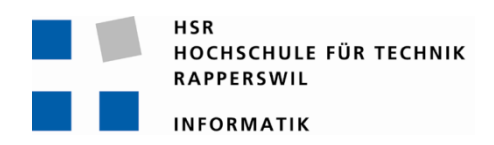

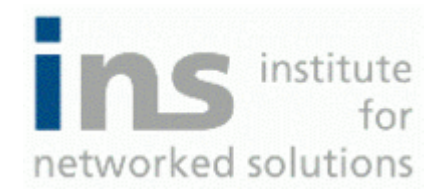

# **Office Communication Server Adressbucherweiterung Dokumentation DF GUI**

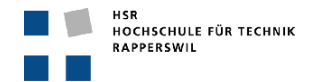

# **0. Dokumentinformationen**

# **0.1. Änderungsgeschichte**

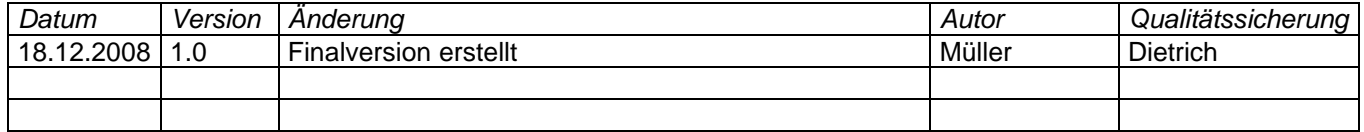

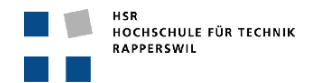

## 0.2. Inhalt

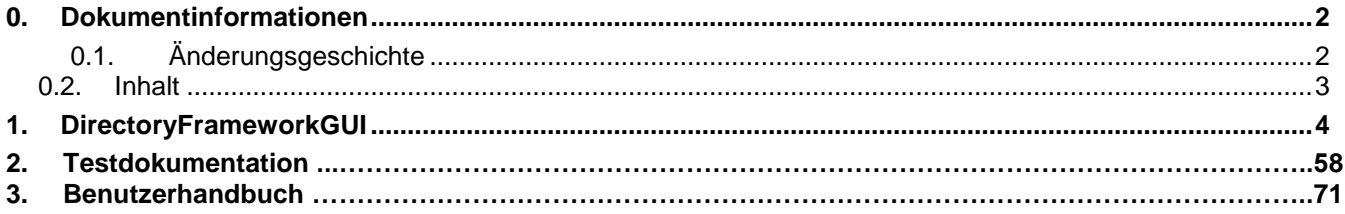

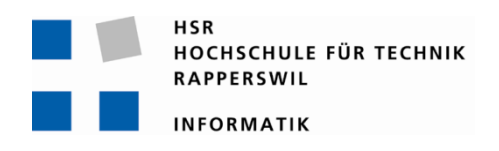

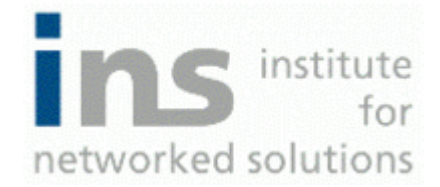

# **Directory Framework GUI Dokumentation**

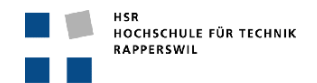

# <span id="page-4-0"></span>**0. Dokumentinformationen**

# <span id="page-4-1"></span>**0.1. Änderungsgeschichte**

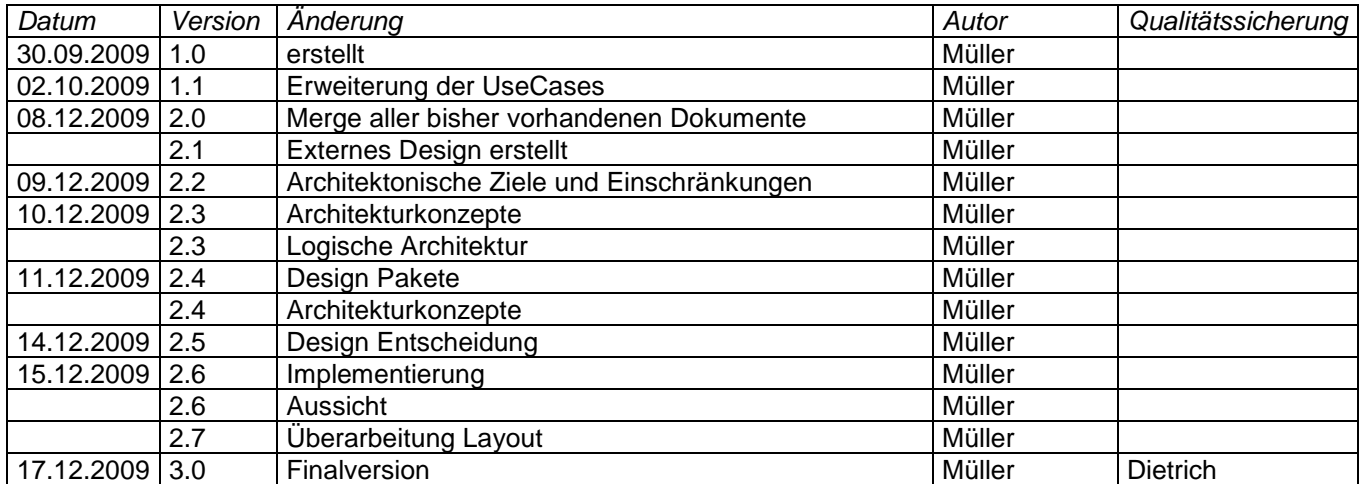

## <span id="page-5-0"></span>0.2. Inhalt

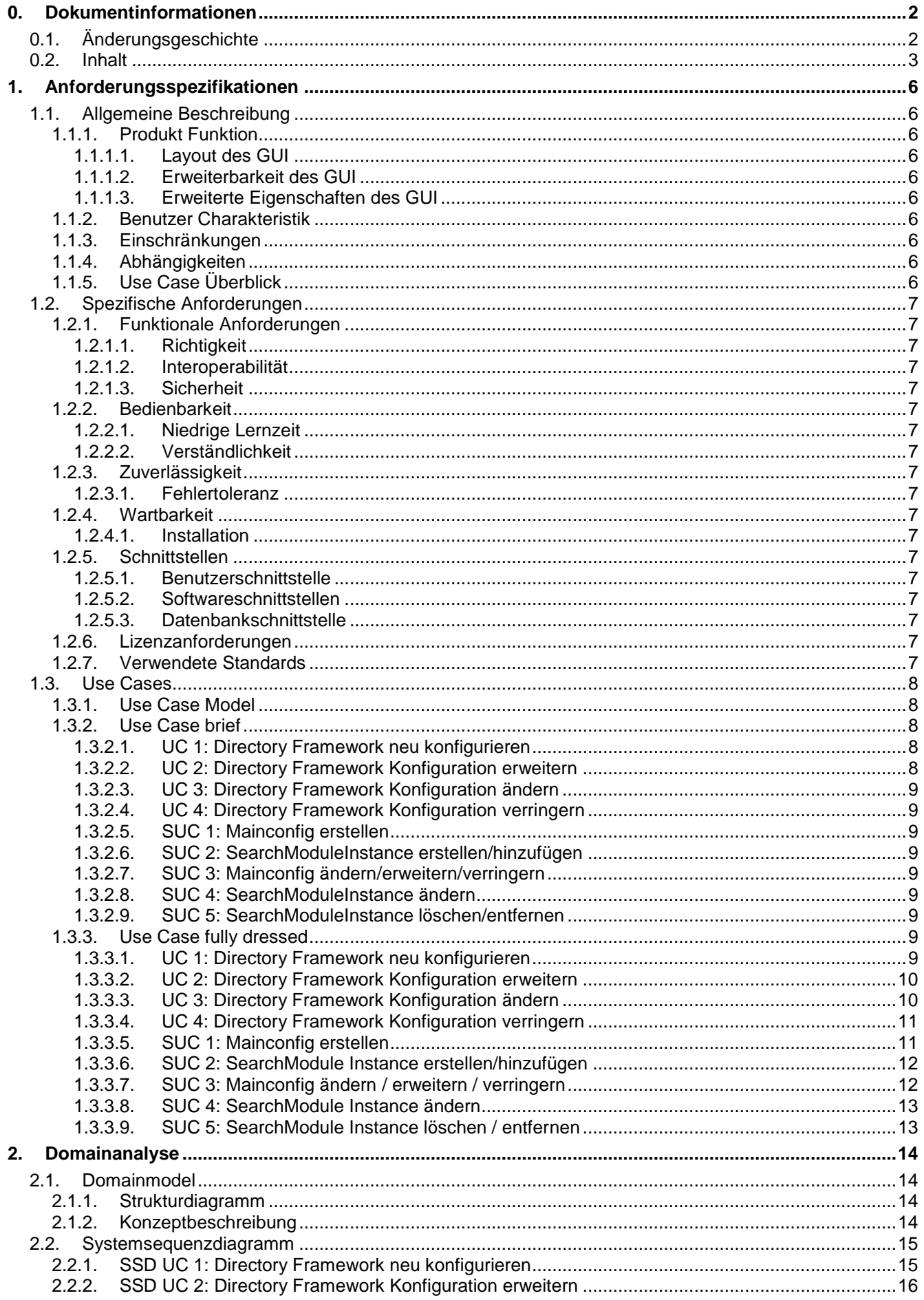

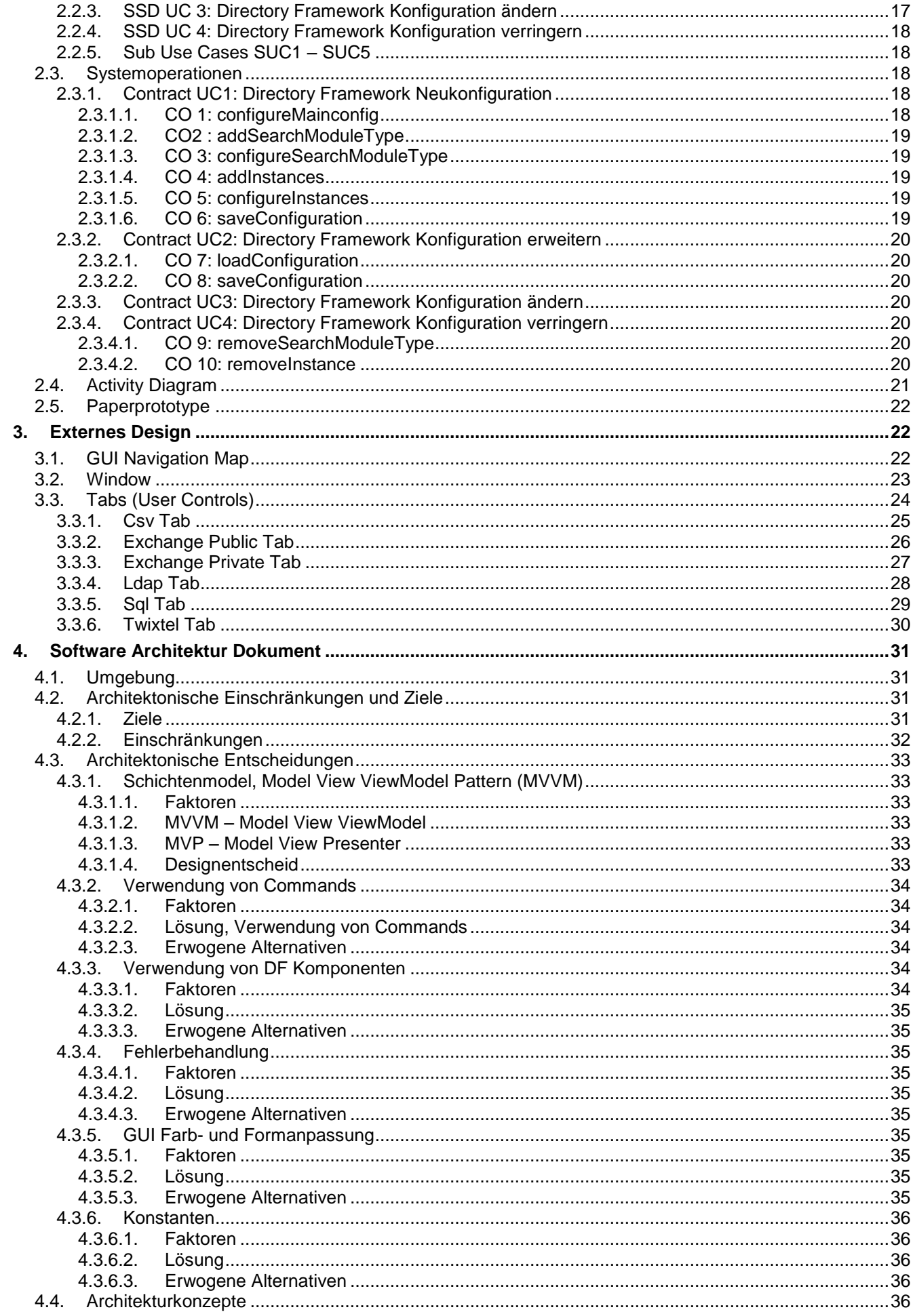

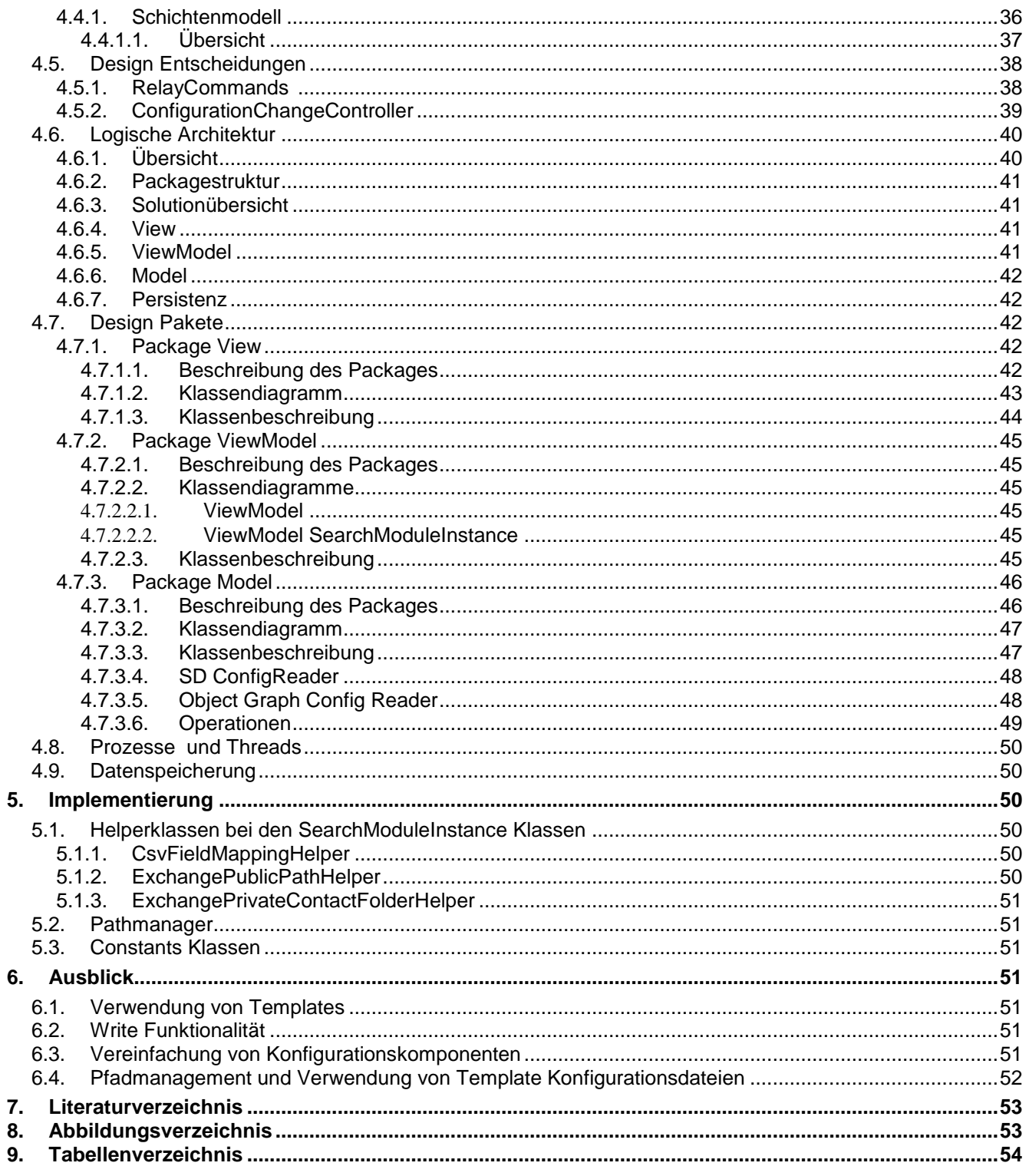

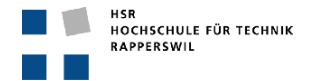

## <span id="page-8-0"></span>**1. Anforderungsspezifikationen**

## <span id="page-8-1"></span>**1.1. Allgemeine Beschreibung**

## <span id="page-8-2"></span>**1.1.1. Produkt Funktion**

Ziel des Graphical User Interface (GUI) ist es, die Konfiguration des Directory Frameworks (DF) derart zu vereinfachen bzw. übersichtlich und intuitiv zu gestalten, dass es auch ungeübten Nutzern möglich ist, dieses zu konfigurieren.

Der Zweck des GUIs besteht darin, XML Konfigurationsfiles zu erstellen, anzupassen oder zurück zu setzen. Diese Benutzerinteraktionen, die im Abschnitt UseCases genauer definiert sind, sollten möglichst einfach zu handhaben sein. Das GUI sollte die Konfiguration des DF vereinfachen und auf keinen Fall verkomplizieren. Damit der Anwender sich in diesem GUI nicht verliert, stehen immer nur die aktuell selektierten und benötigten UI Komponenten zur Verfügung. Es wird auf weitere Einstellungsmöglichkeiten des GUIs verzichtet, um das Wesentliche in den Vordergrund zu stellen.

So sollten bestehende Konfigurationen geladen werden können, und allfällige Änderungen mittels eines Save-Buttons gespeichert werden. Beim Beenden sollte der User auf zwei Möglichkeiten zurückgreifen können, ein Beenden mit integrierter Save-Funktion und ein herkömmliches Beenden. Zusätzliche Hilfestellung wie Daten-Validierung sollte wo notwendig eingesetzt werden, um dem Benutzer das Anwenden des GUIs zu erleichtern und auch Fehlverhalten der Applikation zu vermeiden.

Zudem sollte dem Benutzer die Möglichkeit geboten werden das DF nach der Konfiguration neu zu starten.

#### <span id="page-8-3"></span>*1.1.1.1. Layout des GUI*

Das Layout sollte intuitiv bedienbar sein und keine unnötigen oder verwirrende Controls beinhalten. Beim Starten sollte die Konfiguration geladen werden und beim Beenden sollte diese wieder abgespeichert werden.

Um den Anwender nicht unnötig zu verwirren wird auf die klassische Menüführung verzichtet. Es wird keine versteckten Features oder alternative Konfigurationswege für das GUI geben. Der gesamte Funktions- und Konfigurationsumfang wird auf ein Tab (Reiter) pro SearchModuleType beschränkt.

#### <span id="page-8-4"></span>*1.1.1.2. Erweiterbarkeit des GUI*

Das GUI sollte einfach erweiter bar sein. Wenn ein neues Searchmodul hinzukommt, kann man dies in einem eigenen Tab verwirklichen, dass das Aussehen der Anderen über ein Template übernimmt. Somit müssen nur die modul-bezogenen Controls eingebunden und anhand des Architekturmodels, Model-View-ViewModel (MVVM), implementiert werden. Zudem wird noch die Einbindung ans Mainconfig Tab benötigt. Änderungen innerhalb eines Konfigurationsfiles müssen natürlich in allen Architekturschichten angepasst werden, sofern neue Eigenschaften hinzukommen oder entfernt werden. Anderenfalls kann man die Eigenschaft auch an ein anderes Control binden.

#### <span id="page-8-5"></span>*1.1.1.3. Erweiterte Eigenschaften des GUI*

Zusätzliche Konfigurationsmöglichkeiten sind nicht vorgesehen, um die Einfachheit des GUIs sicherzustellen. Dazu gehören die individuelle Anpassung der Ansicht des GUIs sowie die Umstellung der Sprache. Allenfalls könnte man bei der Einrichtung des GUIs (Installation) die Sprache auswählen aber auch dies ist vorerst nicht vorgesehen. Zudem sind keine Seitenansichten, Druckfunktionen und weitere externe Schnittstellen geplant.

#### <span id="page-8-6"></span>**1.1.2. Benutzer Charakteristik**

Die Zielgruppe dieses Projektes sind Firmen, welche sich für einen Einsatz des Directory Framework entschieden haben.

#### <span id="page-8-7"></span>**1.1.3. Einschränkungen**

Da das DF mittels C# entwickelt wurde und der Office Communications Server (OCS) ebenfalls ein Microsoft spezifisches Produkt ist, ist das Projekt auf reine Microsoftumgebungen beschränkt.

#### <span id="page-8-8"></span>**1.1.4. Abhängigkeiten**

Der Einsatz des DF- GUI ist direkt abhängig von der Verwendung des DFs.

#### <span id="page-8-9"></span>**1.1.5. Use Case Überblick**

Im Kapitel *[1.3](#page-10-0) [Use Cases](#page-10-0)* genauer beschrieben.

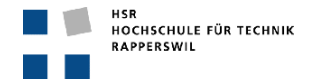

## <span id="page-9-0"></span>**1.2. Spezifische Anforderungen**

#### <span id="page-9-1"></span>**1.2.1. Funktionale Anforderungen**

#### <span id="page-9-2"></span>*1.2.1.1. Richtigkeit*

Das GUI bildet die eingegebene Konfiguration 1:1 auf die entsprechenden Konfigurationsfiles ab. Die Struktur dieses Abbilds muss identisch den Vorgaben des DFs entsprechen, damit dieses die vom GUI erstellten, oder geänderten Files auch korrekt einlesen und verwenden kann.

#### <span id="page-9-3"></span>*1.2.1.2. Interoperabilität*

Der Einsatz des Projekts ist nur in einer Microsoftumgebung, die das Directory Framework verwendet vorgesehen.

#### <span id="page-9-4"></span>*1.2.1.3. Sicherheit*

Durch die Verwendung des DF- GUI sollten keine Sicherheitslöcher auf Arbeitsstationen oder Servern auftreten.

#### <span id="page-9-5"></span>**1.2.2. Bedienbarkeit**

#### <span id="page-9-6"></span>*1.2.2.1. Niedrige Lernzeit*

Die Anlernzeit zur Bedienung des GUI soll sich auf maximal 10 Minuten beschränken, die Problematik des Konfigurierens sollte nicht das "Wie" sondern das "Was" sein.

#### <span id="page-9-7"></span>*1.2.2.2. Verständlichkeit*

Das GUI muss intuitiv bedienbar sein, d.h. dass mind. 80% der Anwender keine Hilfe bei der Bedienung benötigen.

#### <span id="page-9-8"></span>**1.2.3. Zuverlässigkeit**

#### <span id="page-9-9"></span>*1.2.3.1. Fehlertoleranz*

Das GUI hat den Anspruch zu 99,9% fehlerfrei zu laufen.

#### <span id="page-9-10"></span>**1.2.4. Wartbarkeit**

#### <span id="page-9-11"></span>*1.2.4.1. Installation*

Die Installation soll von einer Person ohne spezielle Vorkenntnisse innerhalb von weniger als 10 Minuten vollzogen werden können.

#### <span id="page-9-12"></span>**1.2.5. Schnittstellen**

#### <span id="page-9-13"></span>*1.2.5.1. Benutzerschnittstelle*

Eingaben des Benutzers erfolgen über Maus und Tastatur, das Feedback des Programmes wird dem Benutzer via Bildschirm veranschaulicht.

#### <span id="page-9-14"></span>*1.2.5.2. Softwareschnittstellen*

Stellt die Anforderung an das DF, dass eine Serviceschnittstelle zur Verfügung steht, welche erlaubt dem DF den Befehl zum erneuten Laden der Konfigurationsdateien zu geben.

#### <span id="page-9-15"></span>*1.2.5.3. Datenbankschnittstelle*

Es wird keine Datenbankschnittstelle realisiert, da keine Daten in einer Datenbank persistiert werden. Die Daten werden direkt in die jeweiligen XML Configuration Files persistiert.

#### <span id="page-9-16"></span>**1.2.6. Lizenzanforderungen**

Es wird eine rechtmässig erworbene Directory Framework Lizenz benötigt. Diese wird jedoch nicht vom System geprüft.

#### <span id="page-9-17"></span>**1.2.7. Verwendete Standards**

Entwicklung des Projektes mit dem .net Framework 3.5 und C#. Darauf aufbauend WPF und WCF.

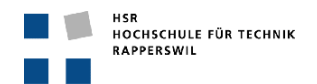

## <span id="page-10-0"></span>**1.3. Use Cases**

In diesem Abschnitt und in den folgenden Kapitel *[2.2](#page-17-0) [Systemsequenzdiagramm](#page-17-0)*, *[2.3](#page-20-2) [Systemoperationen](#page-20-2)* wird der Begriff User verwendet. Die genaue Spezifikation des Users ist in diesem Fall der System-Administrator, welcher das DF administriert.

#### <span id="page-10-1"></span>**1.3.1. Use Case Model**

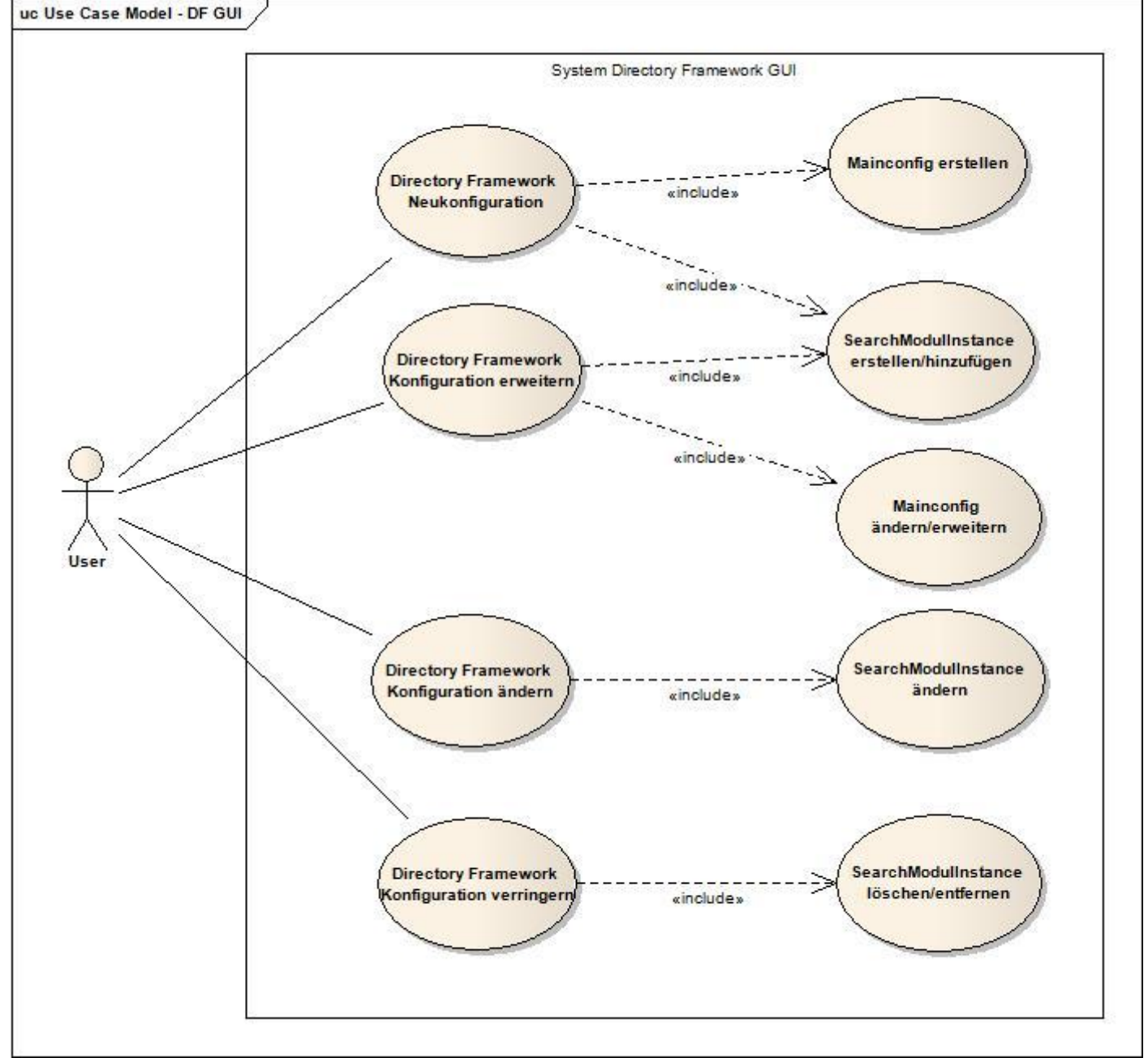

**Abbildung 1: Use Case Model**

#### <span id="page-10-2"></span>**1.3.2. Use Case brief**

## <span id="page-10-3"></span>*1.3.2.1. UC 1: Directory Framework neu konfigurieren*

Der Anwender erstellt eine komplett neue DF Konfiguration. Er kann SearchModule hinzufügen und die Einstellungen vornehmen.

#### <span id="page-10-4"></span>*1.3.2.2. UC 2: Directory Framework Konfiguration erweitern*

Der Anwender öffnet die bereits vorhandene Konfiguration des DF und kann diese um weitere Searchmodule erweitern.

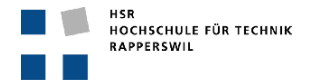

## <span id="page-11-0"></span>*1.3.2.3. UC 3: Directory Framework Konfiguration ändern*

Der Anwender öffnet die bereits vorhandene Konfiguration des DF und kann innerhalb der vorhandenen Searchmodule Einstellungen verändern oder anpassen.

## <span id="page-11-1"></span>*1.3.2.4. UC 4: Directory Framework Konfiguration verringern*

Der Anwender öffnet die bereits vorhanden Konfigurationen des DF und kann diese durch entfernen der gewünschten Searchmodule anpassen.

#### <span id="page-11-2"></span>*1.3.2.5. SUC 1: Mainconfig erstellen*

Der Anwender definiert die Searchmodultypen, welche er benutzen möchte und zu konfigurieren wünscht. Zudem kann er das Logging und den Webservice einstellen.

## <span id="page-11-3"></span>*1.3.2.6. SUC 2: SearchModuleInstance erstellen/hinzufügen*

Falls mehrere Instanzen eines Searchmodules gewünscht sind, kann der Anwender dies hier anpassen. Die erste Instanz eines Searchmoduls wird automatisch erzeugt, wenn in der Mainconfig die entsprechende Auswahl getätigt wurde. Weitere Instanzen können mittels eines Anzahlfeldes definiert werden.

#### <span id="page-11-4"></span>*1.3.2.7. SUC 3: Mainconfig ändern/erweitern/verringern*

Der Webservice wie auch das Logging kann angepasst werden. Auch das Hinzufügen bzw. Entfernen von Searchmodul- Typen kann vorgenommen werden.

#### <span id="page-11-5"></span>*1.3.2.8. SUC 4: SearchModuleInstance ändern*

Die Einzelnen, bereits vorhandenen, Searchmodule-Instanzen können neu konfiguriert werden.

#### <span id="page-11-6"></span>*1.3.2.9. SUC 5: SearchModuleInstance löschen/entfernen*

Einzelne Searchmodul- Instanzen können gelöscht werden.

## <span id="page-11-7"></span>**1.3.3. Use Case fully dressed**

#### <span id="page-11-8"></span>*1.3.3.1. UC 1: Directory Framework neu konfigurieren*

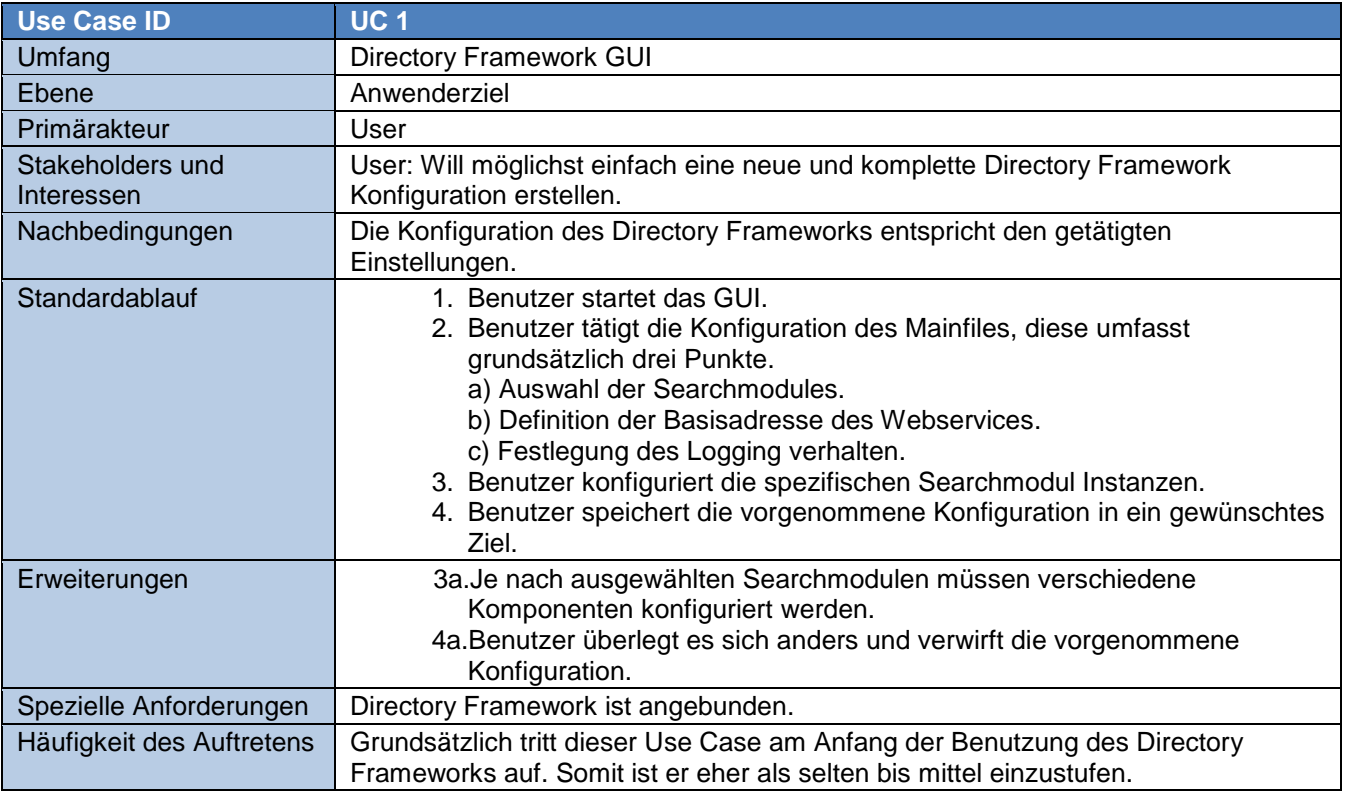

**Tabelle 1: UC 1 Directory Framework neu konfigurieren**

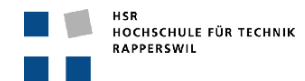

#### <span id="page-12-0"></span>*1.3.3.2. UC 2: Directory Framework Konfiguration erweitern*

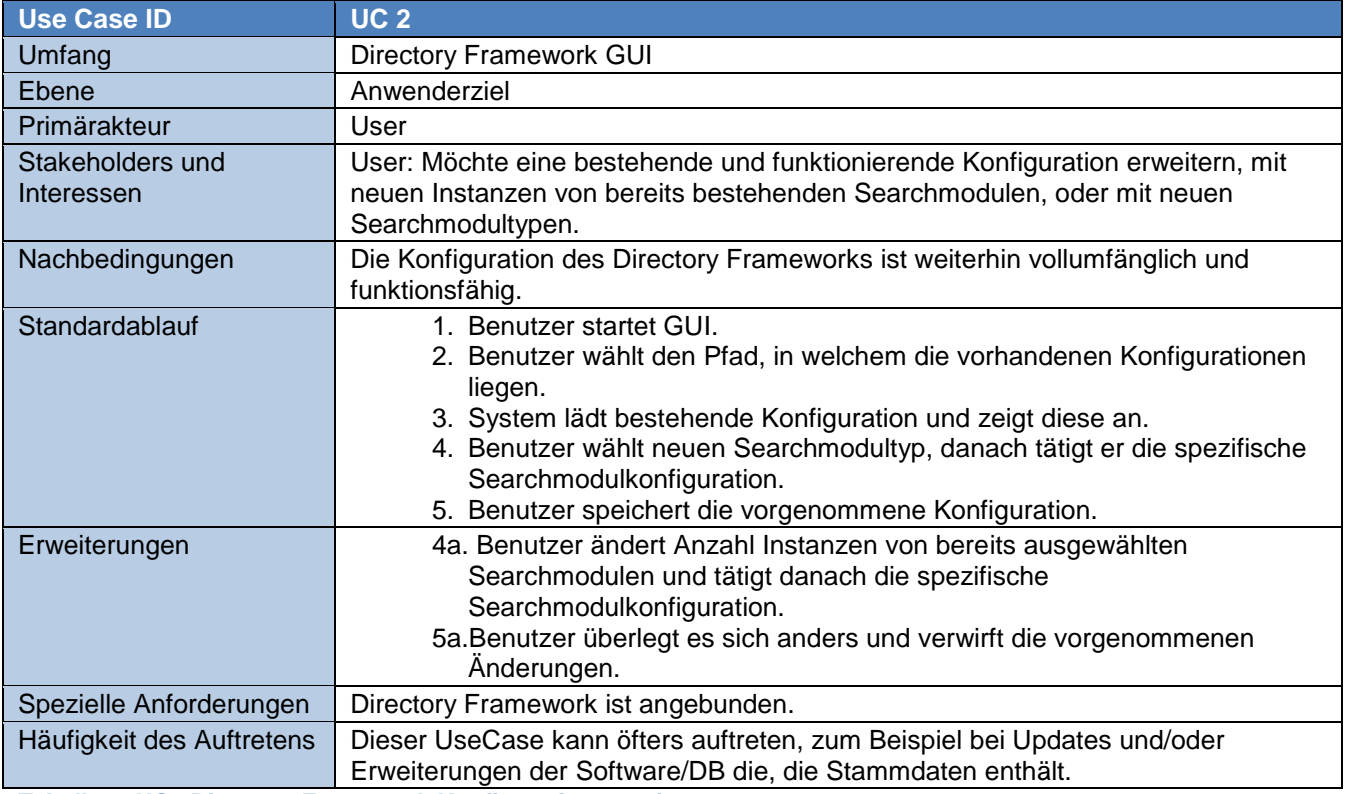

**Tabelle 2: UC2 Directory Framework Konfiguration erweitern**

#### <span id="page-12-1"></span>*1.3.3.3. UC 3: Directory Framework Konfiguration ändern*

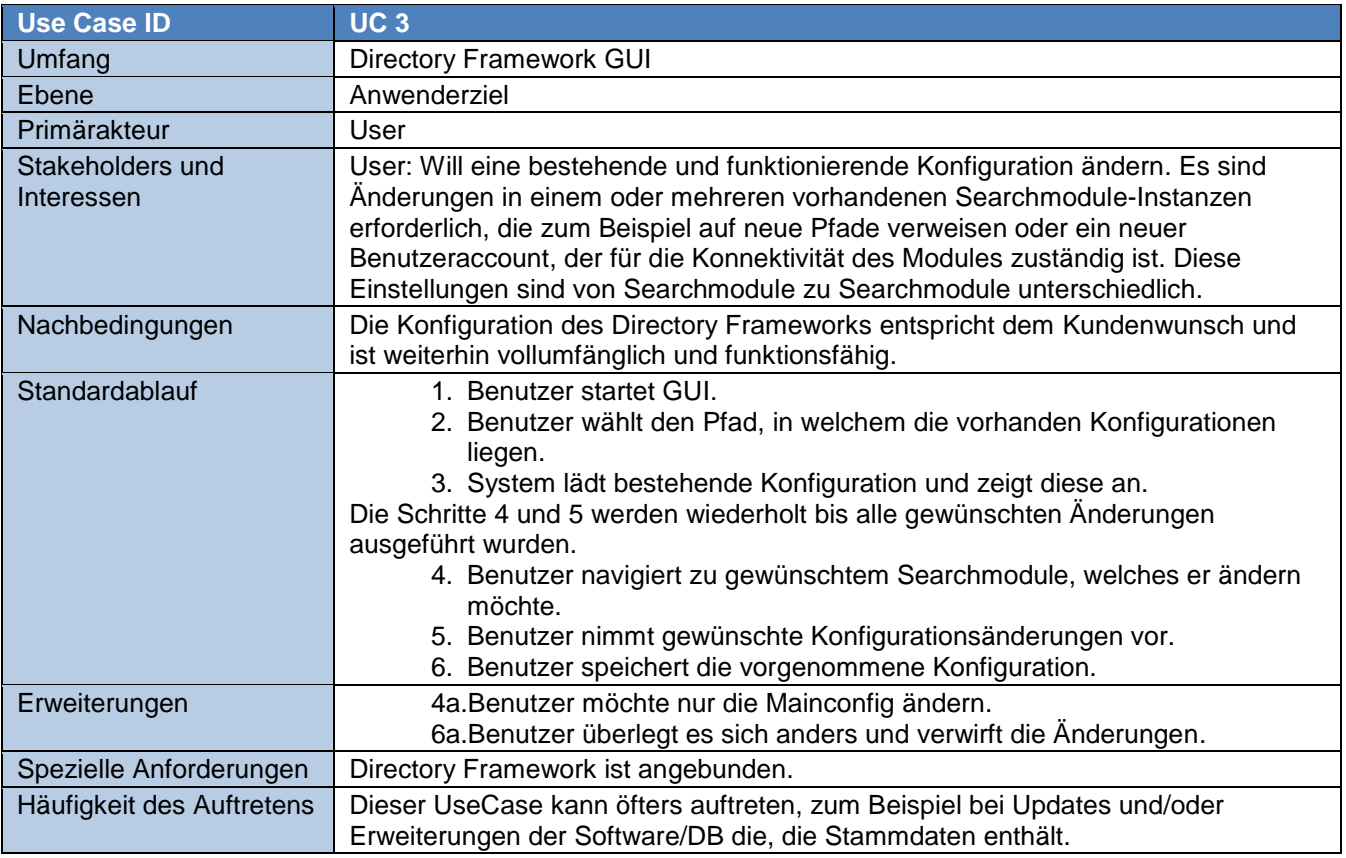

**Tabelle 3: UC 3 Directory Framework Konfiguration ändern**

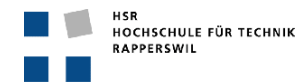

## <span id="page-13-0"></span>*1.3.3.4. UC 4: Directory Framework Konfiguration verringern*

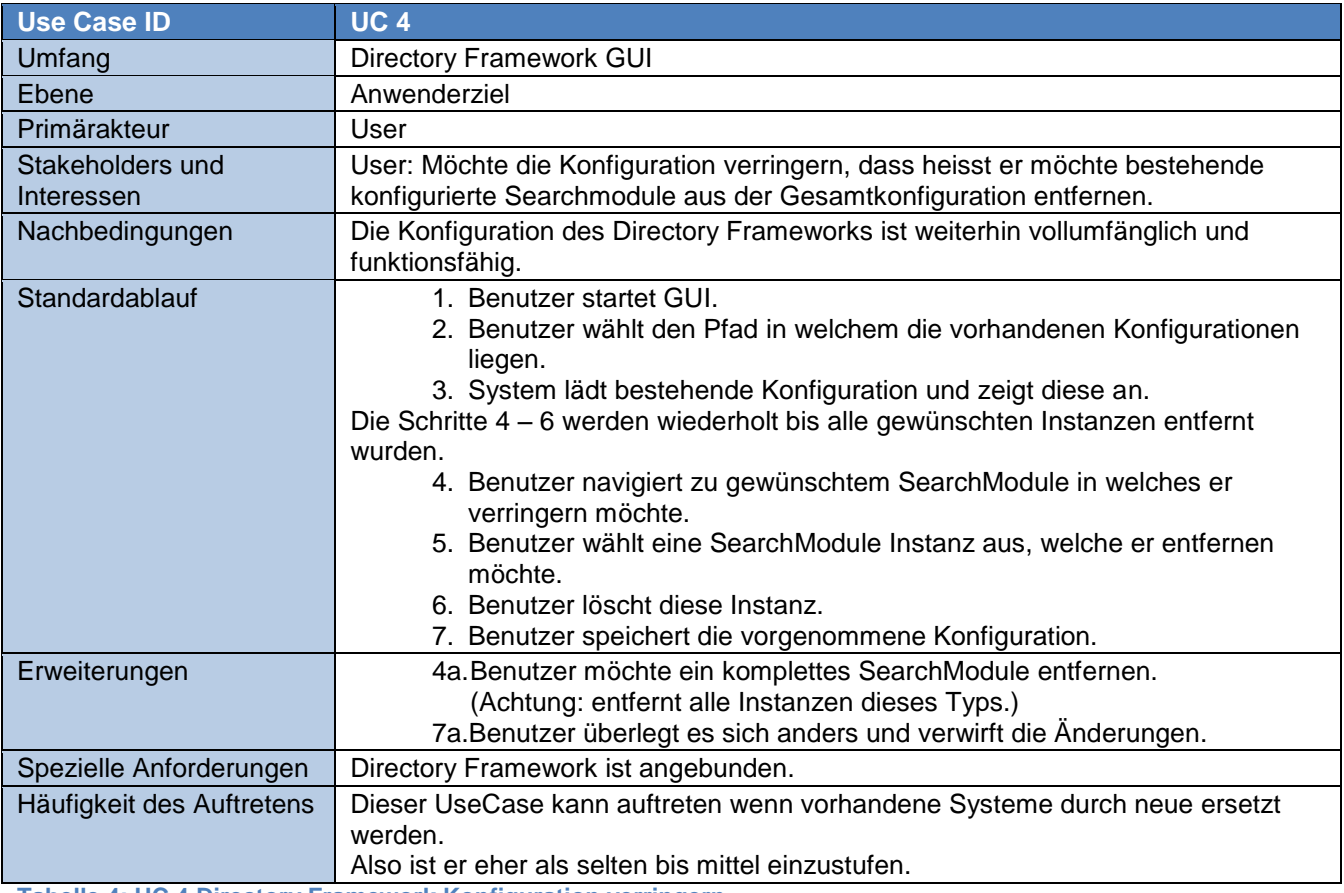

**Tabelle 4: UC 4 Directory Framework Konfiguration verringern**

## <span id="page-13-1"></span>*1.3.3.5. SUC 1: Mainconfig erstellen*

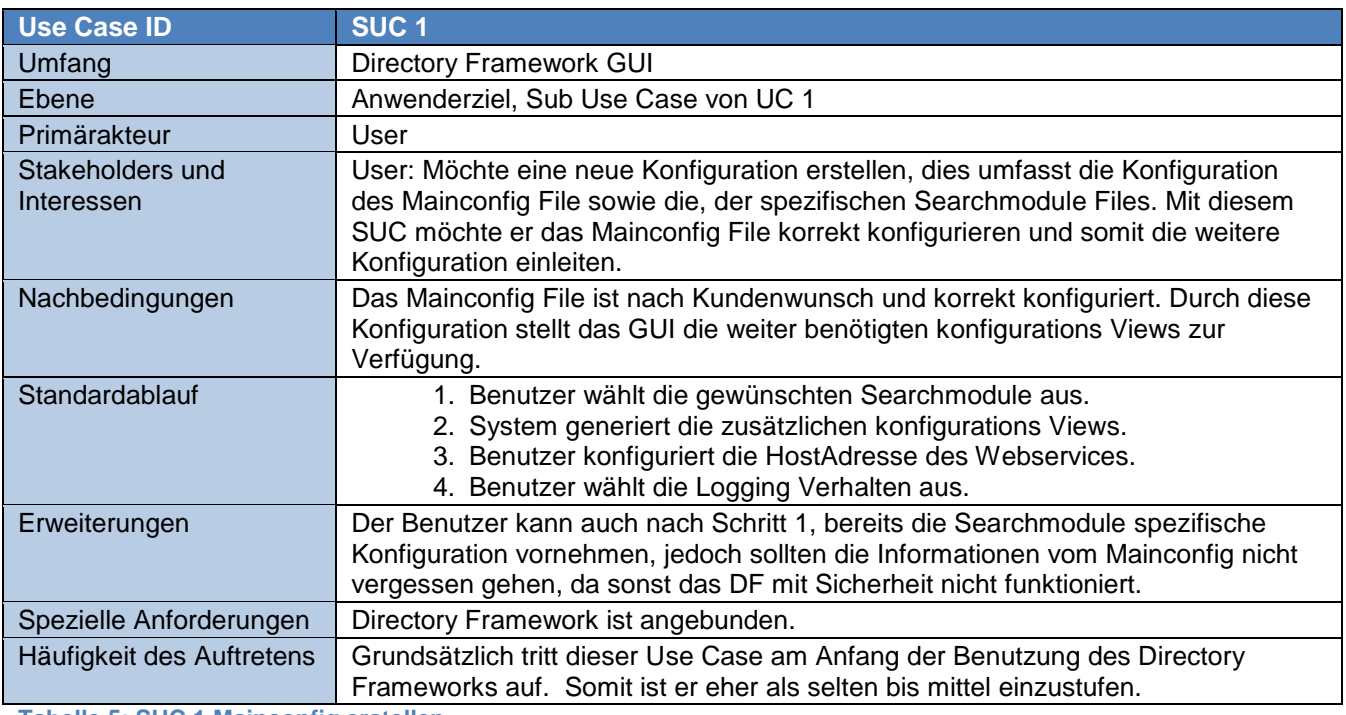

**Tabelle 5: SUC 1 Mainconfig erstellen**

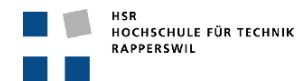

#### <span id="page-14-0"></span>*1.3.3.6. SUC 2: SearchModule Instance erstellen/hinzufügen*

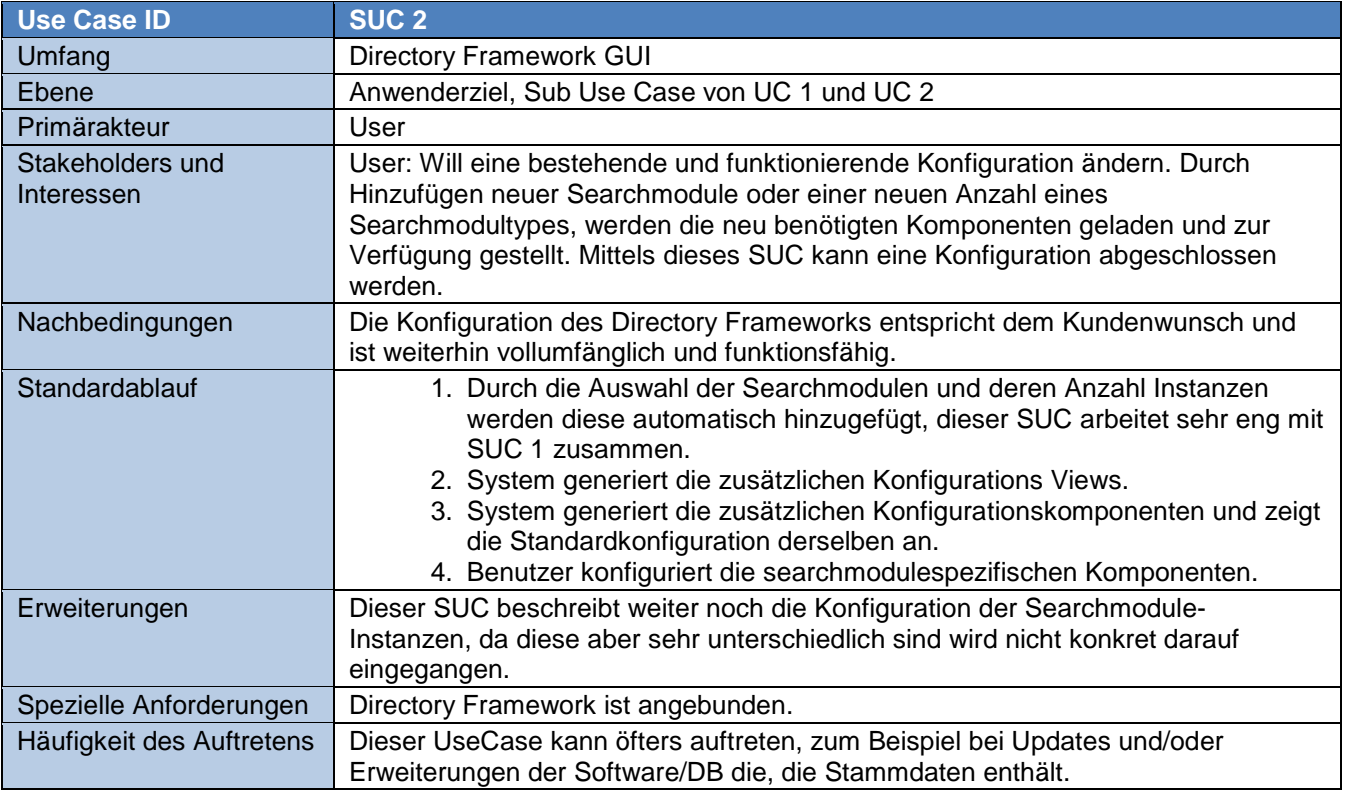

**Tabelle 6: SUC 2 SearchModule Instance erstellen / hinzufügen**

## <span id="page-14-1"></span>*1.3.3.7. SUC 3: Mainconfig ändern / erweitern / verringern*

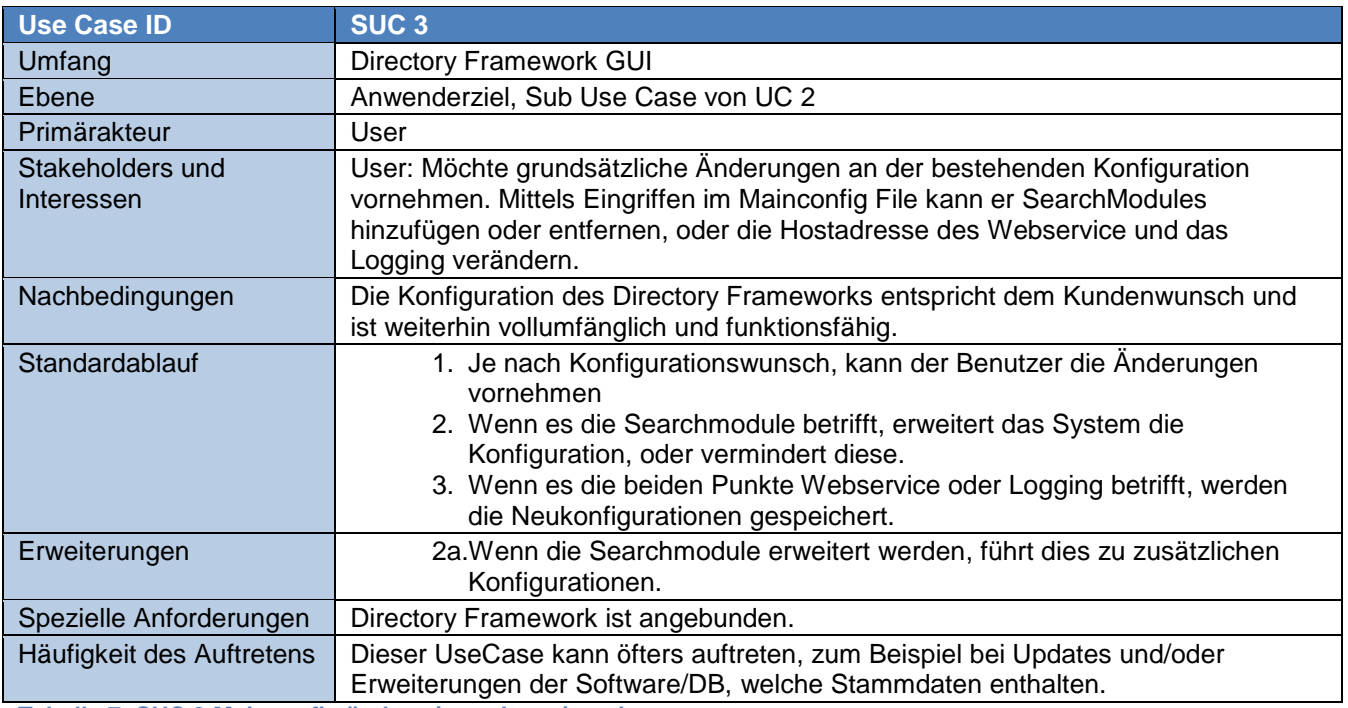

**Tabelle 7: SUC 3 Mainconfig ändern / erweitern / verringern**

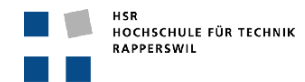

## <span id="page-15-0"></span>*1.3.3.8. SUC 4: SearchModule Instance ändern*

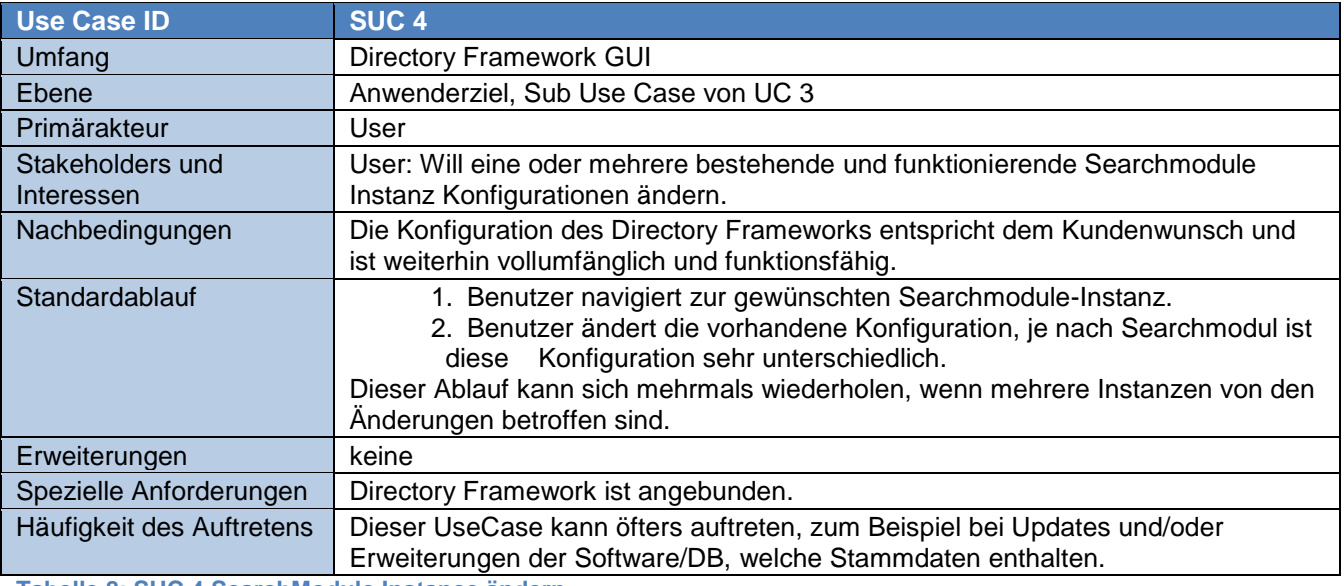

**Tabelle 8: SUC 4 SearchModule Instance ändern**

## <span id="page-15-1"></span>*1.3.3.9. SUC 5: SearchModule Instance löschen / entfernen*

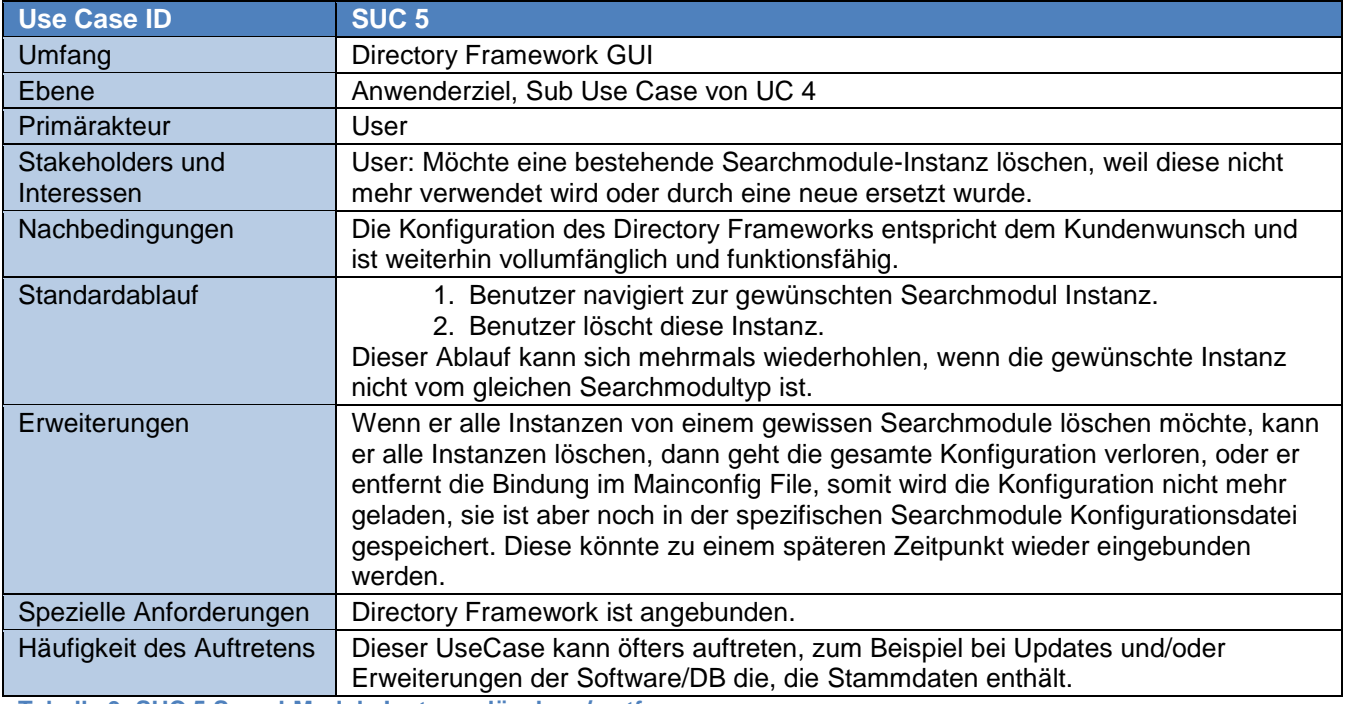

**Tabelle 9: SUC 5 SearchModule Instance löschen / entfernen**

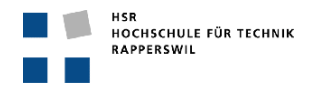

## <span id="page-16-0"></span>**2. Domainanalyse**

## <span id="page-16-1"></span>**2.1. Domainmodel**

#### <span id="page-16-2"></span>**2.1.1. Strukturdiagramm**

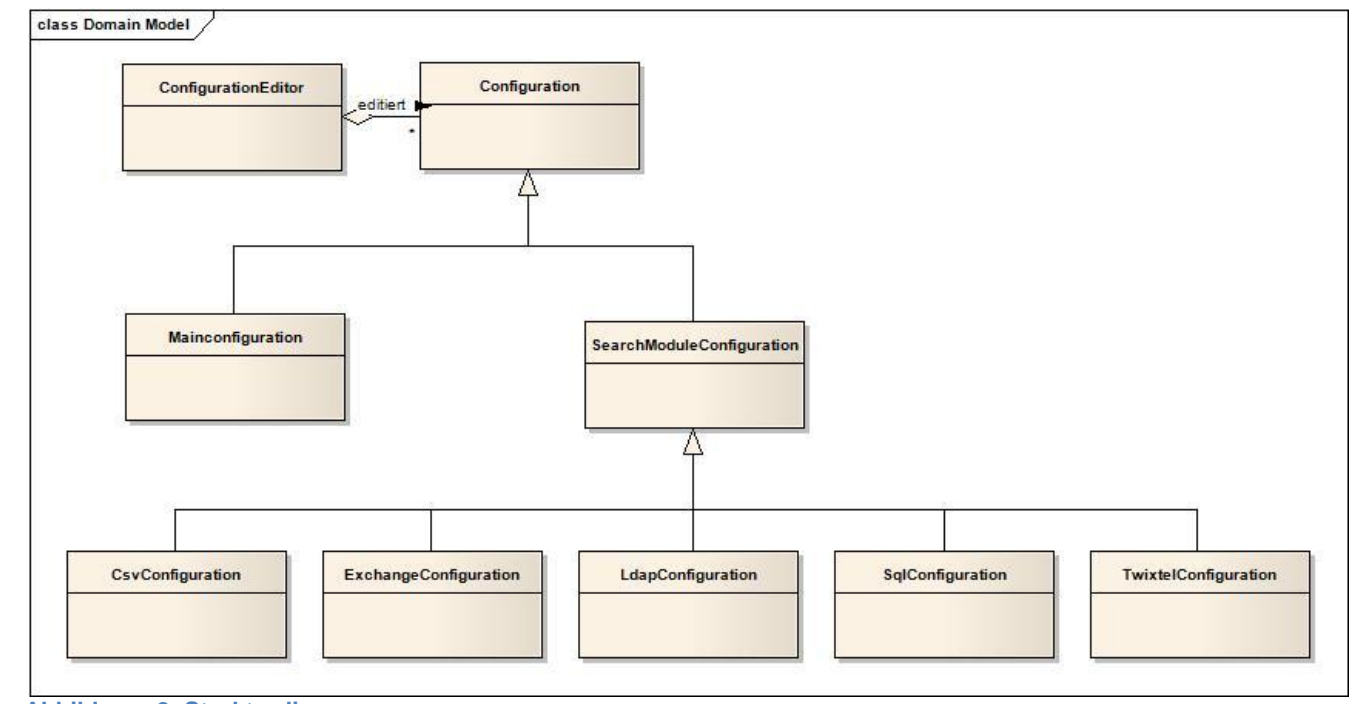

# **Abbildung 2: Strukturdiagramm**

## <span id="page-16-3"></span>**2.1.2. Konzeptbeschreibung**

Da das Domainmodel nur die Kernfunktionalität beschreibt, sind die technische Architektur (Layer Struktur) und der genauere Editiervorgang der Konfigurationen, nicht in diesem Model ersichtlich.

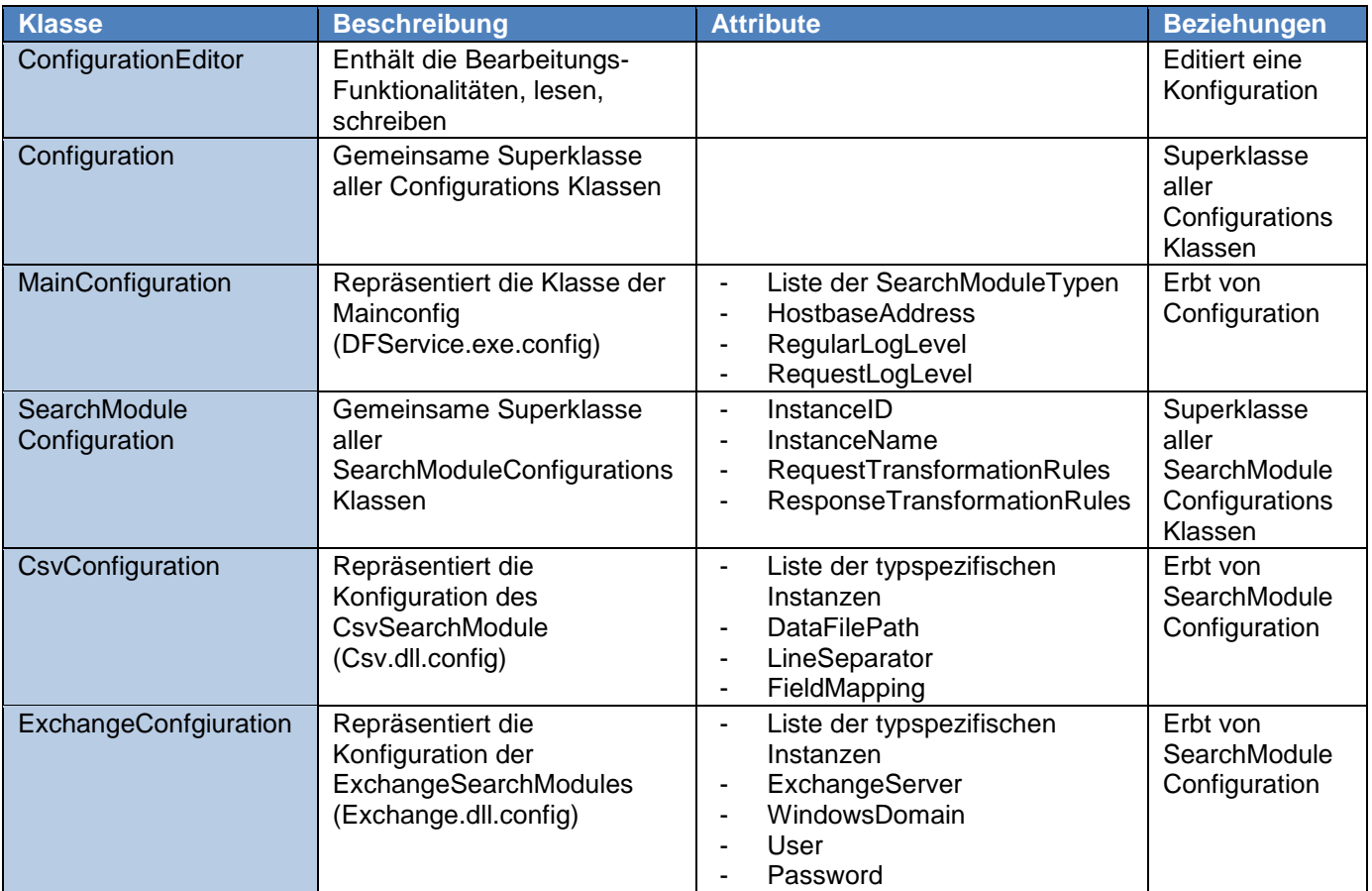

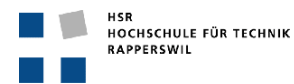

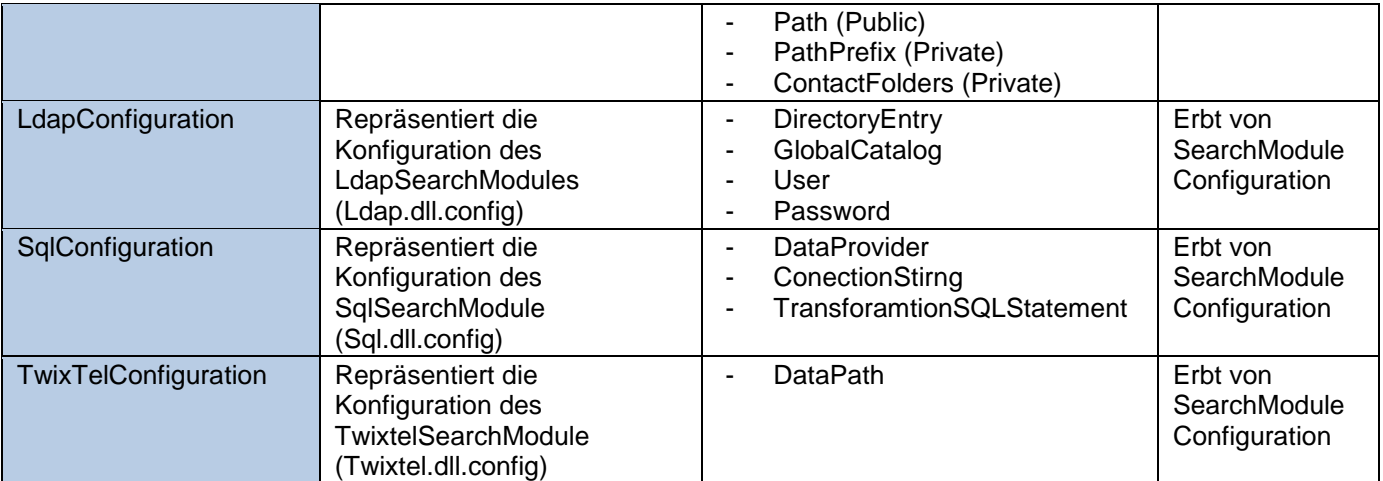

**Tabelle 10: Konzeptbeschreibung**

## <span id="page-17-0"></span>**2.2. Systemsequenzdiagramm**

## <span id="page-17-1"></span>**2.2.1. SSD UC 1: Directory Framework neu konfigurieren**

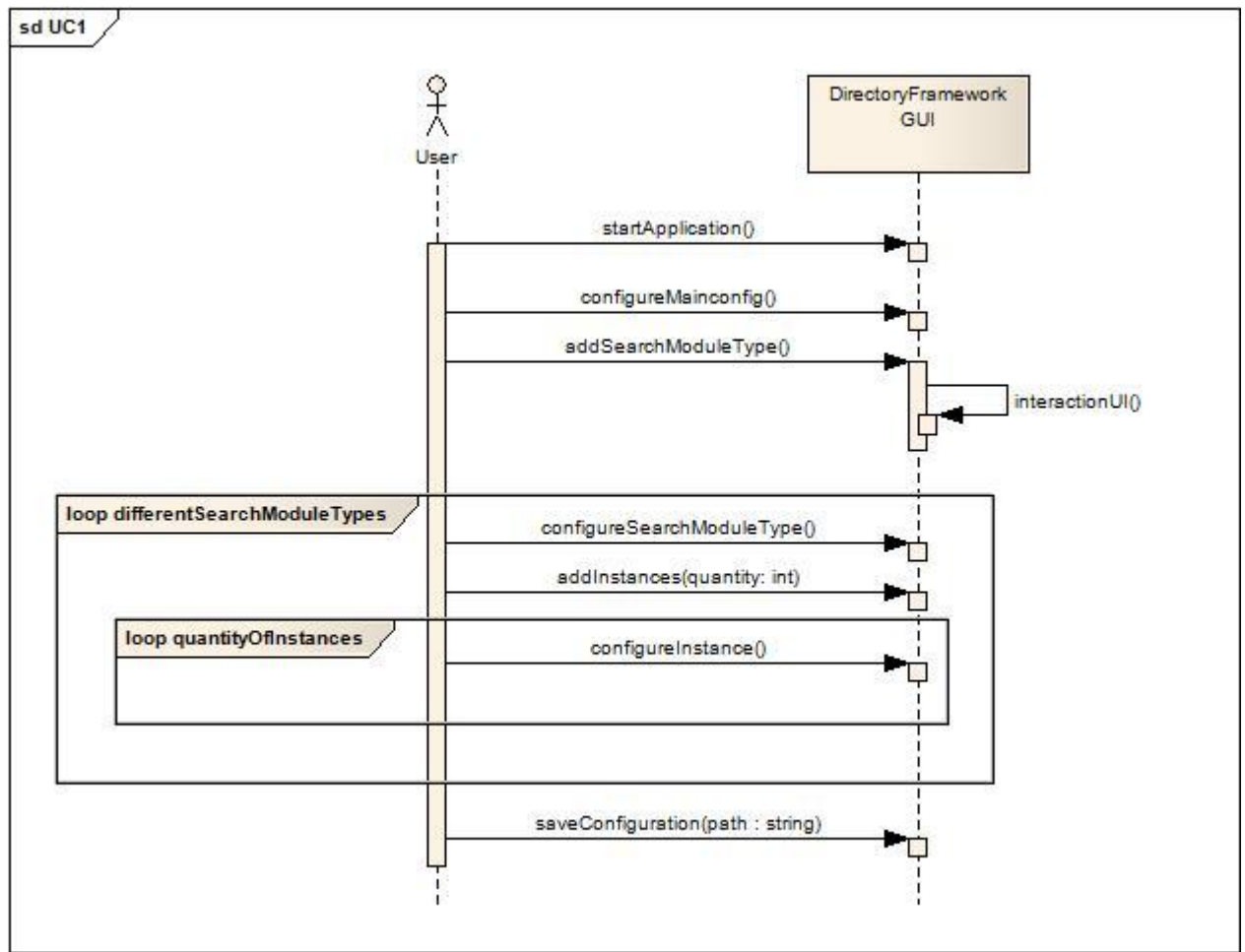

**Abbildung 3: SSD UC 1 Directory Framework neu konfigurieren**

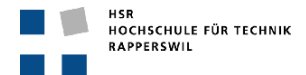

#### <span id="page-18-0"></span>**2.2.2. SSD UC 2: Directory Framework Konfiguration erweitern**

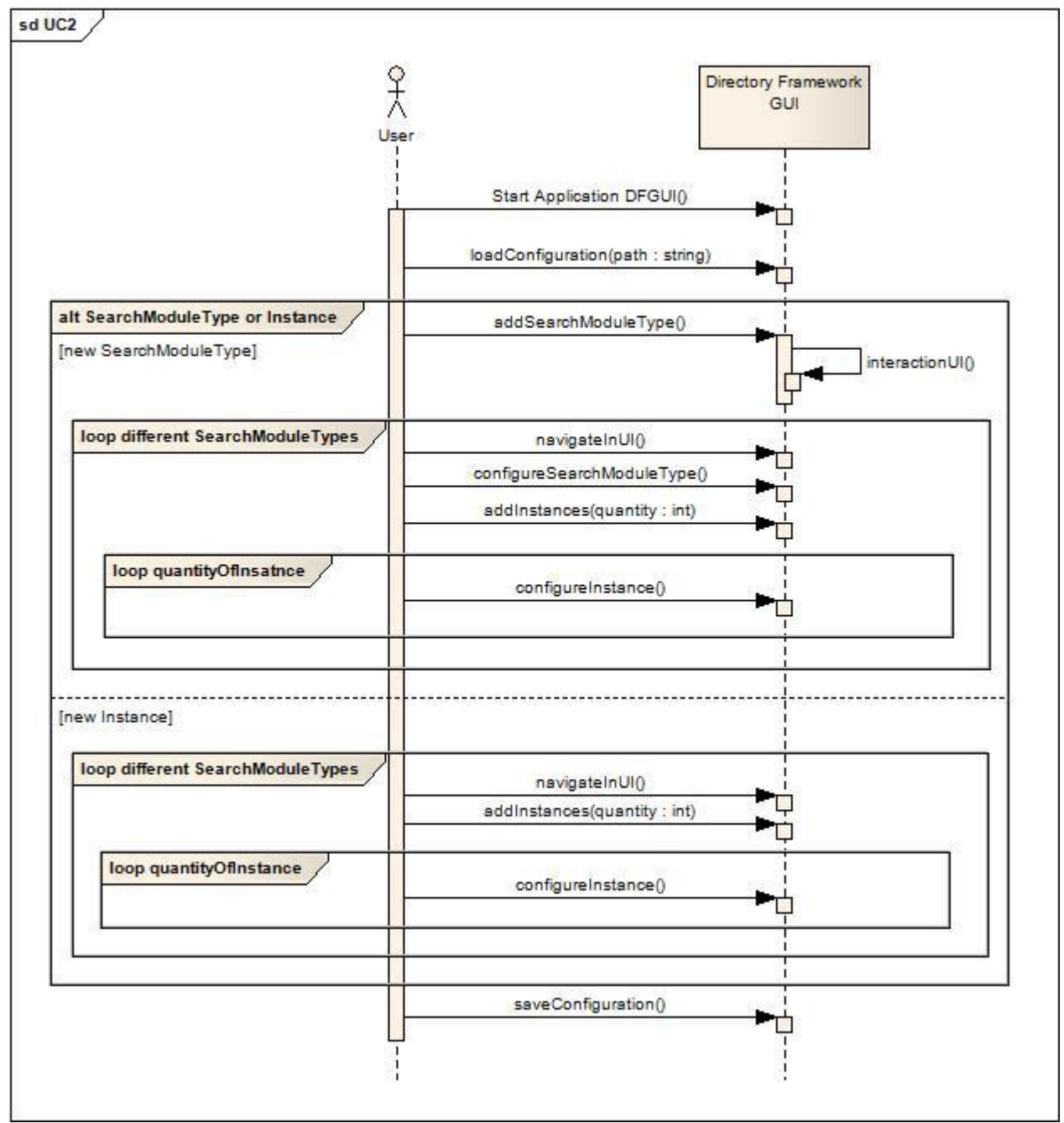

**Abbildung 4: SSD UC 2 Directory Framework Konfiguration erweitern**

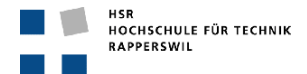

#### <span id="page-19-0"></span>**2.2.3. SSD UC 3: Directory Framework Konfiguration ändern**

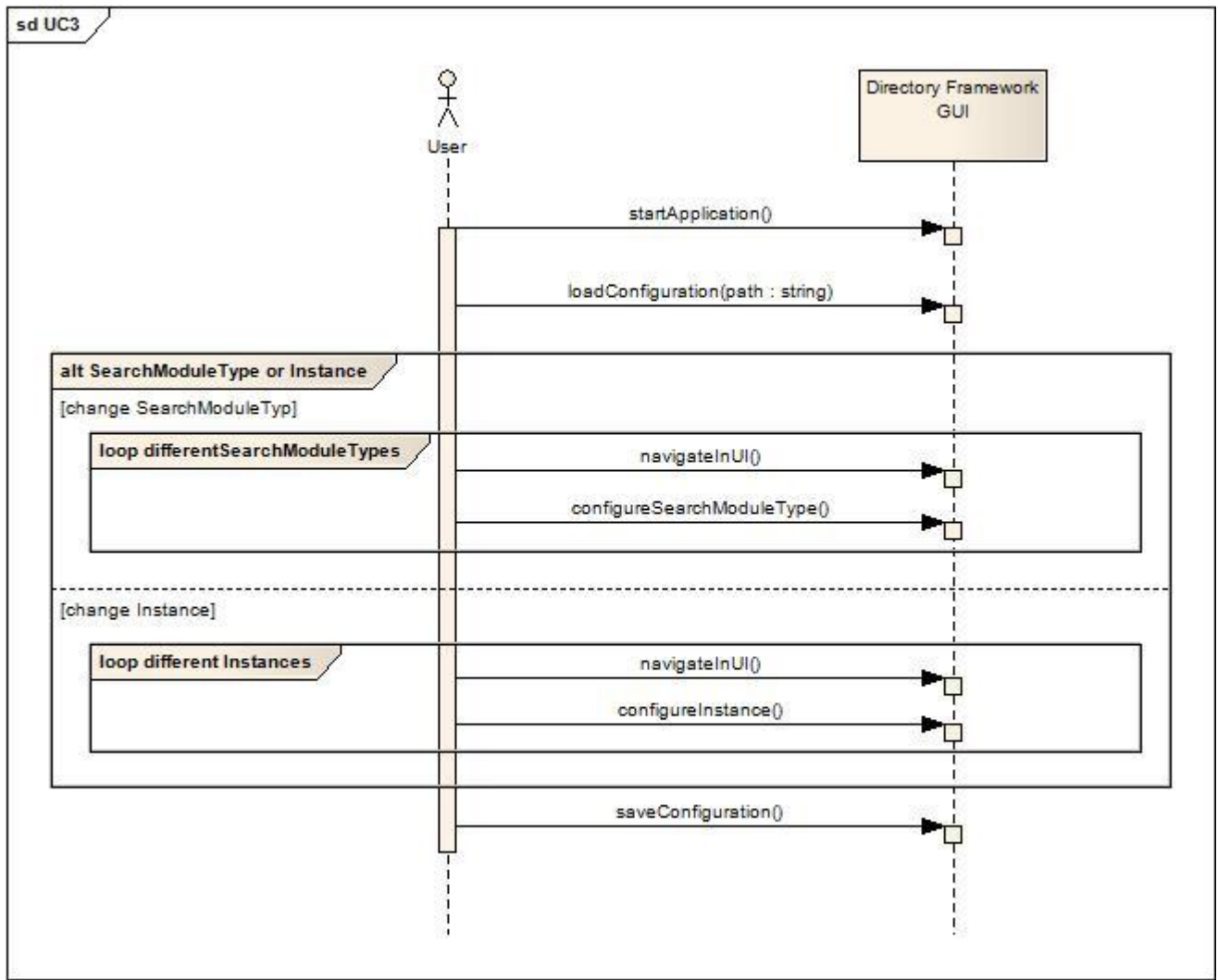

```
Abbildung 5: SSD UC 3 Directory Framework Konfiguration ändern
```
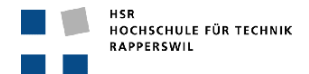

## <span id="page-20-0"></span>**2.2.4. SSD UC 4: Directory Framework Konfiguration verringern**

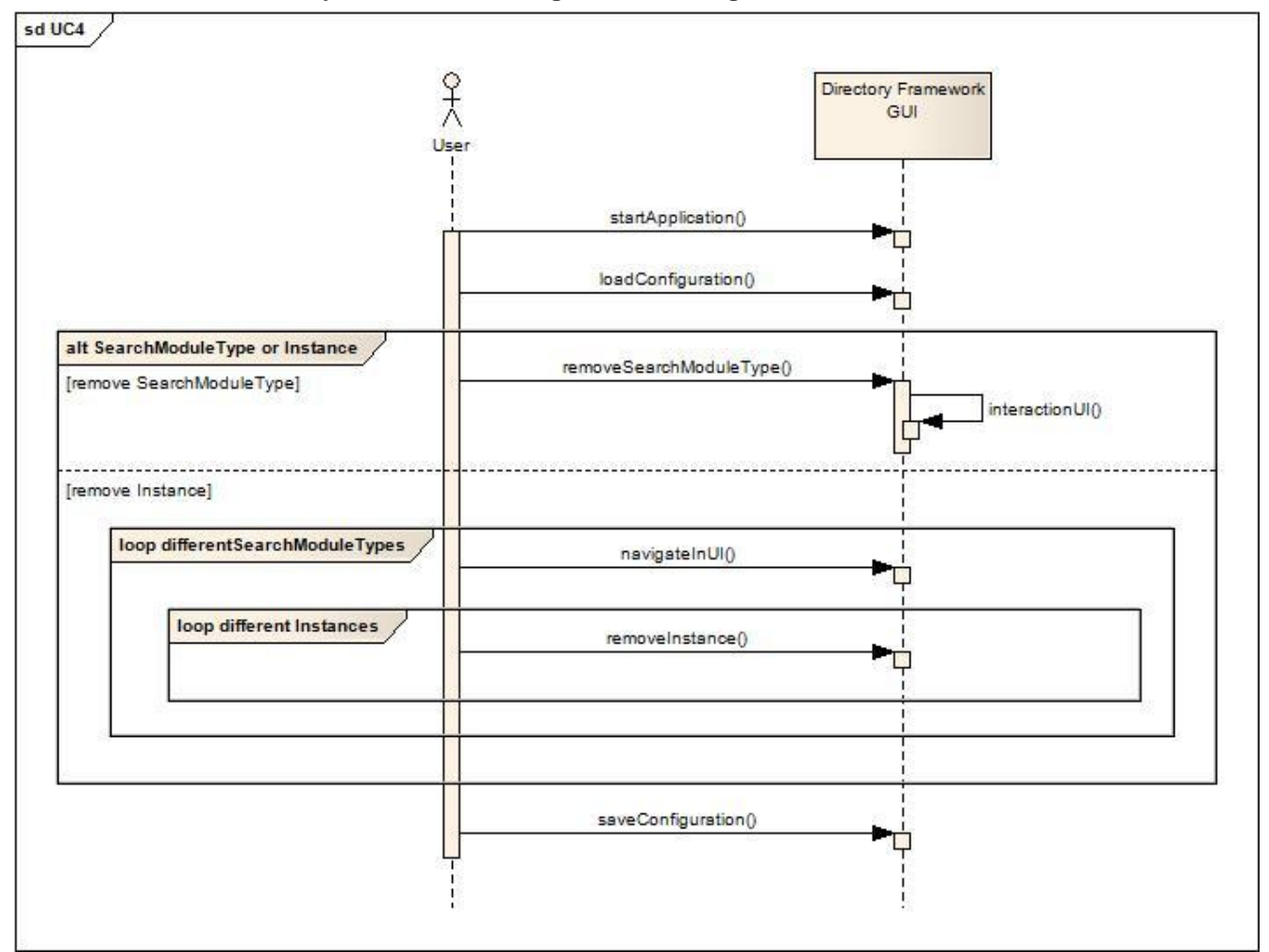

**Abbildung 6: SSD UC 4 Directory Framework Konfiguration verringern**

#### <span id="page-20-1"></span>**2.2.5. Sub Use Cases SUC1 – SUC5**

Die Sub Use Cases sind sehr abstrakt gehalten, da sie sehr differenziert sind je nach SearchModuleType. Daher wird auf die einzelnen System Sequenz Diagramme verzichtet, da diese denjenigen der vier Haupt Use Cases sehr ähneln.

#### <span id="page-20-2"></span>**2.3. Systemoperationen**

#### <span id="page-20-3"></span>**2.3.1. Contract UC1: Directory Framework Neukonfiguration**

#### <span id="page-20-4"></span>*2.3.1.1. CO 1: configureMainconfig*

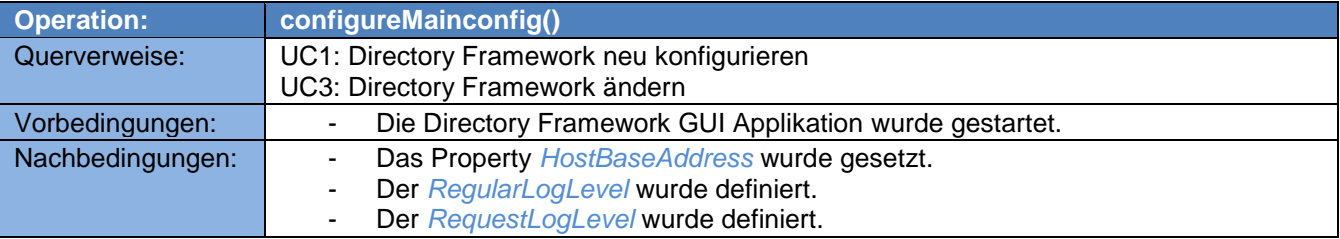

**Tabelle 11: CO 1 configureMainconfig**

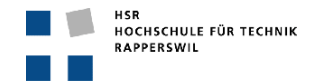

## <span id="page-21-0"></span>*2.3.1.2. CO2 : addSearchModuleType*

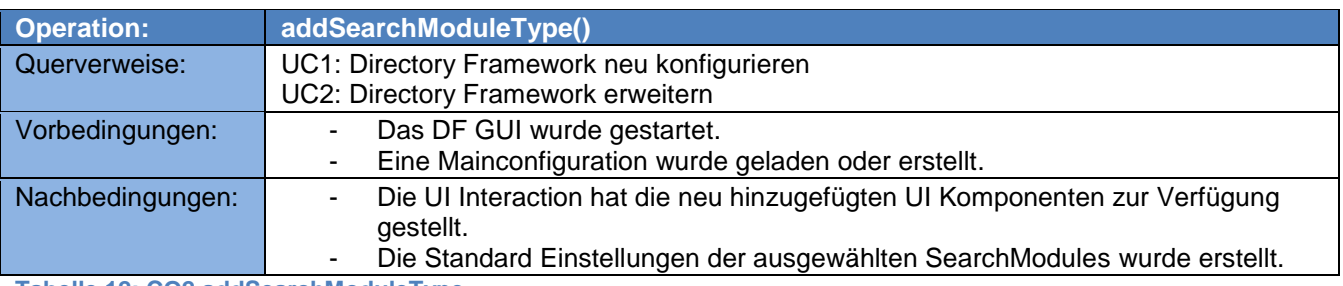

**Tabelle 12: CO2 addSearchModuleType**

## <span id="page-21-1"></span>*2.3.1.3. CO 3: configureSearchModuleType*

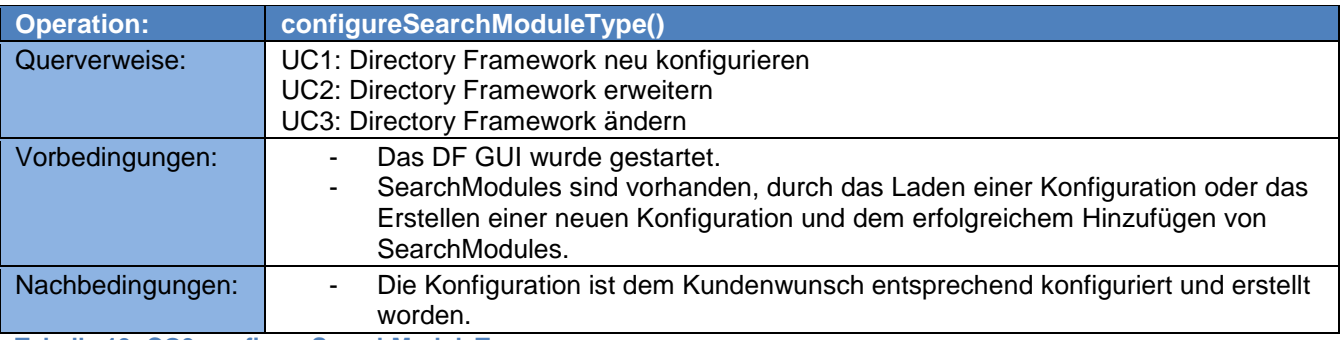

**Tabelle 13: CO3 configureSearchModuleType**

## <span id="page-21-2"></span>*2.3.1.4. CO 4: addInstances*

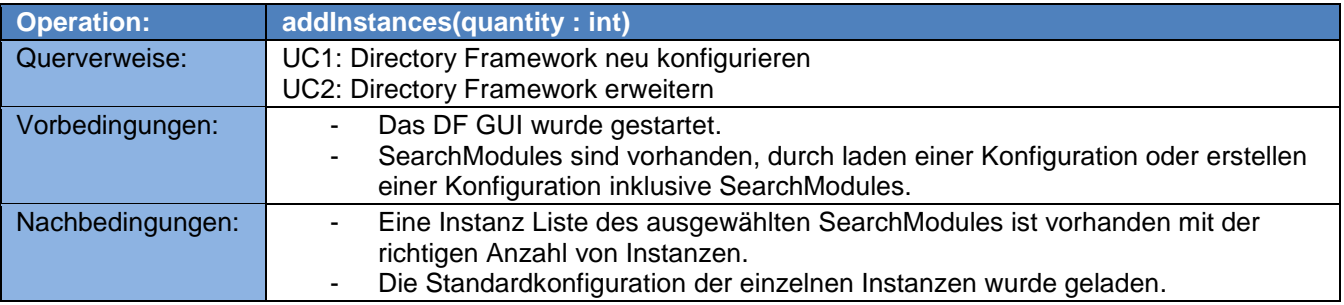

**Tabelle 14: CO 4 addInstances**

## <span id="page-21-3"></span>*2.3.1.5. CO 5: configureInstances*

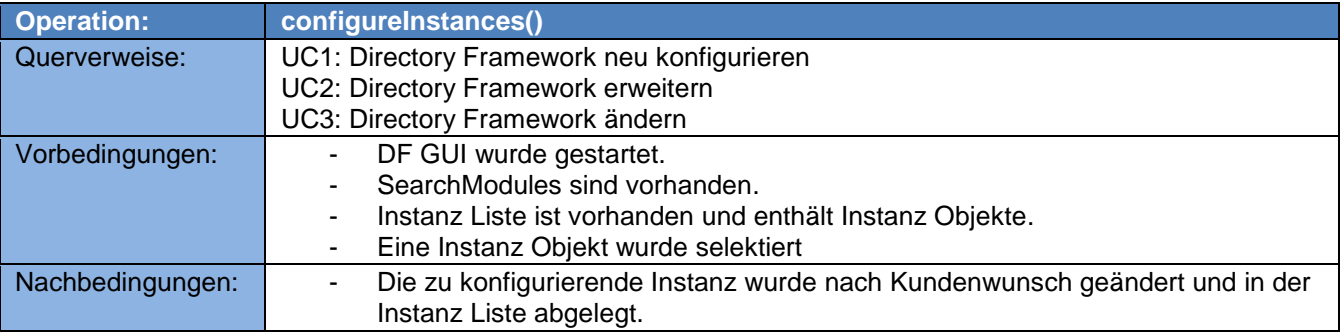

**Tabelle 15: CO 5 configureInstances**

## <span id="page-21-4"></span>*2.3.1.6. CO 6: saveConfiguration*

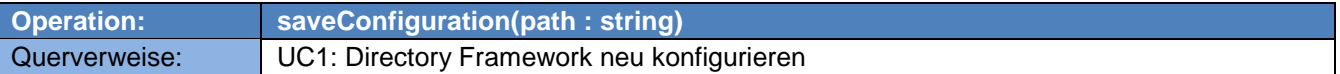

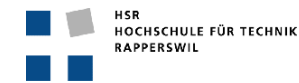

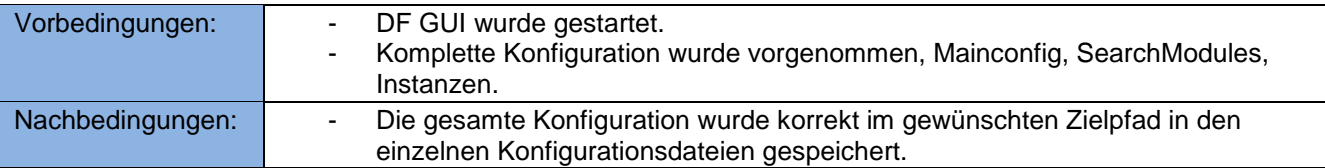

**Tabelle 16: CO 6 saveConfiguration**

## <span id="page-22-0"></span>**2.3.2. Contract UC2: Directory Framework Konfiguration erweitern**

## <span id="page-22-1"></span>*2.3.2.1. CO 7: loadConfiguration*

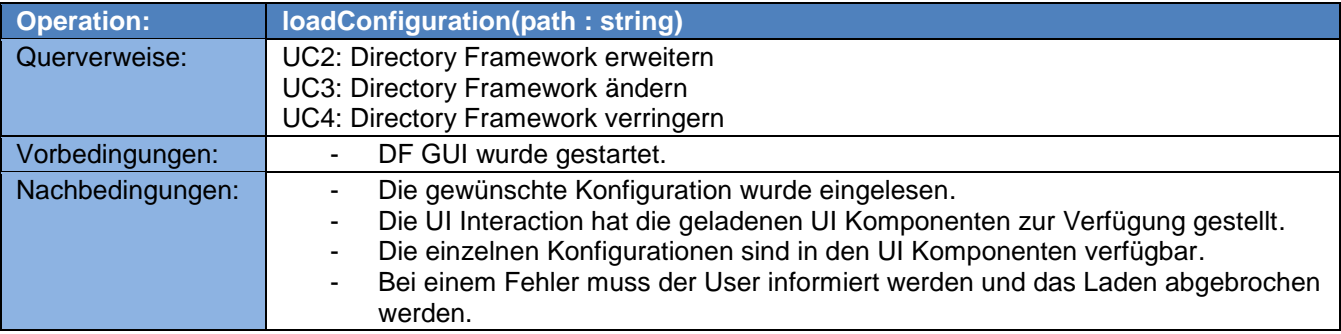

**Tabelle 17: CO 7 loadConfiguration**

#### <span id="page-22-2"></span>*2.3.2.2. CO 8: saveConfiguration*

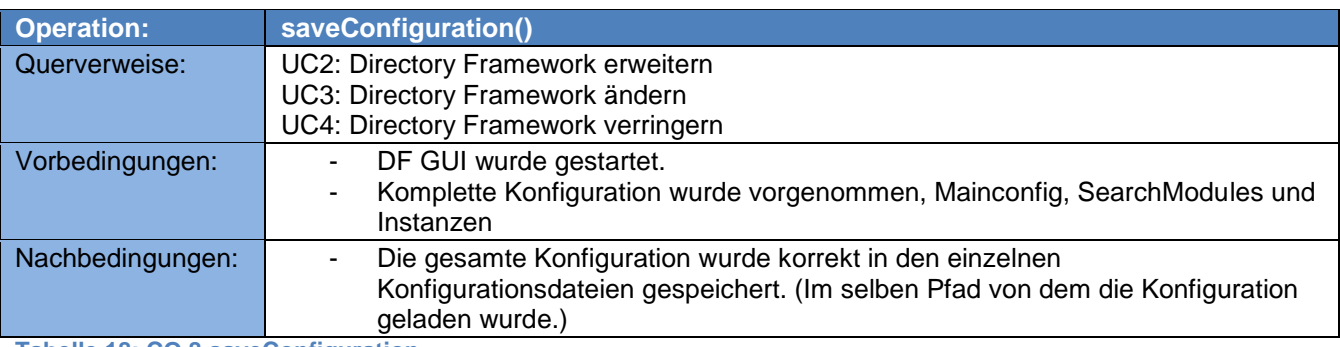

**Tabelle 18: CO 8 saveConfiguration**

#### <span id="page-22-3"></span>**2.3.3. Contract UC3: Directory Framework Konfiguration ändern**

Alle Operationen, die in diesem Use Case vorkommen, wurden in den vorangehenden Contracts behandelt, beschrieben und referenziert mittels Querverweis.

#### <span id="page-22-4"></span>**2.3.4. Contract UC4: Directory Framework Konfiguration verringern**

#### <span id="page-22-5"></span>*2.3.4.1. CO 9: removeSearchModuleType*

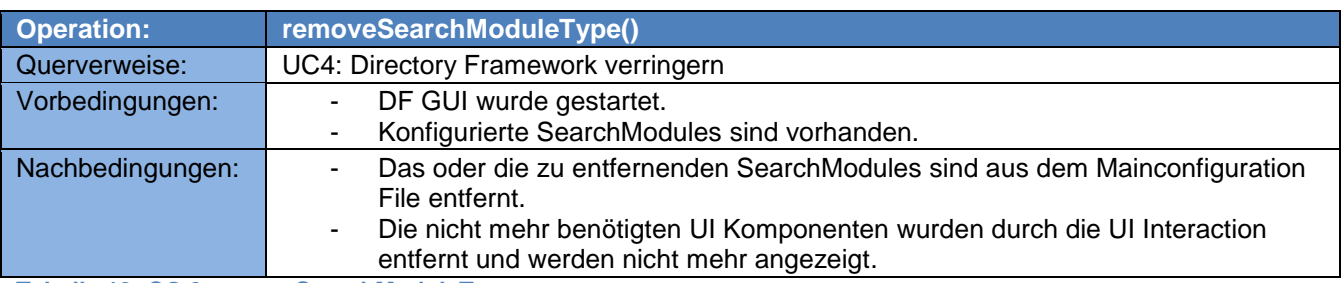

**Tabelle 19: CO 9 removeSearchModuleType**

#### <span id="page-22-6"></span>*2.3.4.2. CO 10: removeInstance*

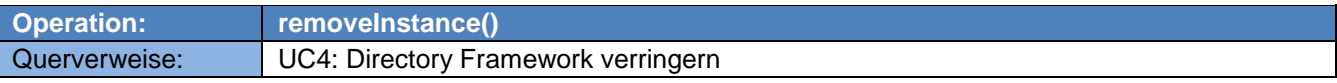

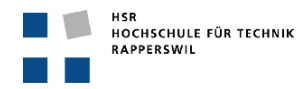

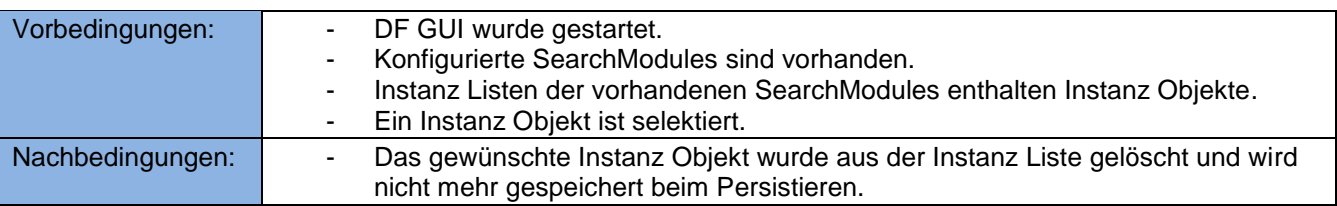

**Tabelle 20: CO 10 removeInstance**

## <span id="page-23-0"></span>**2.4. Activity Diagram**

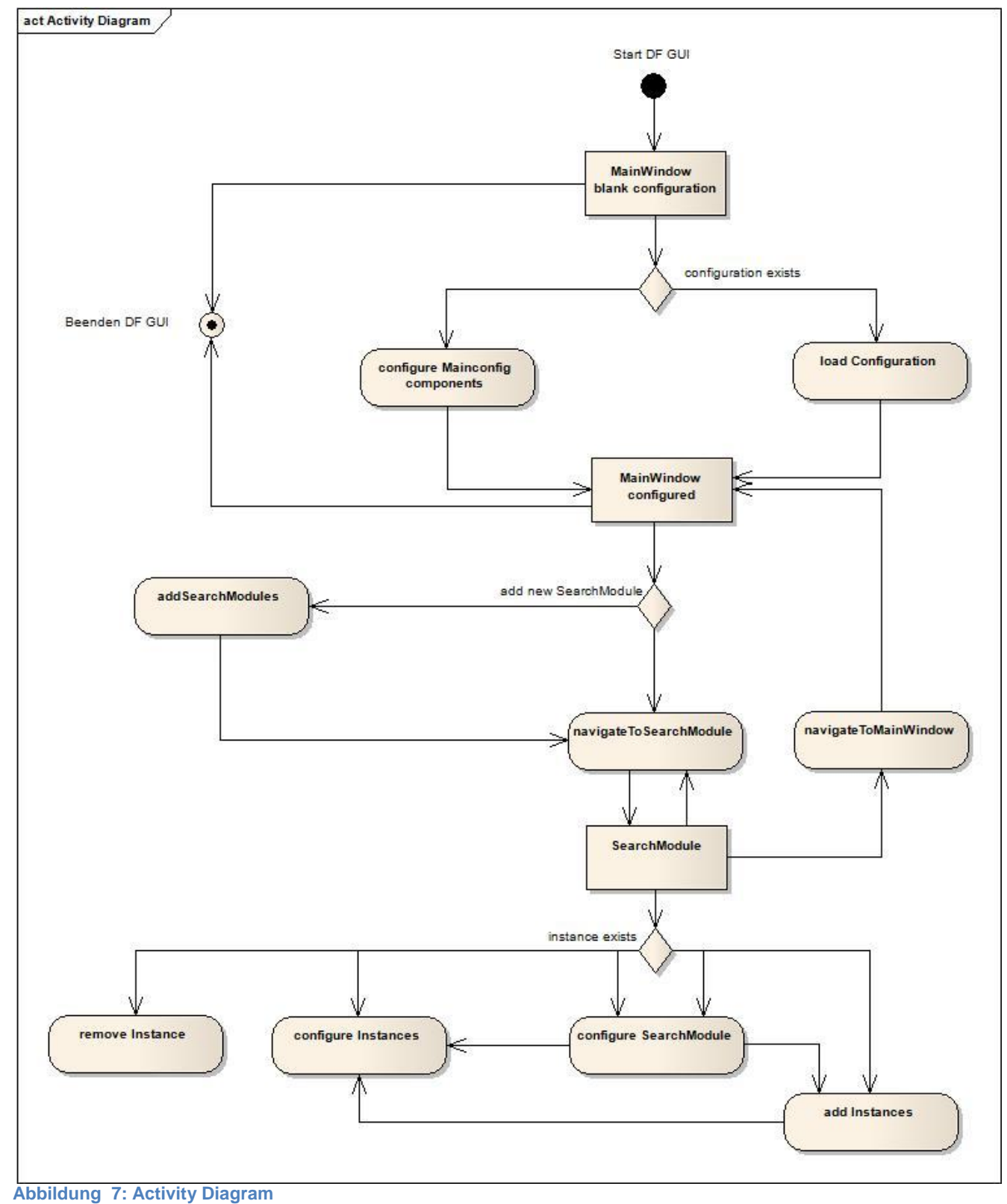

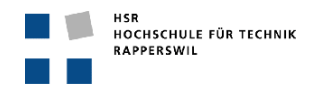

#### <span id="page-24-0"></span>**2.5. Paperprototype**

Siehe Anhang A

# <span id="page-24-1"></span>**3. Externes Design**

Das externe Design setzt direkt auf dem Paperprototype auf und wurde anhand der Prototypen erstellt. Es wurde bewusst darauf verzichtet, das externe Design mittels eines Zeichnungstools zu gestalten, da dies mit dem GUI Builder oder Expression Blend mittlerweile ebenfalls gut funktioniert und man zusätzlich das GUI für die Implementierung bereits verwenden kann. Deshalb werden im Externen Design Screenshots und Ausschnitte aus dem Visual Studio GUI Builder verwendet.

## <span id="page-24-2"></span>**3.1. GUI Navigation Map**

Die GUI Navigation Map fällt in diesem Projekt ziemlich klein aus, da die gesamte Applikation in einem Fenster dargestellt wird. In diesem *MainWindow* wird ein *TabControl* verwendet welches die einzelnen Tabs innerhalb des Fensters steuert. Von jedem sichtbaren Tab kann in jedes andere gewechselt werden. Das *Main config Tab* ist immer zu sehen, es beinhaltet die Mainconfiguration.

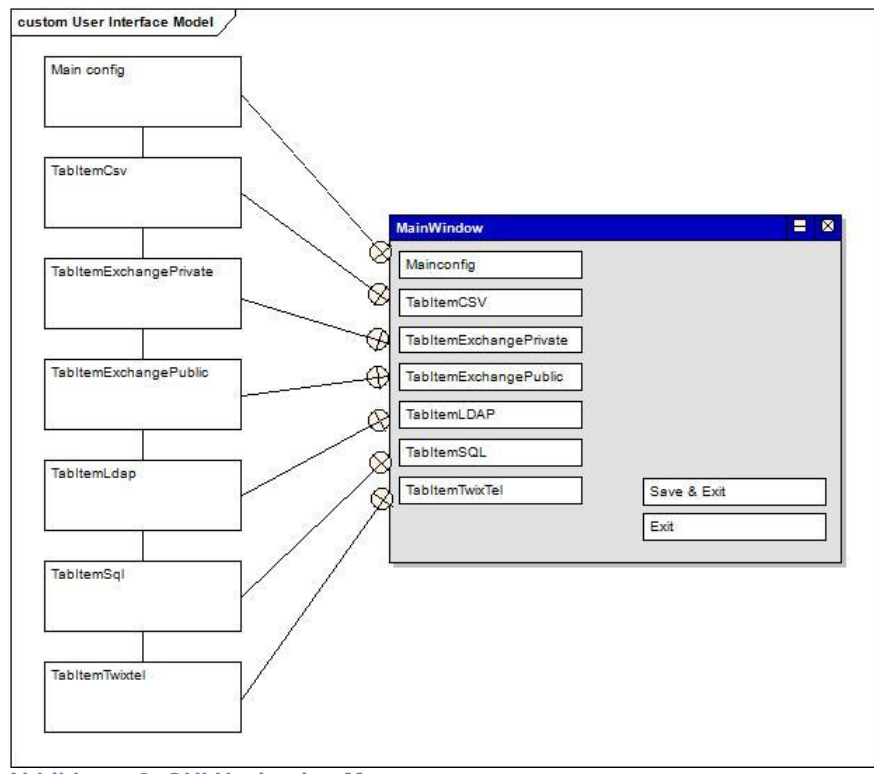

#### **Abbildung 8: GUI Navigation Map**

Jedes Tab repräsentiert eine Konfigurationsdatei, wie in der folgenden Tabelle veranschaulicht wird.

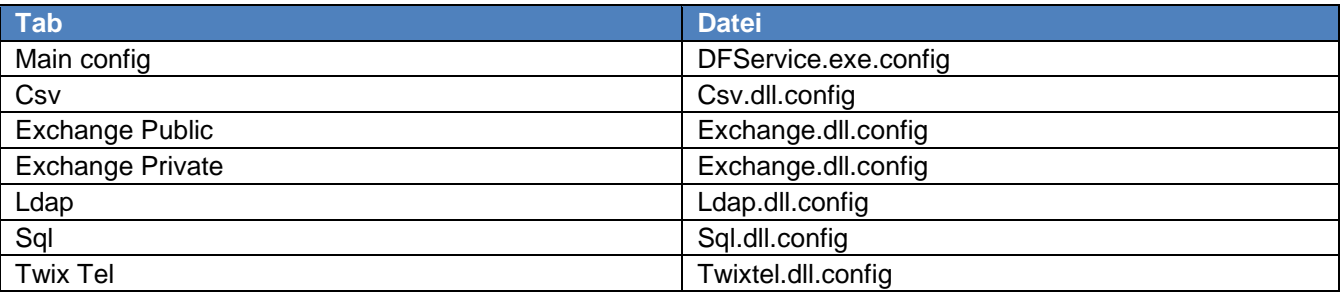

**Tabelle 21: Tab Repräsentation der Konfigurationsdateien**

Die in der Tabelle erwähnten Dateinamen entsprechen der Standardkonfiguration des Directory Framework, diese können selbstverständlich abweichen, wenn der Benutzer die Konfigurationen mit eigens definierten Namen abgespeichert hat. Hier sollte einfach das Mapping der Tabs auf die Konfigurationsdateien illustriert werden.

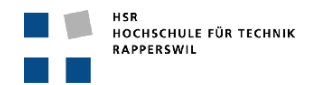

## <span id="page-25-0"></span>**3.2. Window**

Das MainWindow ist das einzige Fenster dieses GUIs. Es enthält das angesprochene TabControl und enthält das *Main config Tab*.

Aus dem *Main config Tab* lassen sich bestehende Konfigurationen einlesen, vorgenommene Konfigurationen speichern und das Directory Framework neu starten. Die Tabs werden nur sichtbar, wenn das dazugehörige SearchModule ausgewählt wurde. Das jeweils selektierte Tab ist weiss eingefärbt und die anderen sind zu 50% durchsichtig.

Das *Main config Tab* setzt sich zusammen aus vier Hauptkomponenten.

#### **1. Search Module** (*Expander control*)

In diesem Bereich können die SearchModules ausgewählt werden, die konfiguriert werden sollten. Bei einer Selektion eines SearchModules wird das dazu gehörende Tab eingeblendet und umgekehrt bei einer Deselektion wird es wieder ausgeblendet. Wenn eine Konfiguration geladen wird, werden alle im Konfigurationsfile definierten SearchModules automatisch selektiert und die Tabs werden eingeblendet.

#### **2. Web Service** (*Expander control*)

Hier kann die Adresse des Hosts eingestellt werden.

#### **3. Logging** (*Expander control*)

Das DF ist mit einem Logger ausgerüstet, der das Verhalten in Logfiles schreibt. Der Logger kann mit sieben verschiedenen Levels arbeiten. (OFF, ALL, INFO, WARNINGS, DEBUG, ERRORS, FATAL) In diesem Bereich kann der Level für den Betrieb des DFs, RegularLog und der Level für die Abfragesequenzen (*RequestLog*) definiert werden.

#### **4. Configuration Settings**

Dieser Bereich ist als einziger im *Main config Tab* kein Expander control und kann somit nicht minimiert und ausgeblendet werden. Er beinhaltet die Steuerungsfunktionen um Konfigurationen zu laden, zu speichern, das DF neu zu starten oder die Applikation zu beenden.

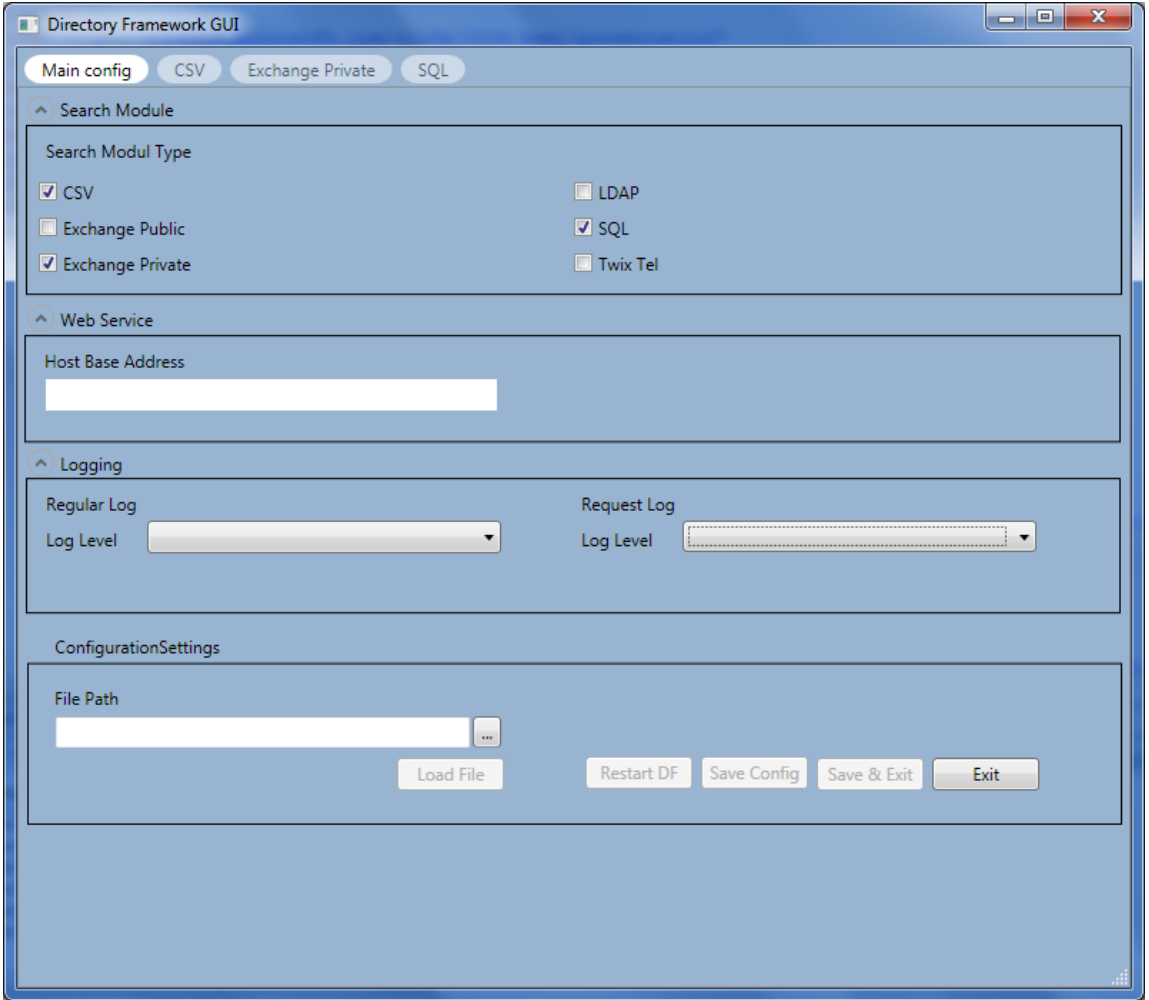

**Abbildung 9: MainWindow / Main config Tab**

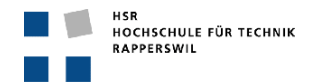

## <span id="page-26-0"></span>**3.3. Tabs (User Controls)**

Die sechs verschiedenen Tabs, welche jeweils einem SearchModule entsprechen, sind alle identisch aufgebaut. Sie enthalten drei wichtige Komponenten, diese werden durch schwarze Umrandungen (*Borders*) voneinander getrennt.

Komponentenaufzählung:

#### **1. Instanz Liste**

In der Instanz Liste werden alle SearchModules spezifischen Instanzen in einem Container abgelegt. Sobald eine Instanz selektiert ist, werden die Konfigurationsdetails in der Komponente Instanz Konfiguration angezeigt und können in dieser verändert werden. Es können eine beliebige Anzahl Instanzen hinzugefügt, einzelne gelöscht oder die gesamte Liste (Container) kann geleert werden.

#### **2. Instanz Konfiguration**

In dieser Komponente wird eine selektierte Instanz detailliert angezeigt und kann verändert werden. Die Instanz Konfiguration ist von SearchModule zu SearchModule unterschiedlich und bildet die verschiedenen XML Nodes der Konfigurationsdatei ab.

#### **3. AdvancedSettings** (SearchModuleConfiguration)

Die AdvancedSettings sind SearchModule spezifische Informationen, die nur einmal pro SearchModule vorhanden sind, wie zum Beispiel das *Configuration File*, dieses definiert den Namen der Konfigurationsdatei vom aktuell selektierten SearchModule.

Nachfolgend werden alle Tabs des GUIs veranschaulicht, im *Csv Tab* sind die drei Hauptkomponenten markiert.

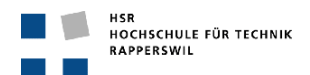

## **SA: Directory Framework GUI**

#### <span id="page-27-0"></span>**3.3.1. Csv Tab**

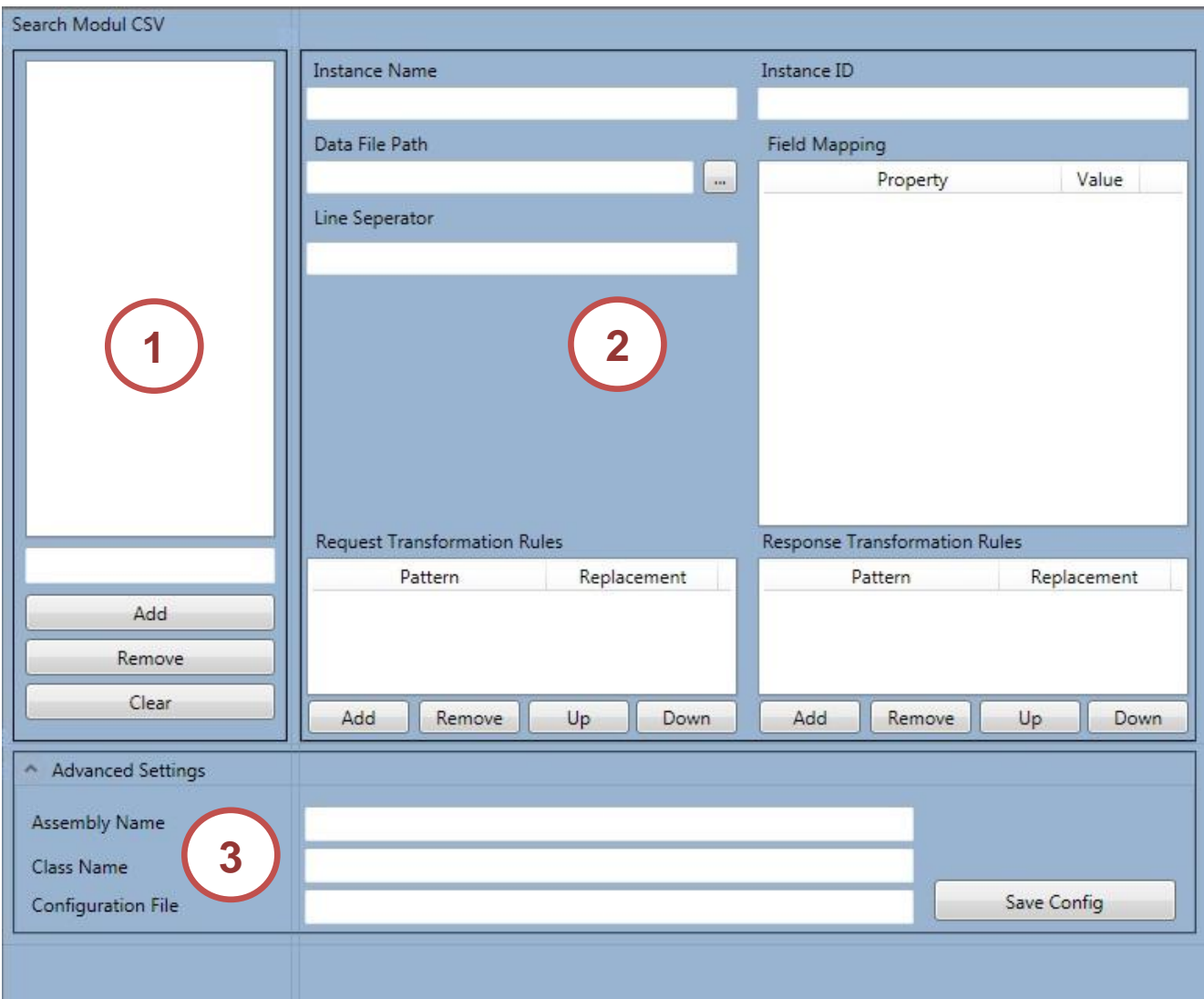

**Abbildung 10: Csv Tab**

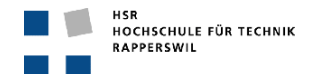

## <span id="page-28-0"></span>**3.3.2. Exchange Public Tab**

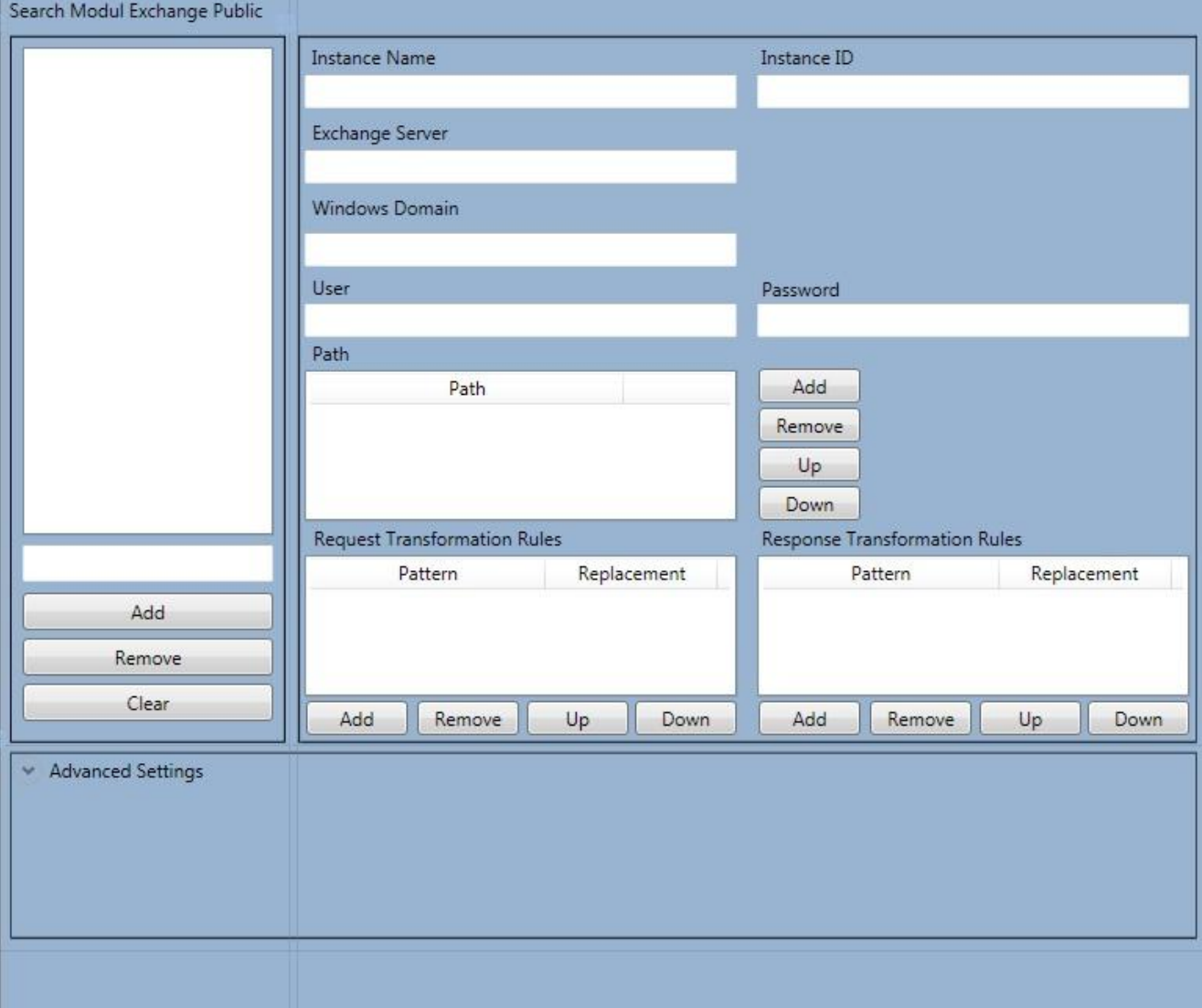

**Abbildung 11: Exchange Public Tab**

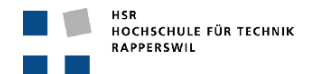

## <span id="page-29-0"></span>**3.3.3. Exchange Private Tab**

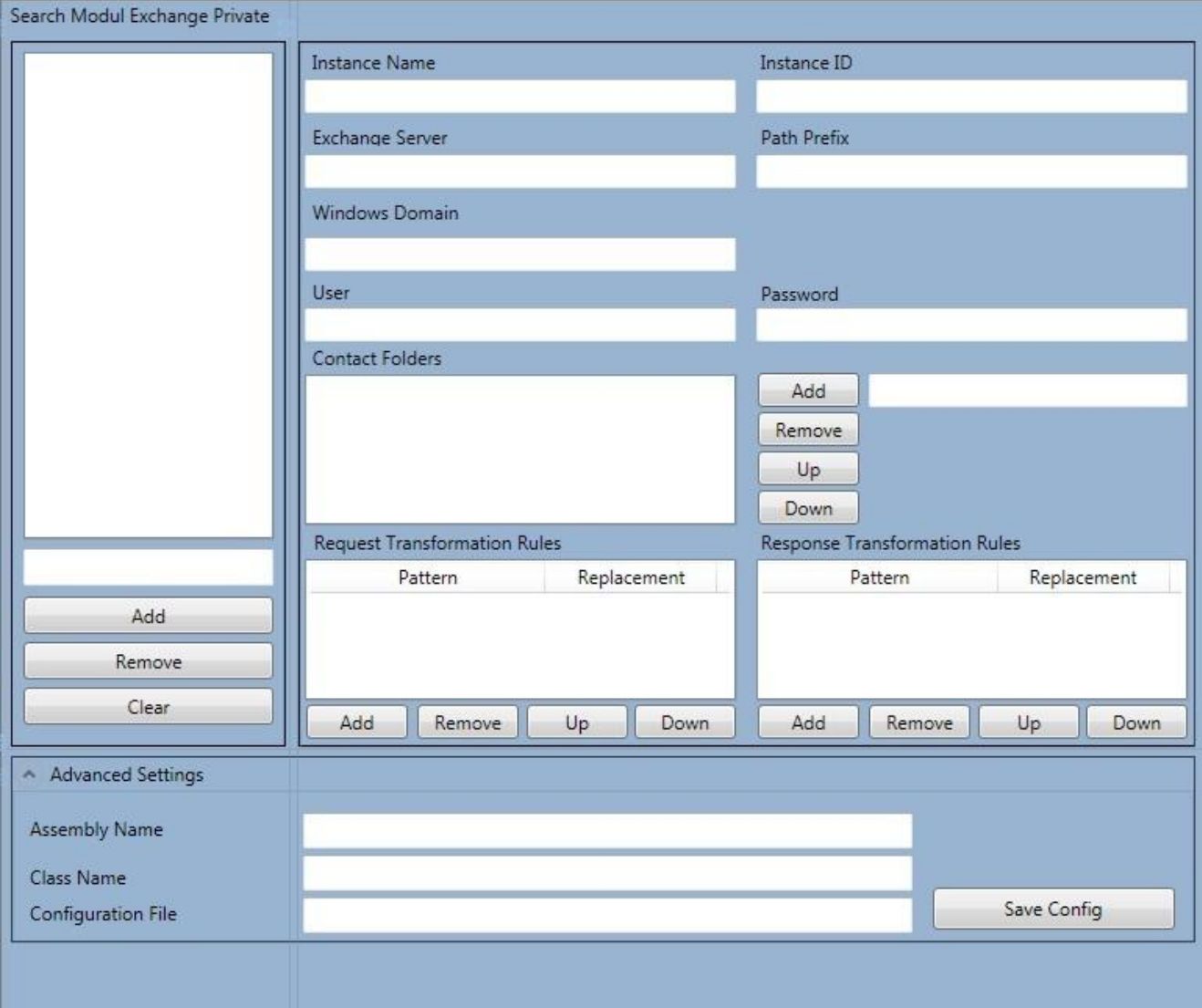

**Abbildung 12: Exchange Private Tab**

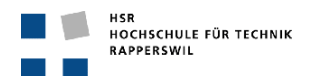

## **SA: Directory Framework GUI**

## <span id="page-30-0"></span>**3.3.4. Ldap Tab**

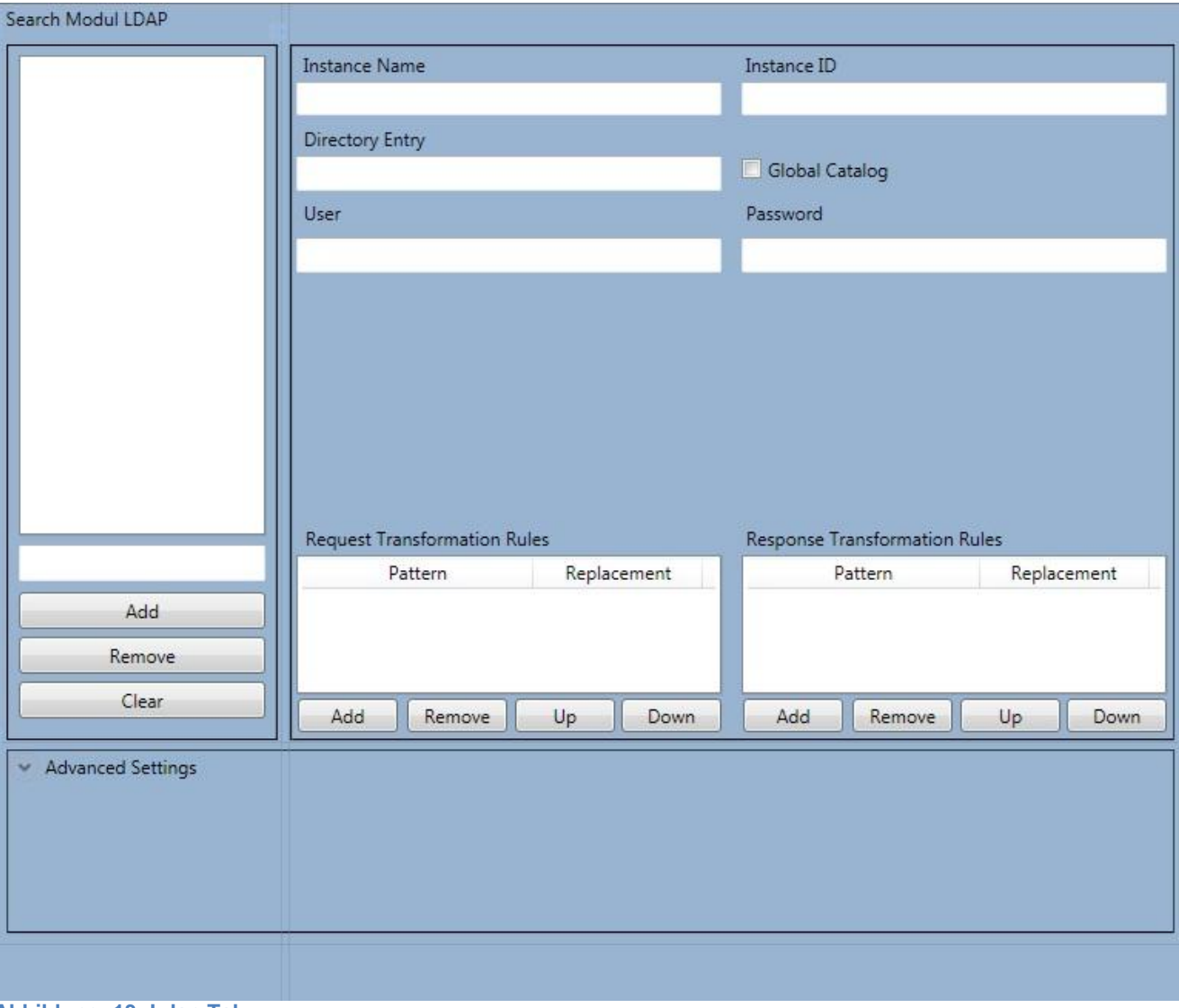

**Abbildung 13: Ldap Tab**

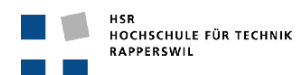

## <span id="page-31-0"></span>**3.3.5. Sql Tab**

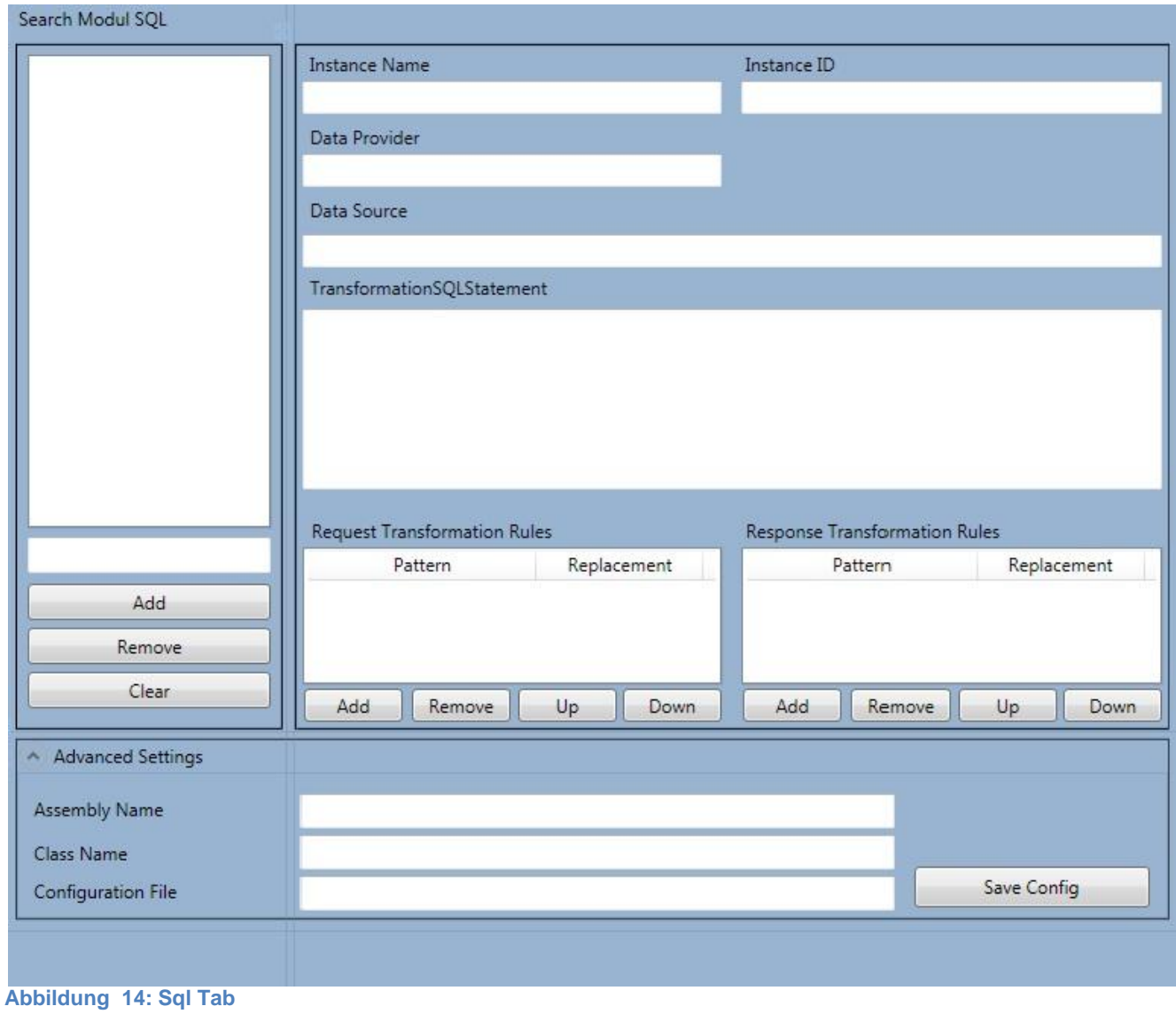

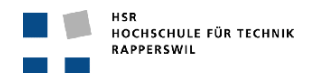

## <span id="page-32-0"></span>**3.3.6. Twixtel Tab**

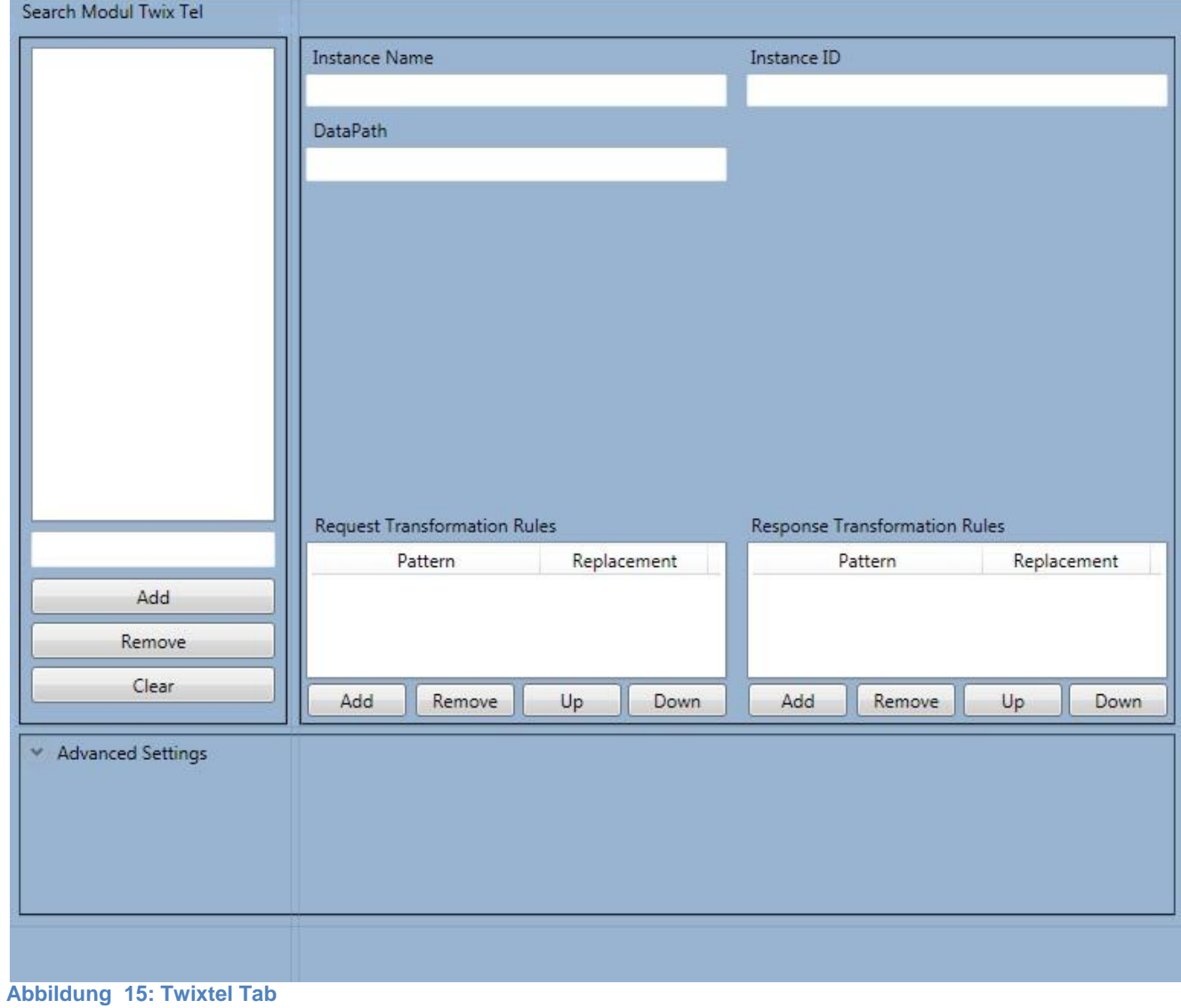

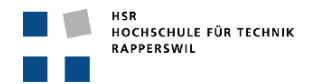

# <span id="page-33-0"></span>**4. Software Architektur Dokument**

## <span id="page-33-1"></span>**4.1. Umgebung**

Das DF GUI wird zusammen mit dem DF ausgeliefert. Es wird nach Beendigung der Semester Arbeit in das bestehende DF integriert.

Die Umgebung des aktuellen Zustandes ist in der nachfolgenden Abbildung dargestellt.

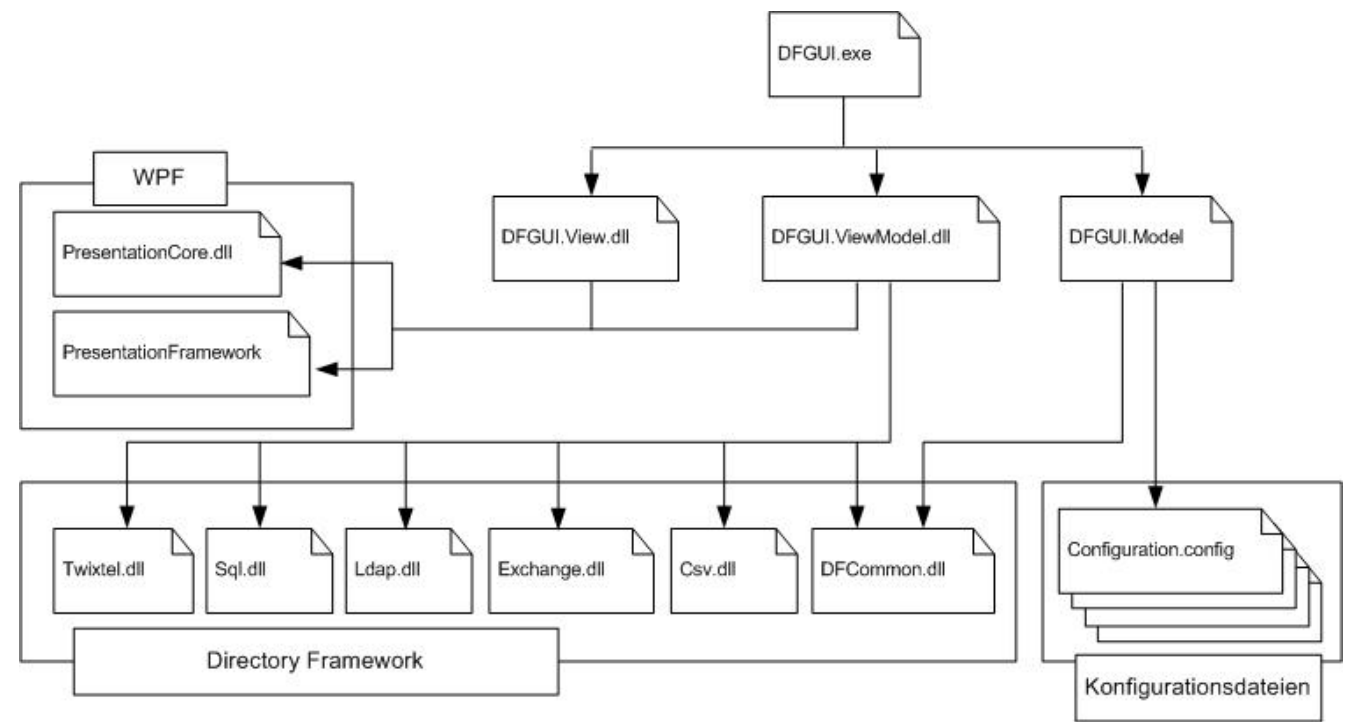

#### **Abbildung 16: Umgebungsdiagramm**

#### <span id="page-33-2"></span>**4.2. Architektonische Einschränkungen und Ziele**

#### <span id="page-33-3"></span>**4.2.1. Ziele**

- Die GUI Applikation sollte durch Schichten gekapselt werden und die Daten sollten sauber von den Views und UI Komponenten getrennt werden. Zudem sollte die Schichtentrennung eine möglichst grosse Flexibilität erreichen damit man die "oberen" Schichten unabhängig von den "unteren" Schichten ersetzen kann.
- Das WPF Project so zu gestalten, dass möglichst wenig Code in den Code Behind Files vorhanden ist, damit die Schichtentrennung möglichst konsequent ist.
- Um die Kompatibilität mit dem DF zu gewährleisten, sollte wo möglich auf Strukturen und Funktionen aus diesem zurückgegriffen werden. Zudem erleichtert dies auch die Wartbarkeit der beiden eng zusammenarbeitenden Applikationen.
- Es muss sichergestellt sein, dass die geschriebenen Konfigurationsdateien vom DF verwendet werden können.
- Es sollte möglich sein, das GUI möglichst einfach mit weiteren SearchModules zu erweitern.
- Interne Fehler der Applikation sollten nicht zu einem Absturz führen, wo möglich sollte der Fehlerfall vermieden werden und eine automatische Fehlerbehandlung durchgeführt werden. Bei Fehlern, wie zum Beispiel korrupte Files, welche das korrekte Einlesen verhindern, sollte der Vorgang abgebrochen werden und dem Benutzer mitgeteilt werden, wo das Problem verursacht wurde.
- Das Aussehen des GUIs, im Sinne von Farben und Formen, sollte einfach verändert werden können um dem Kunden ein auf seine Umgebung abgestimmtes Gesamtbild zu ermöglichen. Zudem sollte auch die optimale Anpassung an das Betriebssystem möglich sein.
- Konstante Default-Werte der Konfigurationen gilt es aus dem Code zu entfernen.

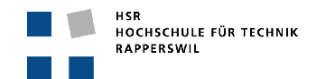

#### <span id="page-34-0"></span>**4.2.2. Einschränkungen**

- Durch die Verwendung von diversen DF Klassen und Strukturen, musste der Writer gekapselt werden. Die spezifische SearchModuleType Konfiguration ist als Ganzes in einem String gespeichert, somit konnte nicht direkt aus den Objekten ein XML Configurationfile erstellt werden, sondern die XML Abbildung wird zuerst in einen String geschrieben und danach wird dieser String in die Konfigurationsdatei persistiert.
- Der Data Layer besteht durch die Verwendung der DF Klassen, nur aus einer Datenklasse und den Readern und Writern, es gibt keine Kapselung zwischen den verschiedenen SearchModules in Klassen.
- Aus zeitlichen Gründen konnte leider kein Template XAML Control für die verschiedenen SearchModules erstellt werden, welches die Erweiterung mit neuen SearchModules erheblich vereinfachen würde.

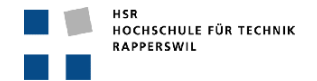

## <span id="page-35-0"></span>**4.3. Architektonische Entscheidungen**

#### <span id="page-35-1"></span>**4.3.1. Schichtenmodel, Model View ViewModel Pattern (MVVM)**

Bei einer Entwicklung eines GUIs stellt sich immer die Frage, wie dieses aufgebaut werden soll, wie man eine gute Struktur aufbaut damit man die Daten und die Views sauber kapseln kann. Zudem wird auch immer eine klar ersichtliche Schichtentrennung angestrebt, um eine flexible GUI Applikation zu entwickeln, in der die "obere" Schicht unabhängig von der "unteren" Schicht ersetzt werden kann.

#### <span id="page-35-2"></span>*4.3.1.1. Faktoren*

- Extrahierung der Objekte aus dem DF in die gewünschte Form für die Abbildung in der View.
- Testbarkeit dieser neu generierten Objekte.

#### <span id="page-35-3"></span>*4.3.1.2. MVVM – Model View ViewModel<sup>1</sup>*

Ein verbreitetes Architekturmuster ist das MVVM Pattern (Model-View-ViewModel), welches als eine Spezialisierung des PM Pattern (Presentation Model) angesehen werden kann und speziell auf die Microsoft Plattformen WPF und Silverlight angepasst wurde. Dieses Pattern fügt eine zusätzliche Abstraktionsebene einer Ansicht ein, das ViewModel, welches den Zustand und das Verhalten dieser Ansicht beinhaltet. Eine View beinhaltet einen Datenkontext, welcher eine ViewModel Klasse darstellt. Die einzelnen Controls der View werden mittels DataBinding an Properties dieser Klasse gebunden und die ganze Darstellungslogik wird im Hintergrund durch dieses Binding gemacht, somit werden Änderungen am ViewModel immer und automatisch in der View dargestellt. Somit ist das ViewModel losgelöst von der View. Das ViewModel führt zusätzlich neben der Datenbereitstellung, auch alle Änderungen an den Modelldaten durch. Die View Klassen sollten keine Kenntnis von den Model Klassen haben und das Model und das ViewModel sollten keine Kenntnisse der Views haben. Durch die Verwendung des MVVM Patterns könnte man auch zu einem gewünschten Zeitpunkt eine Anbindung mittels einer Webserviceschnittstelle und einer Silverlightapplikation in Betracht ziehen und diese mit geringerem Aufwand erzielen, da man auf das Model und das ViewModel der bereits implementierten WPF-Anwendung zurückgreifen könnte.

Weitere Vorteile sind auch die Testbarkeit des GUIs, Tests können auf dem ViewModel implementiert werden und sind vom GUI unabhängig. Es können spezielle ViewModel erstellt werden, die sehr viewnahe sind und nur einen Bruchteil des Models beinhalten.

Auch eine Auswechslung des GUIs ist relativ einfach möglich, da man die Views auf das bestehende ViewModel binden kann.

#### <span id="page-35-4"></span>*4.3.1.3. MVP – Model View Presenter<sup>2</sup>*

Bei der GUI Entwicklung kann man auf verschiedene und sehr verbreitete und anerkannte Architekturmuster zurückgreifen, welche ihre Funktionsfähigkeiten in vielen Applikationen unter Beweis stellen. Ein weit verbreitetes und beliebtes Architekturmuster ist das MVP Pattern (Model-View-Presenter) welches auf dem MVC (Model-View-Controller) basiert. In diesem Pattern werden die Daten (Model) in der View dargestellt und der Presenter verknüpft diese beiden Schichten. Die Daten welche in der View dargestellt werden, sind das Model und die Fenster für die Benutzerinteraktion sind die Views. Der Presenter ist für die Datenbereitstellung der Views verantwortlich und reagiert auf Benutzerinteraktionen, auch zusätzliche Funktionen wie Eingabeprüfung können vom Presenter übernommen werden.

#### <span id="page-35-5"></span>*4.3.1.4. Designentscheid*

-

Die Entscheidung, das Directory Framework GUI mittels des MVVM Pattern zu realisieren ist uns relativ leicht gefallen. Das Directory Framework, für welches unser GUI eine Konfigurationshilfe bieten sollte, basiert auf der .Net Technologie und ist somit an die Microsoft Plattform gebunden. Da Microsoft mit WPF ein starkes Framework zur Verfügung stellt und auch aus dem Projektbeschrieb (Projektantrag) hervorging, dass die Realisation mit aktuellen und verbreiteten Technologien erfolgen sollte, war der Entscheid mit WPF zu entwickeln gefallen.

Die Architektur, bei einer WPF-Applikation, mittels des MVVM Pattern zu realisieren bei ist naheliegend, da dieses Architekturmuster speziell auf WPF und Silverlight zugeschnitten ist. Zudem erreicht man mit diesem eine lose Kopplung zwischen den Layern und man könnte zu einem späteren Zeitpunkt auch eine Portierung vornehmen zu einer Silverlight Lösung über eine Webservice Anbindung.

Das Directory Framework GUI ist eine etwas spezielle Lösung um das Directory Framework zu konfigurieren. Das GUI wird benutzt um Konfigfiles zu bearbeiten und enthält keine Applikation im eigentlichen Sinne im Hintergrund, sondern informiert das Directory Framework nach geänderter Konfiguration, welches sich dann neu startet um die Konfigfiles neu zu laden. Somit kann das GUI je nach Kundenwunsch wiederum anders sein und

<sup>1</sup> http://msdn.microsoft.com/en-us/magazine/dd419663.aspx

<sup>&</sup>lt;sup>2</sup> http://msdn.microsoft.com/en-us/magazine/cc188690.aspx
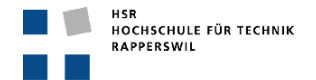

man könnte eine kundenbasierte GUI Lösung anbieten. Denn das Model und ViewModel, das auf die im Hintergrund stehenden Konfigfiles angepasst sind, ändern sich nicht, somit kann die View verändert und gebunden werden.

# **4.3.2. Verwendung von Commands**

Um eine optimale Schichtentrennung zu erreichen, sollte möglichst wenig Code in den WPF Code Behind Dateien enthalten sein. Dies kann erreicht werden durch den Verzicht auf User Control Events. Durch diesen Verzicht kann der Code der Logik von der Codebehind Datei in ein ViewModel verschoben werden, dass in einer eigens dafür vorgesehenen Schicht beheimatet ist und trotz der Schichtentrennung mittels WPF auf ein Control der View gebunden werden kann.

# *4.3.2.1. Faktoren*

- Bessere Schichtentrennung
- Verringerung des Codes in der Codebehind Datei
- Verwendung eines Commands auf mehreren Views, Reduktion von doppeltem Code

# *4.3.2.2. Lösung, Verwendung von Commands*

Logikfunktionen welche in allen oder mehreren Tabs benutzt werden, wurden in der abstrakten ViewModel Superklasse *ViewModelBase* implementiert. Commands welche im ViewModel implementiert sind, können im XAML File direkt einem Control zugewiesen werden, sofern der *DataContext* der View auf das ViewModel gesetzt ist. Das setzen des *DataContext* geschieht während der Initialisierung eines Tabs im Konstruktor der Codebehind Datei.

Beispiel einer Codebehind Datei eines SearchModuleType Tab, hier Twixtel:

```
/// <summary>
/// Interaction logic for TabItemTwixTel.xaml
/// </summary>
public partial class TabItemTwixTel : UserControl
{
   private TwixTelViewModel twixTelViewModel;
      public TabItemTwixTel(Mainconfig mainconfig)
      {
            this.InitializeComponent();
       twixTelViewModel = new TwixTelViewModel(mainconfig);
      DataContext = twixTelViewModel;
      }
}
```
Beispiel einer Zuweisung eines Commands auf ein Control, hier in der Twixtel View und auf dem Save Config Button:

<Button Command="{Binding Path=SaveConfigCommand}" . . . />

Wobei der *SaveConfigCommand* ein implementierter *RelayCommand* im ViewModel ist.

#### *4.3.2.3. Erwogene Alternativen*

Die Verwendung von den Control Events, welche einen erheblichen Teil der Logik auf dem UI Layer bedeutet hätte und zusätzlich viel duplicated Code verursacht hätte.

#### **4.3.3. Verwendung von DF Komponenten**

Die Funktionalität des Einlesens der Konfigurationsdateien, wird vom DF sowie auch vom GUI benutzt. Die Verwendung derselben Readfunktionen birgt viel Vorteile in sich, verlangt jedoch auch die Verwendung derselben Datenstruktur oder legt die Verwendung dieser Struktur nahe.

# *4.3.3.1. Faktoren*

- Wartbarkeit
- Sicherstellung der Funktionalität

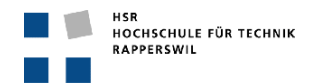

# *4.3.3.2. Lösung*

Die Daten das Data Layers sollten auf den Objekt Klassen des DFs aufbauen und in derselben Struktur nach dem Einlesen oder Neuerstellen abgespeichert werden. Dies war eine Anforderung nach der Analyse der Readfunktionen des DFs und dem Entscheid, diese Funktionen zu verwenden. Durch die Verwendung des DFs für das Lesen der Konfigurationsdateien, kann die Wartbarkeit beider Applikationen erheblich verbessert werden, da der Code nur einmal vorhanden ist. Zudem kann sichergestellt werden, dass die Konfigurationsdateien in beiden Applikationen funktionieren, wenn der Readprozess erfolgreich ausgeführt wurde.

# *4.3.3.3. Erwogene Alternativen*

Die Verwendung desselben Readers, die eingelesenen Daten jedoch in eine eigene Datenstruktur im Data Layer zu speichern. Dies würde allerdings redundante Daten auf demselben Layer bedeuten, was auch nicht gerade erstrebenswert wäre. Eine eigene auf die neuangelegte Datenstruktur abgestimmte Readfunktion zu implementieren, würde allerdings die Funktionsfähigkeit der Konfigurationsdateien in Frage stellen. Es würde die Testbarkeit um einiges erschweren. Ein weiterer Nachteil wäre die Wartbarkeit, wenn das Konfigurationsfile seine Struktur ändern würde, müssten die Readfunktionen des DFs und des GUIs angepasst werden.

# **4.3.4. Fehlerbehandlung**

In dieser GUI Applikation gibt es diverse Möglichkeiten, bei denen ein Fehlerfall (Exception) auftreten kann, so zum Beispiel beim Lesen und Schreiben der Konfigurationsfiles oder bei der Wahl des Speicherpfads oder wenn ein falsches File eingelesen werden möchte.

# *4.3.4.1. Faktoren*

- Stabiles Funktionieren der Applikation
- Automatische Fehlerbehandlung wo möglich

# *4.3.4.2. Lösung*

Exceptions werden wo möglich automatisch behandelt, wie zum Beispiel dass ein File welches nicht vorhanden ist automatisch generiert wird und der Benutzer nichts von diesem Fehlerfall merkt. Wenn der Fehler nicht automatisch behandelt werden kann, sollte eine Benachrichtigung per *MessageBox* dem User den Fehler möglichst informativ beschreiben und die aktuelle Aktion abbrechen, jedoch ohne das die Applikation abstürzt. Es sollte dem Benutzer mitgeteilt werden wo und warum der Fehleraufgetreten ist, zum Beispiel beim Einlesen eines korrupten Files, damit in diesem Beispiel der Fehler ausserhalb der GUI Applikation behoben werden kann.

#### *4.3.4.3. Erwogene Alternativen*

Keine erwogenen Alternativen, aber eine Erweiterung der Fehlerbehandlung durch den Einsatz von einem Logger, welcher zusätzlich noch einen Output in ein File generiert.

#### **4.3.5. GUI Farb- und Formanpassung**

Da das Layout, die Farb- und Formgestaltung bekanntlich Geschmackssache sind, sollten diese beiden Aspekte veränderbar sein. Zudem kann die Gestaltung des GUIs mit einem aktuellen Betriebssystem (Windows 7 oder Vista) dazu führen, dass das GUI in älteren Betriebssystemen (Windows XP), fast bis zur Unerkenntlichkeit entstellt wird. Windows Vista ist die erste Windowsversion welche auf WPF zugeschnittene Treiber enthält, die ein Anti-Aliasing erlauben.

#### *4.3.5.1. Faktoren*

- Sicherstellung der Benutzbarkeit des GUIs auch in älteren Betriebssystemen
- Eventuelle Anpassung nach Kundenwunsch und optimale Einbettung in seine Umgebung

#### *4.3.5.2. Lösung*

Die Farbanpassung kann im MainWindow.xaml vorgenommen werden, und zwar kann man die Fensterfarbe im Tag *Window* und die Farbe der Tabs im Tag *TabControl* anpassen, das Attribut heisst in beiden Fällen Background.

Die Form, gemeint sind hier die Tabs in der TabControl, welche abgerundet und weiss hinterlegt sind. Diese Eigenschaften können im TabItemTemplate.xaml geändert und nach Wunsch angepasst werden.

#### *4.3.5.3. Erwogene Alternativen*

Keine.

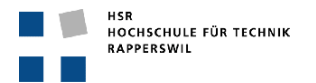

# **4.3.6. Konstanten**

Um gewisse Standardwerte im GUI zu setzen, werden konstante Felder benötigt, das Handling dieser Konstanten sollte mittels einer Verwaltung gesteuert werden.

# *4.3.6.1. Faktoren*

- Einfacher Zugriff
- Zentraler Sammelpunkt aller Konstanten
- Entfernung aus dem Code

# *4.3.6.2. Lösung*

Alle Konstanten werden in einer konstanten Klasse *Constants* abgelegt.

Für gewisse Konstanten wird allerdings auch die *Constants* Klasse aus dem DF verwendet. So zum Beispiel um den Service neu zu starten. Die Konstante wird vom DF wie auch vom GUI verwende. Die *Constants* Klasse vom GUI beinhaltet nur konstante Felder welche nur vom GUI verwendet werden. Dies sind vor allem Standard-Konfigurationswerte.

# *4.3.6.3. Erwogene Alternativen*

Konstanten verteilt im Code zu lassen, was den Komfort der Wartung erheblich vermindern würde.

# **4.4. Architekturkonzepte**

#### **4.4.1. Schichtenmodell**

Das DF-GUI ist eine reine GUI-Applikation und ist nach dem MVVM Pattern aufgebaut. Es besteht aus den Schichten View, welche die GUI Views enthält, ViewModel welche die Daten des Models abbildet und den Views zur Verfügung stellt und dem Model, das Datenstruktur bildet. Die einzelnen Layers sind in verschiedene Projekte unterteilt. So ist die View ein WPF Project und das ViewModel und das Model sind Libraries, die eingebunden sind. Die Persistenz bilden die Konfigurationsdateien, welche eine bestimmte XML Struktur beinhalten, die vom Directory Framework vorgegeben ist, welche im Dateisystem abgelegt werden.

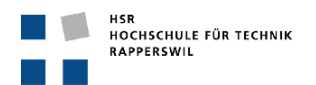

*4.4.1.1. Übersicht*

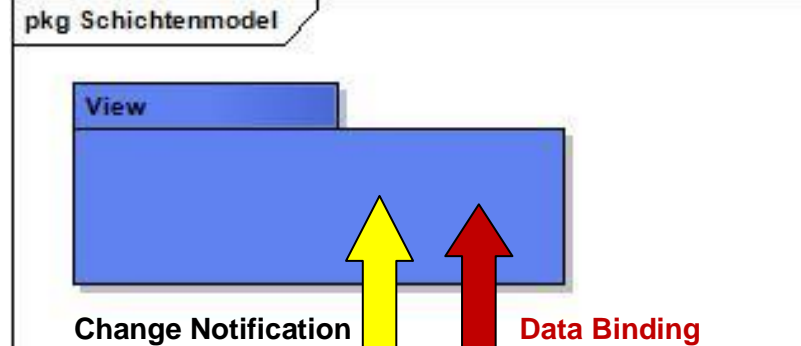

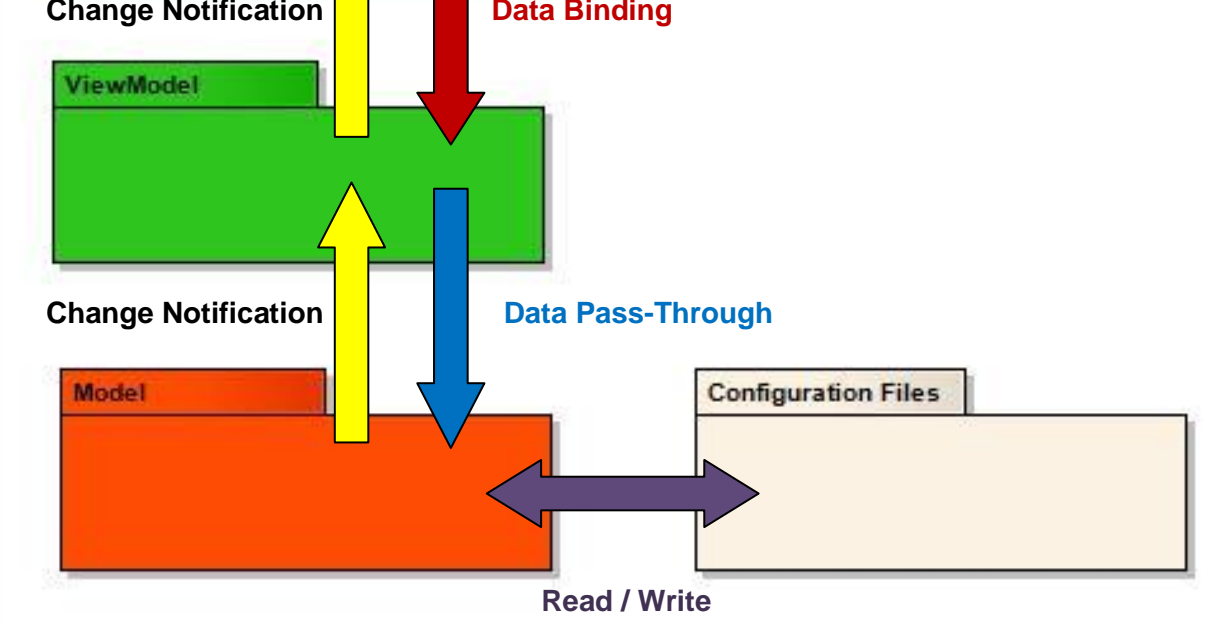

<span id="page-39-0"></span>**Abbildung 17: Schichtenmodell**

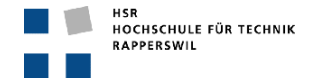

# **4.5. Design Entscheidungen**

# **4.5.1. RelayCommands <sup>3</sup>**

Die Verwendung der RelayCommand Logik wird oft zusammen mit dem MVVM Pattern verwendet. Sie erlaubt die Auslagerung von GUI Funktionalitäten von den Codebehind Dateien in die eigenen ViewModels. Ein weiterer Ansatz wäre, dass man das *ICommand* Interface jeweils in den ViewModels implementiert. Dies kann aber zu viel dupliziertem Code führen. Abhilfe bietet hier die RelayCommand Logik, welche das Implementieren eines Commands mittels delegate im Konstruktor erlaubt.

Die *RelayCommand* Klasse implementiert das *ICommand* Interface, welches explizit verlangt, dass man folgende Codefragemente implementiert:

- Prädikat *CanExecute* bool CanExecute(object parameter)
- EventHandler *CanExecuteChanged* event EventHandler CanExecuteChanged {add …} {remove …}
- Methode  $Execute \rightarrow voidExecute(object parameter)$

Zudem sind zwei Konstruktoren implementiert. Der eine nimmt ein Action delegate Objekt entgegen und sollte verwendet werden, falls ein Command immer ausgeführt werden kann. Intern nutzt dieser den zweiten Konstruktor, welcher als zweiter Parameter noch ein Predicate delegate Objekt entgegen nimmt, welches benützt werden kann, um eine Bedingung zu definieren für die Ausführung des Commands.

Ein Beispiel anhand des *LoadConfigurationCommand* aus dem *MainconfigViewModel*:

```
private ICommand loadConfigurationCommand;
public ICommand LoadConfigurationCommand
{
   get
   {
        if(loadConfigurationCommand == null)
\left\{ \begin{array}{c} 1 & 1 \\ 1 & 1 \end{array} \right\} loadConfigurationCommand = new RelayCommand(
           param => this.LoadConfigurationFromFile(),
           param => this.CanLoadConfigurationFromFile());
 }
        return loadConfigurationCommand;
   }
}
```
Hier ist ein Codeausschnitt der das Instanziieren eines RelayCommand aufzeigt. Mittels delegate und lambda expression werden hier die Parameter ExecuteMethod und CanExecutePredicate mitgegeben. In der nachfolgenden Abbildung ist das Vorgehen noch bildlich dargestellt.

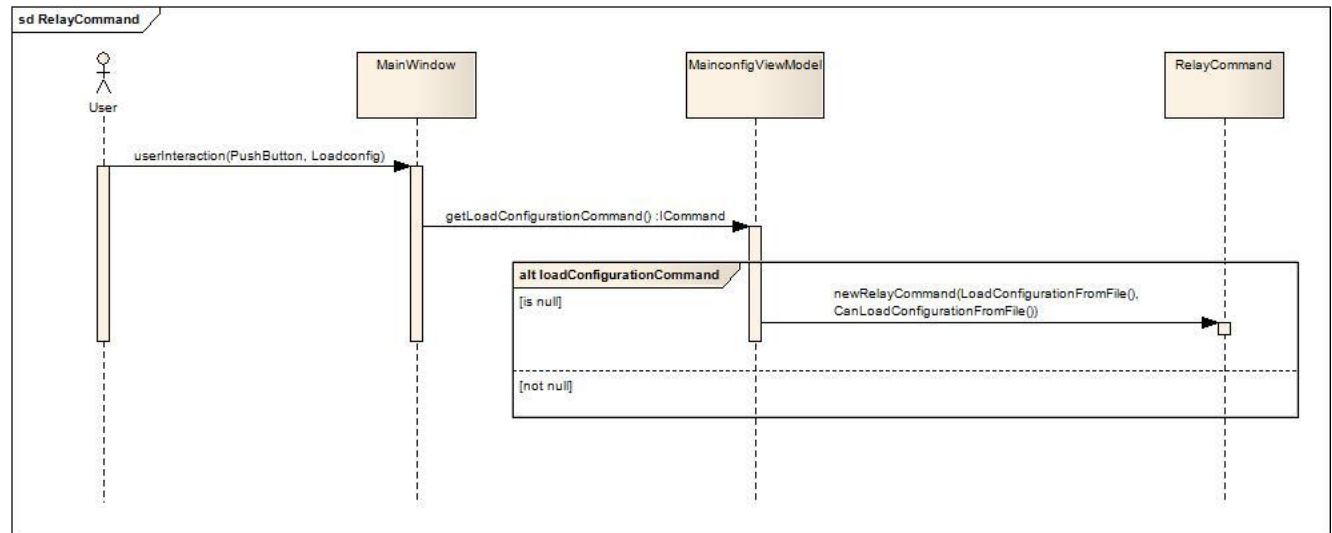

<span id="page-40-0"></span>**Abbildung 18: SD RelayCommand**

 3 http://msdn.microsoft.com/en-us/magazine/dd419663.aspx#id0090030

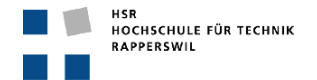

# **4.5.2. ConfigurationChangeController**

Der *ConfigurationChangeController* dient hauptsächlich der Kommunikation zwischen den verschiedenen ViewModels. Nach dem Laden einer Konfiguration aus dem Mainconfig Tab durch ein Buttonklick "Load Configuration", werden die Daten mittels der Readerklasse in das Model geladen, danach sollten diese Daten in die ViewModels geladen werden, damit die neu eingelesene Konfiguration auf die Views projeziert werden können. Für die Daten aus dem *MainconfigViewModel* ist dies kein Problem, die anderen ViewModels müssen aber benachrichtigt werden, damit diese auch die aktuelle Konfiguration aus dem Model laden können. Dies geschieht mit dem *ConfigurationChangeController*, der als Singleton implementiert ist und somit für alle zugänglich ist. Beim Applikationsstart werden die Tabs und ihre dazugehörende ViewModels instanziiert, im Konstruktor der einzelnen ViewModels registrieren sie sich beim Event *ConfigurationChanged* mit der Methode *OnConfigurationChanged*, welche beim Auslösen des Events ausgeführt wird. Der *ConfigurationChanged* Event ist im *ConfigurationChangedController* implementiert.

Die untenstehende Abbildung zeigt die Registration an dem Event, Beispiel anhand des LdapVM.

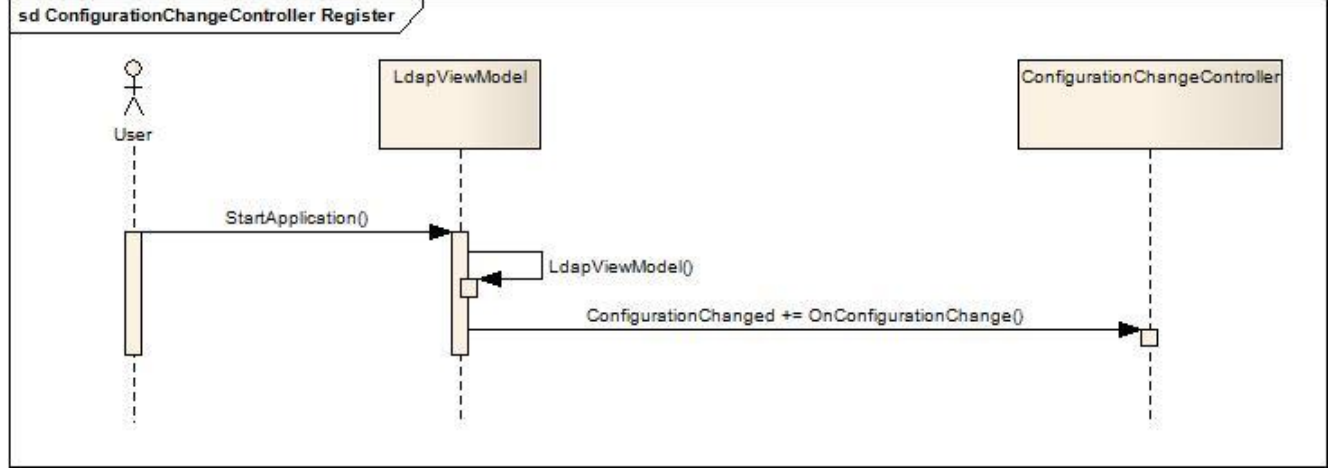

<span id="page-41-0"></span>**Abbildung 19: SD ConfigurationChangeController register**

Wenn nun die ViewModels am Event registriert sind, kann das *MainconfigViewModel* nach dem Lesen aus dem Model die Fire Methode aufrufen, welche ebenfalls auf dem *ConfigurationChangeController* implementiert ist und den Event auslöst.

Jetzt werden alle ViewModels informiert, welche sich registriert haben und führen die registrierte Methode aus. In diesem Beispiel ist das die *ReadFromModel* Methode. Somit werden alle in der Gesamtkonfiguration enthaltenen Daten gelesen und auf die Views projeziert.

Die untenstehende Abbildung zeigt die Auslösung des Events, Beispiel anhand des *LdapViewModels*.

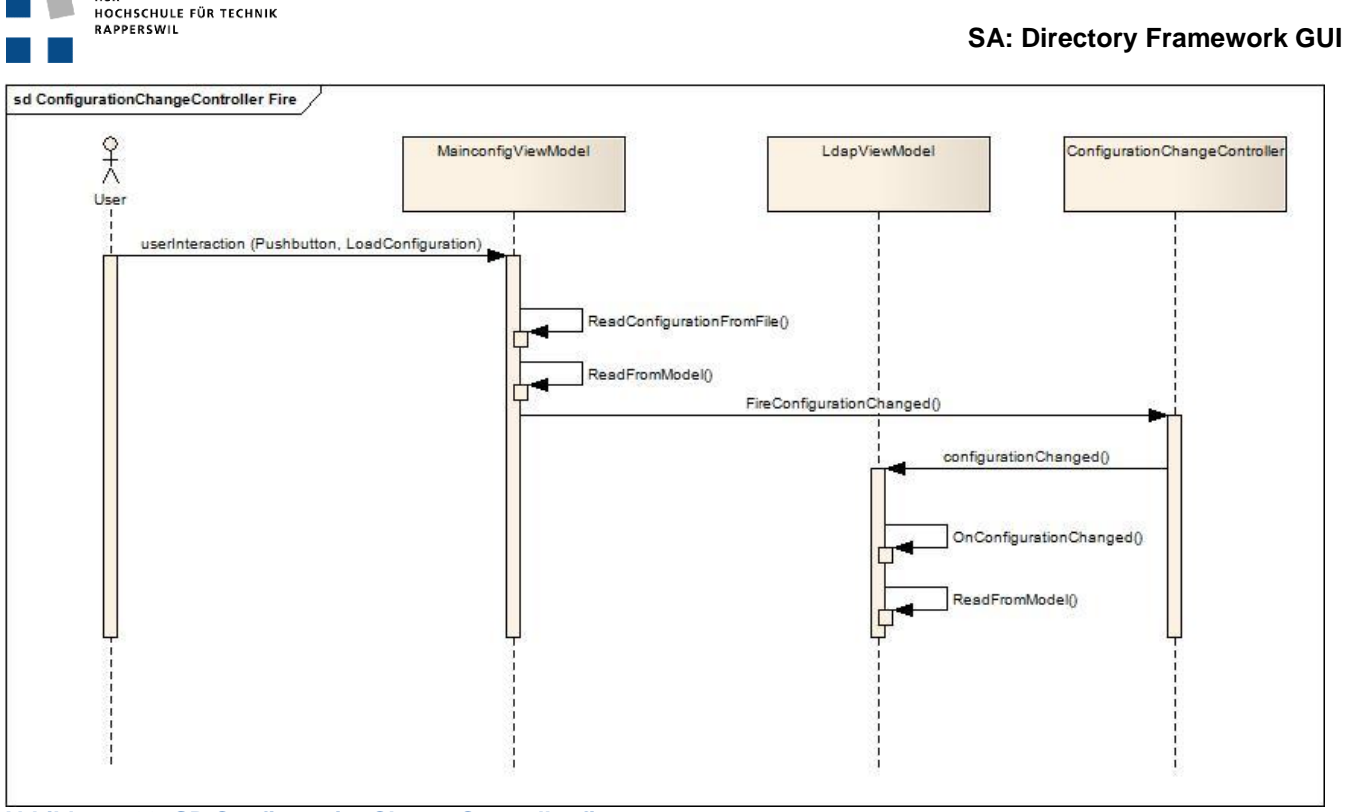

<span id="page-42-0"></span>**Abbildung 20: SD ConfigurationChangeController fire**

Auf dem *ConfigurationChangeController* ist noch ein zweiter Event implementiert, welcher benutzt wird falls der Save Button betätigt wird. Auch bei diesem Event registrieren sich die ViewModels während der Instanziierung. Nun wird der Event gefeuert, wenn die Konfiguration gespeichert werden sollte, allerdings nur wenn die Speicherung aus dem *MainconfigViewModel* ausgelöst wird. Danach läuft es genau gleich ab wie bei oben beschriebenem Beispiel, nur dass die Daten diesmal ins Model und danach in die Konfigurationsfiles geschrieben werden.

# **4.6. Logische Architektur**

Das DF GUI beinhaltet eine Daten- (Model), eine Logik/Daten- (ViewModel) und eine Userinterfaceschicht (View). Diese drei Schichten repräsentieren das klassische MVVM Entwurfsmuster. Die Daten werden mittels Writer Klassen aus dem Model persistiert. Diese Auslagerung der Daten in die Konfigurationsdateien wird je nachdem vom Kunden in das Installationsverzeichnis des DFs oder an einem beliebig selektierten Ort gespeichert.

# **4.6.1. Übersicht**

Die Applikation DF GUI besteht aus der Solution *DirectoryFramework-GUI*, diese ist in drei Hauptprojekte aufgeteilt.

- *DFGUI.View*
- *DFGUI.ViewModel*
- *DFGUI.Model*

Die Projekte wiederum sind durch Namespaces gegliedert. Die einzelnen Klassen befinden sich direkt in den Projects oder innerhalb eines Namespaces. Folgende Abbildung sollte die Struktur und Solutionorganisation veranschaulichen.

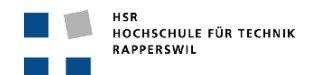

#### **4.6.2. Packagestruktur**

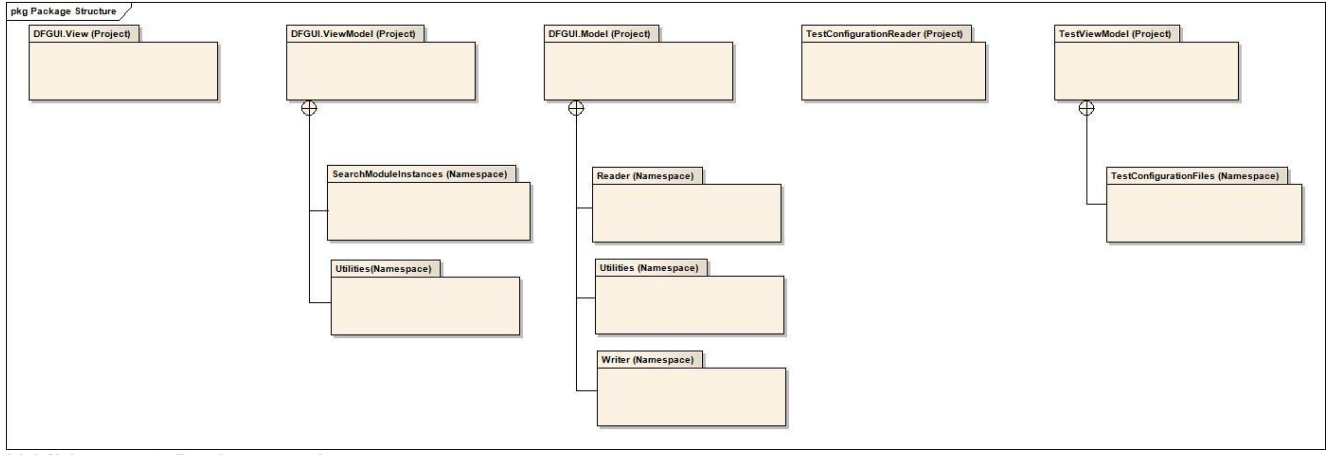

<span id="page-43-0"></span>**Abbildung 21: Packagestruktur**

#### **4.6.3. Solutionübersicht**

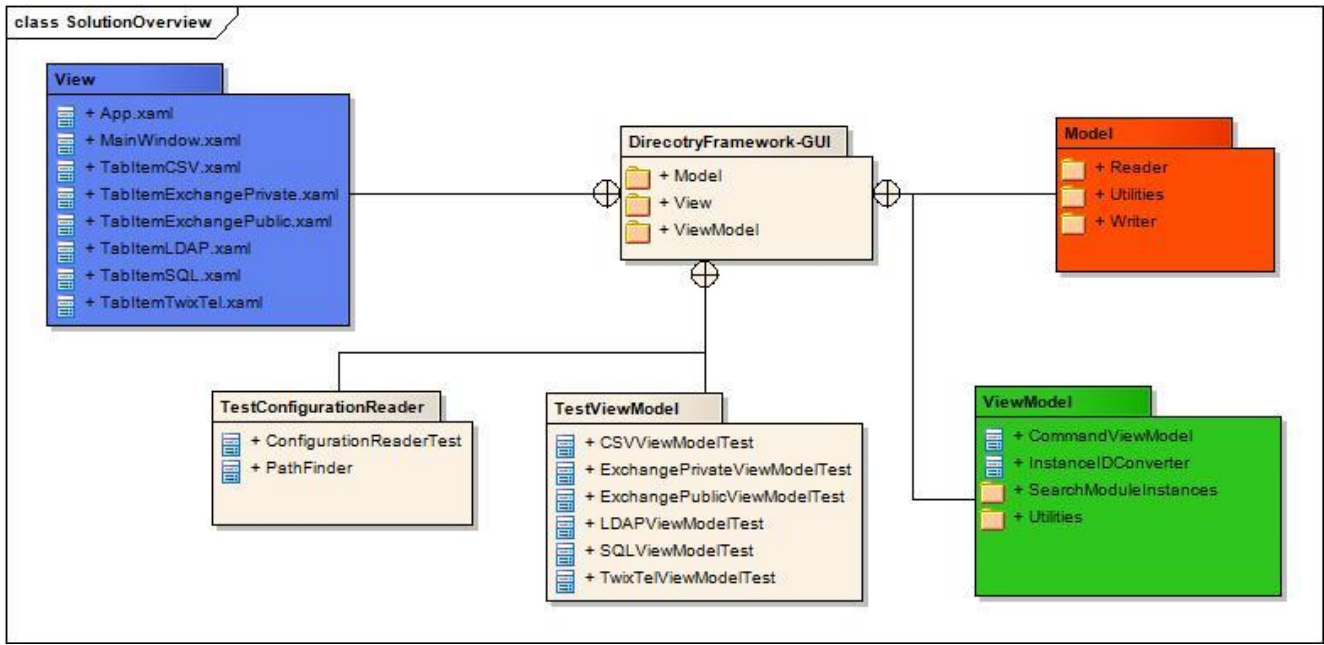

<span id="page-43-1"></span>**Abbildung 22: Solutionübersicht**

# **4.6.4. View**

In diesem Projekt sind die XAML Files enthalten mit den dazugehörigen Codebehind Dateien. Einzig die *Mainconfig* Codebehind Datei erhält mehr Logik als die Definition des DataContext. Sie enthält das Tab Management, das aufgrund der SearchModule Selektion, Tabs ein und ausblendet. Im Project *DFGUI.View* gibt es keine Namespaces welche das Project gliedert.

# **4.6.5. ViewModel**

Im ViewModel wird das Datenabbild aus dem Model auf die Views generiert. Die Daten aus dem Model werden in eine neue Datenstruktur gebracht, die optimal auf die jeweilige View abgestimmt ist. Zudem ist die ganze Benutzerinteraktionslogik in diesem Project in den einzelnen ViewModel Klassen implementiert. Jedes ViewModel wird an eine View gebunden und stellt deren DataContext dar. Die beiden Namespaces in diesem Projekt dienen zum einen um die neue Datenstruktur abzubilden, zum anderen sind es Helper Klassen um die konstanten Felder zur Verfügung zu stellen und um den Speichervorgang aller Konfigurationsdateien zu unterstützen.

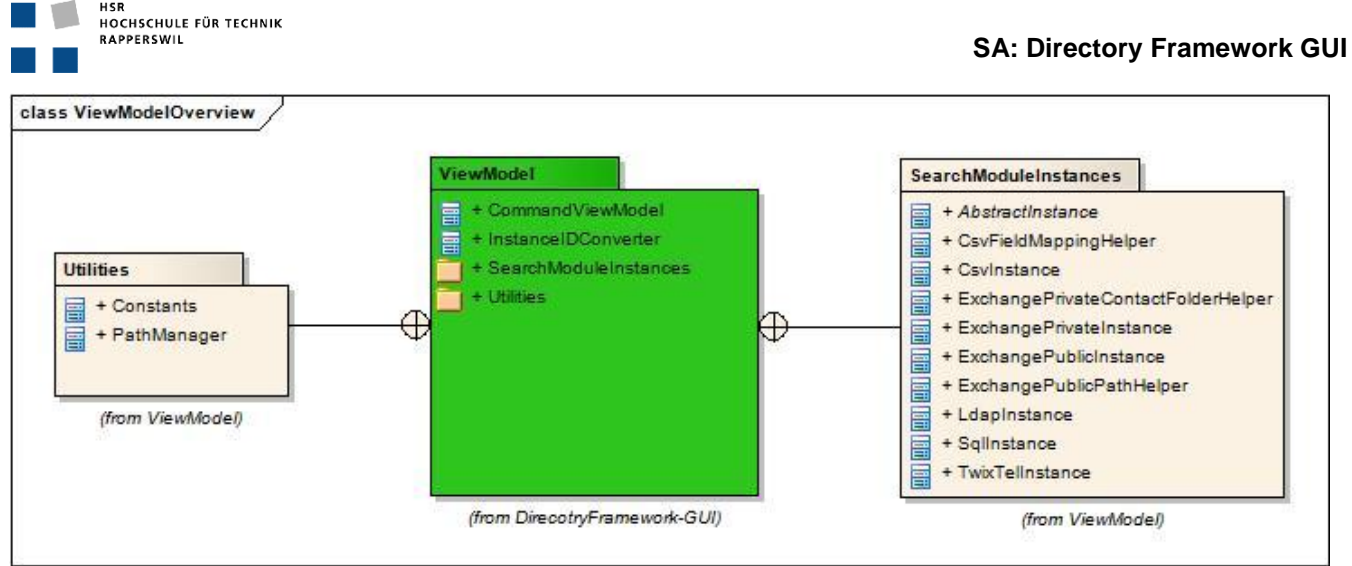

<span id="page-44-0"></span>**Abbildung 23: ViewModelübersicht**

# **4.6.6. Model**

Das Projekt Model repräsentiert den Data Layer und beinhaltet die Klasse *Mainconfig*. Diese Klasse enthält die gesamte Datenstruktur, welche für die Lese- und Schreibfunktionen benötigt werden. Zudem befinden sich die Reader- und Writer Klassen und die *Constants* Klasse für die Konstantenfelder im Data Layer in diesem Projekt.

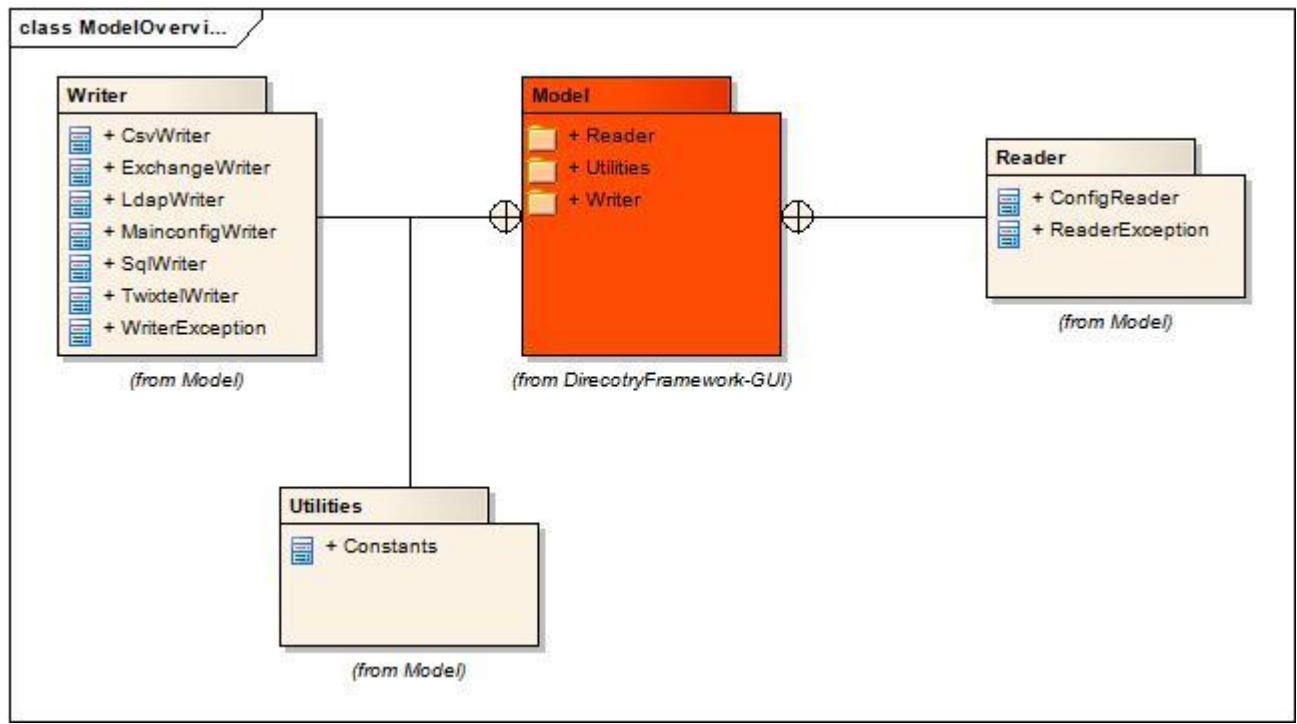

<span id="page-44-1"></span>**Abbildung 24: Modelübersicht**

# **4.6.7. Persistenz**

Die Persistenzschicht wird durch die Konfigurationsfiles dargestellt. Weitere Informationen sind im Abschnitt *[4.9](#page-52-0) [Datenspeicherung](#page-52-0)* ersichtlich.

# **4.7. Design Pakete**

# **4.7.1. Package View**

# *4.7.1.1. Beschreibung des Packages*

Die einzelnen Views sind in XAML Files definiert. Das *MainWindow* leitet von *Window* ab und bildet das einzige Fenster des GUIs. Es beinhaltet ein *TabControl,* welches die einzelnen Tabs steuert und die *UserControls* des ersten Tab, welches die Mainconfig abbildet und den *DataContext* des *MainconfigViewModel* erhält. In der Codebehind Datei (MainWindow.xaml.cs) ist die Logik für die Taberzeugung implementiert sowie das Setzen des *DataContext*.

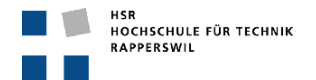

In den einzelnen TabItem XAML Files sind die *UserControls* der SearchModuleTypes definiert. Auch bei diesen wird der Datenkontext in den Codebehind Dateien gesetzt. Zudem wird in allen XAML Files das Binding auf die einzelnen Properties des zugewiesenen ViewModels gemacht.

# *4.7.1.2. Klassendiagramm*

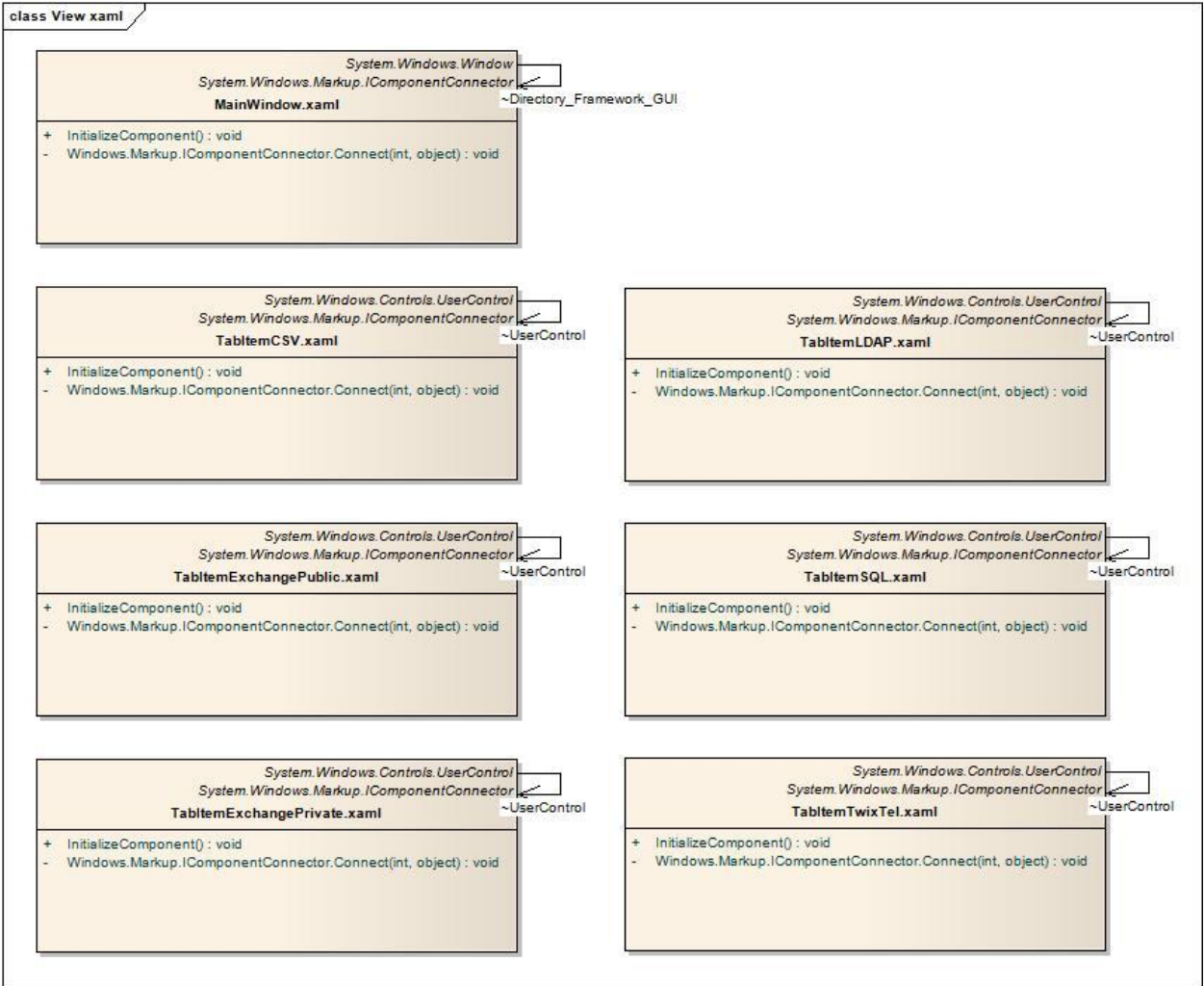

<span id="page-45-0"></span>**Abbildung 25: Klassendiagramm View XAML Files**

Übersichtshalber wurde auf die Attribute im Klassendiagramm verzichtet, da in den XAML Files alle Controls, welche deklarativ definiert sind, als Attribute dargestellt werden. Alle Controls sind mit einem Namen versehen, welcher mit dem Typ beginnt und danach seine Funktionalität beschreibt.

Beispiel eines Buttons:

```
<Button Name="buttonSaveConfig" . . . >
```
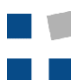

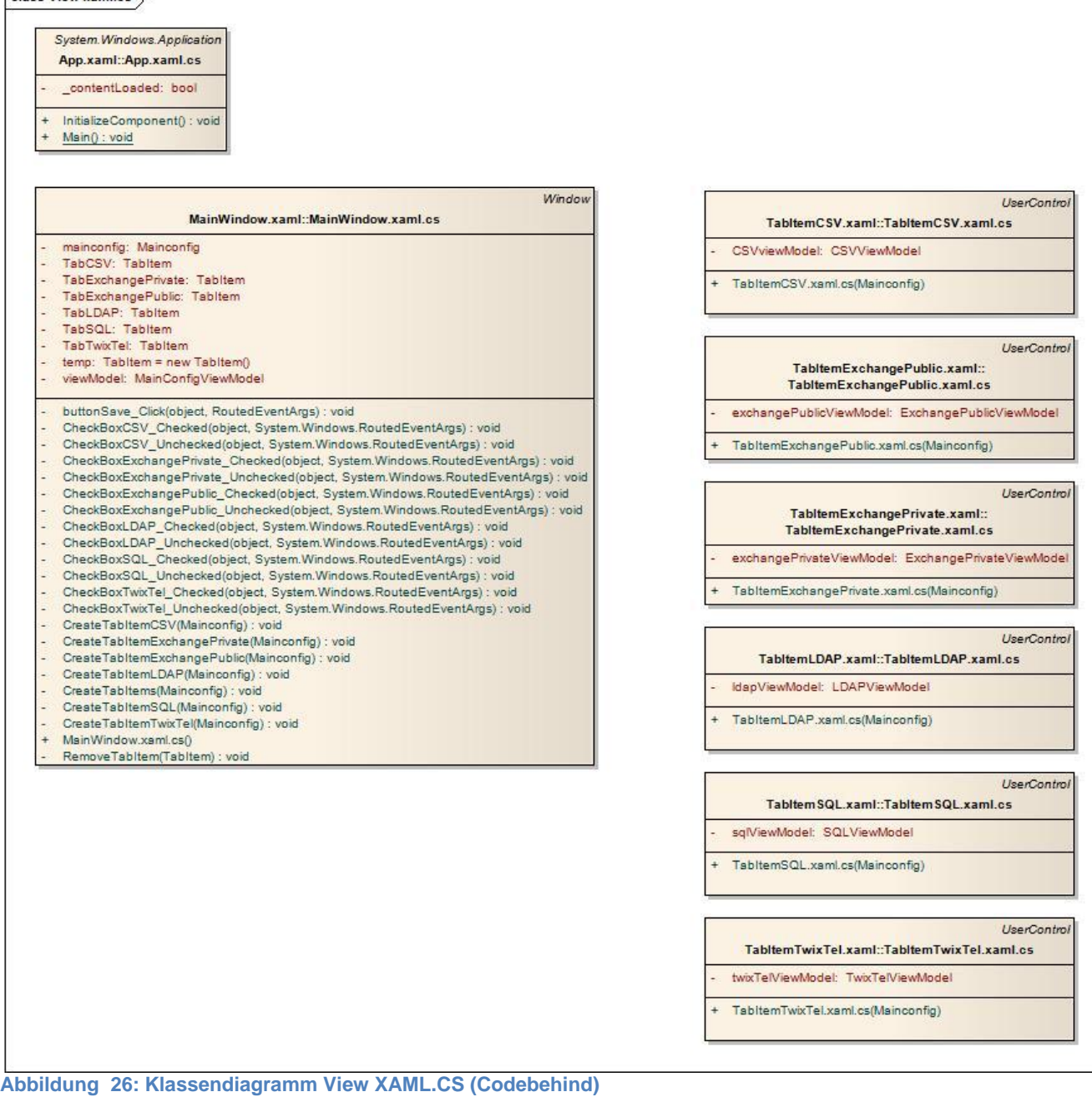

# <span id="page-46-0"></span>*4.7.1.3. Klassenbeschreibung*

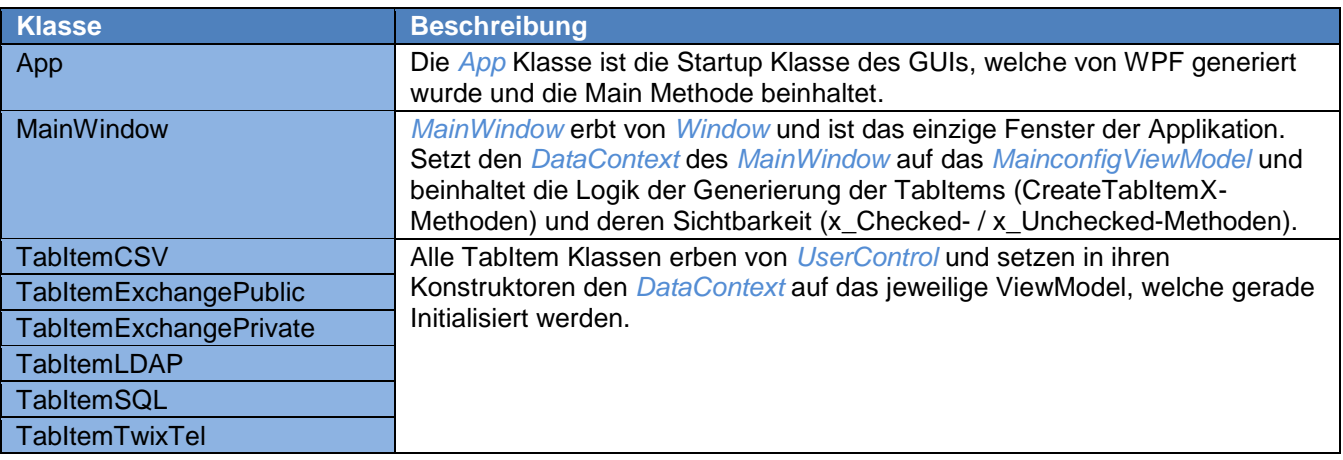

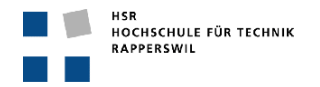

#### <span id="page-47-1"></span>**Tabelle 22: Klassenbeschreibung View**

#### **4.7.2. Package ViewModel**

# *4.7.2.1. Beschreibung des Packages*

In diesem Layer wird eine zusätzliche Abstrahierung eingebaut mit gewollter Redundanz. Im Normalfall lässt sich so eine sehr viewnahe Zwischenschicht einfügen, welche nur ein Bruchteil des gesamten Models repräsentieren kann. In diesem Projekt ist dies nicht der Fall, da das DF-GUI abgekapselt vom eigentlichen Framework ist. In dieser Schicht werden die Daten aus dem Model in eine eigene Struktur gemappt welche der einzelnen Views sehr nahe kommt. Die eingelesenen Daten sind in verschachtelten Objekten abgelegt, im ViewModel werden diese zu einzelnen Instanzen zusammengestellt, damit sich diese wunschgemäss in einer View darstellen lassen. Durch dieses Mapping enthält das ViewModel einige Klassen mehr als das Model, in dem alles zentral in einer Klasse abgelegt ist. Zusätzlich sind auch noch Funktionen und Commands in den einzelnen ViewModel-Klassen implementiert. Die einzelnen ViewModels werden mittels Data Binding an die dazugehörige View gebunden, und sie referenzieren auf die Datenstruktur des Models.

#### *4.7.2.2. Klassendiagramme*

# 4.7.2.2.1. *ViewModel*

Siehe *Anhang A*

# 4.7.2.2.2. *ViewModel SearchModuleInstance*

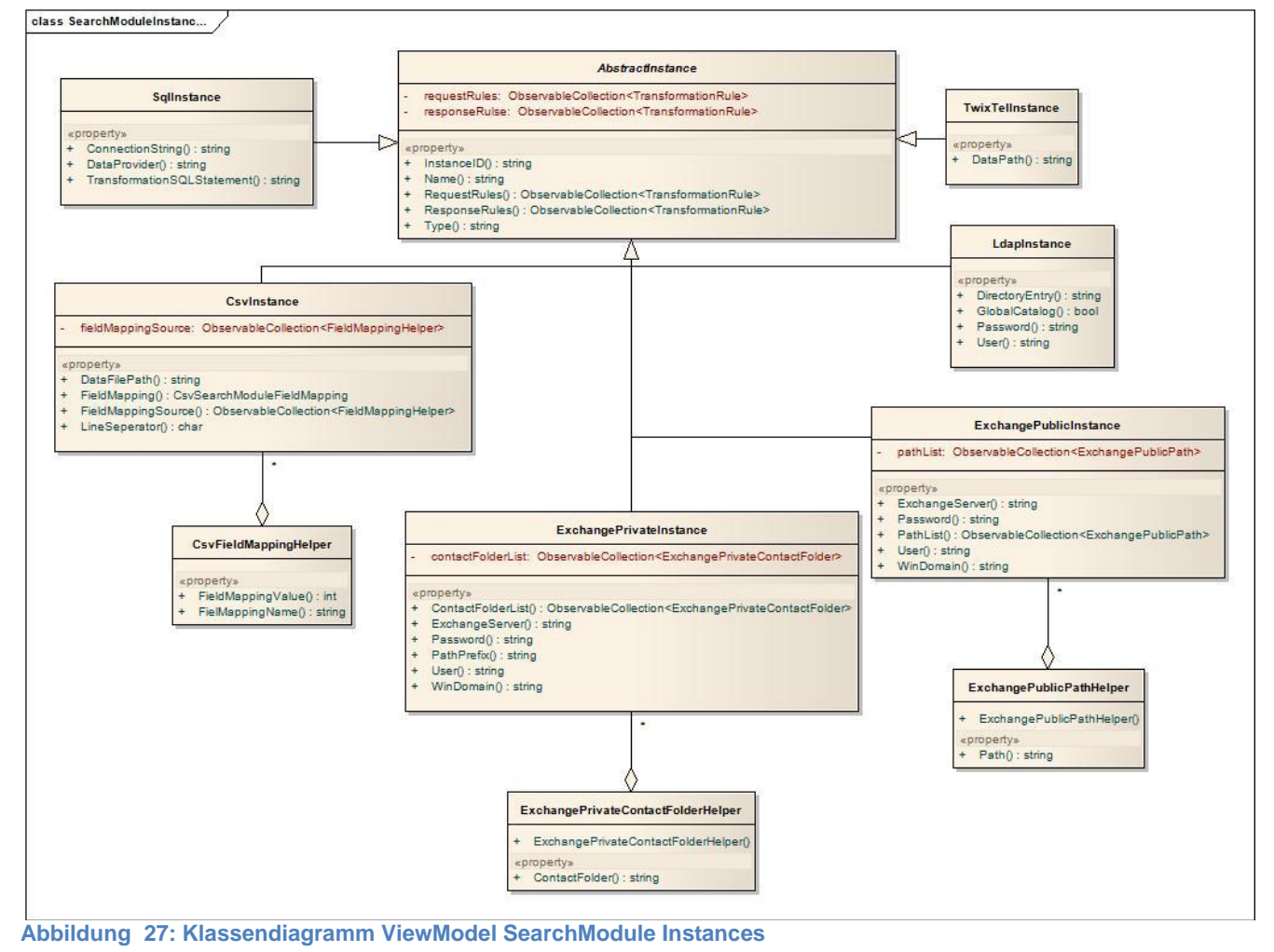

# <span id="page-47-0"></span>*4.7.2.3. Klassenbeschreibung*

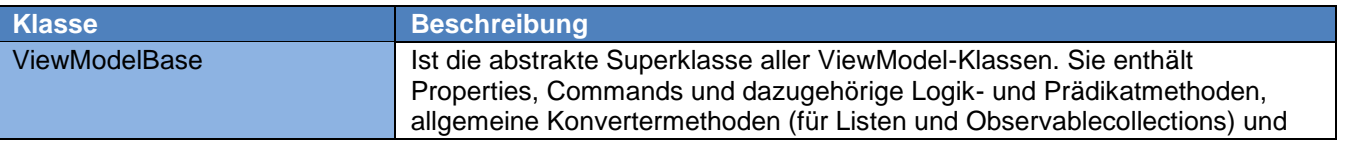

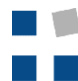

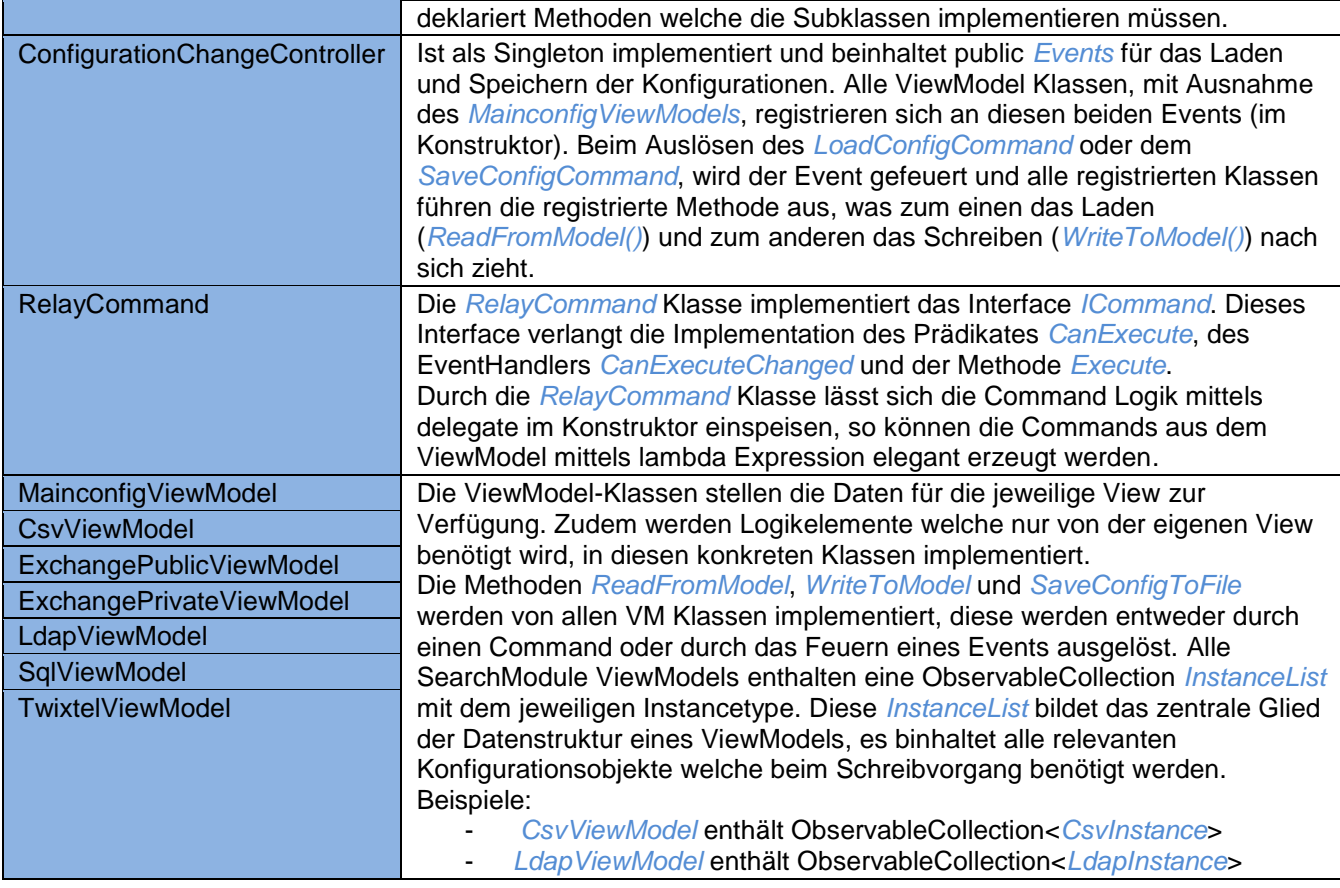

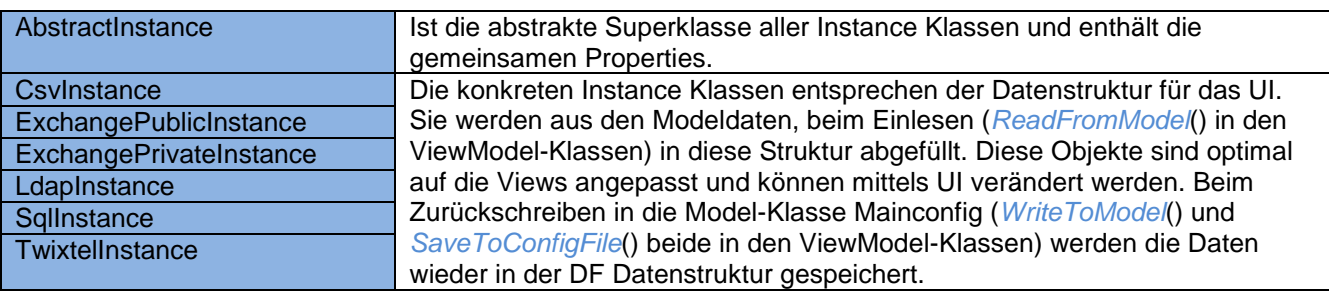

<span id="page-48-0"></span>**Tabelle 23: Klassenbeschreibung ViewModel**

# **4.7.3. Package Model**

# *4.7.3.1. Beschreibung des Packages*

Im Model Layer befinden sich die Daten für die Konfigurationsdateien des Directory Framework. Sie werden entweder mittels des *ConfigurationReaders* eingelesen, oder es wird ein leeres Template geladen, um eine neue Konfiguration zu erstellen. Wenn die Neukonfiguration oder die Anpassung im GUI vorgenommen wurde, werden diese Daten zuerst ins Model und danach in die \*.config Files geschrieben. Das Model setzt sich aus ein paar wenigen Klassen zusammen und speichert die benötigten Daten in Objekte welche auch im DF vorhanden sind, welche in der Klasse *Mainconfig* verankert sind.

DF Klassen aus dem Namespace *DFCommon.Utilities.Configuration*: *DirectoryServerConfiguration* und *SearchModuleConfiguration* und *SearchModuleInstanceConfiguration*. In der **Fehler! Verweisquelle konnte** 

**icht gefunden werden.***[Abbildung 30: Object Graph Config Reader](#page-51-0)* wird dies visuell dargestellt. In diesen Objekten kann man fast alle benötigten Informationen aus den Konfigurationsdateien speichern, welche dann im ViewModel gemappt werden um sie im GUI in den Views darzustellen. Eine Ausnahme bilden die Informationen aus dem Mainconfiguration File DFService.exe.config. Diese Informationen werden direkt in Properties der Klasse *Mainconfig* geschrieben und nicht in die DF Klassen. Diese verwenden eigene Reader, die nicht vom DF übernommen werden konnten. Das Lesen in die DF Klassen geschieht auch über Reader aus dem DF. Der *PathManager* stellt sicher, dass die Struktur der Ablage der Konfigurationsdateien stimmt.

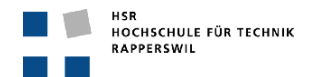

#### *4.7.3.2. Klassendiagramm*

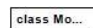

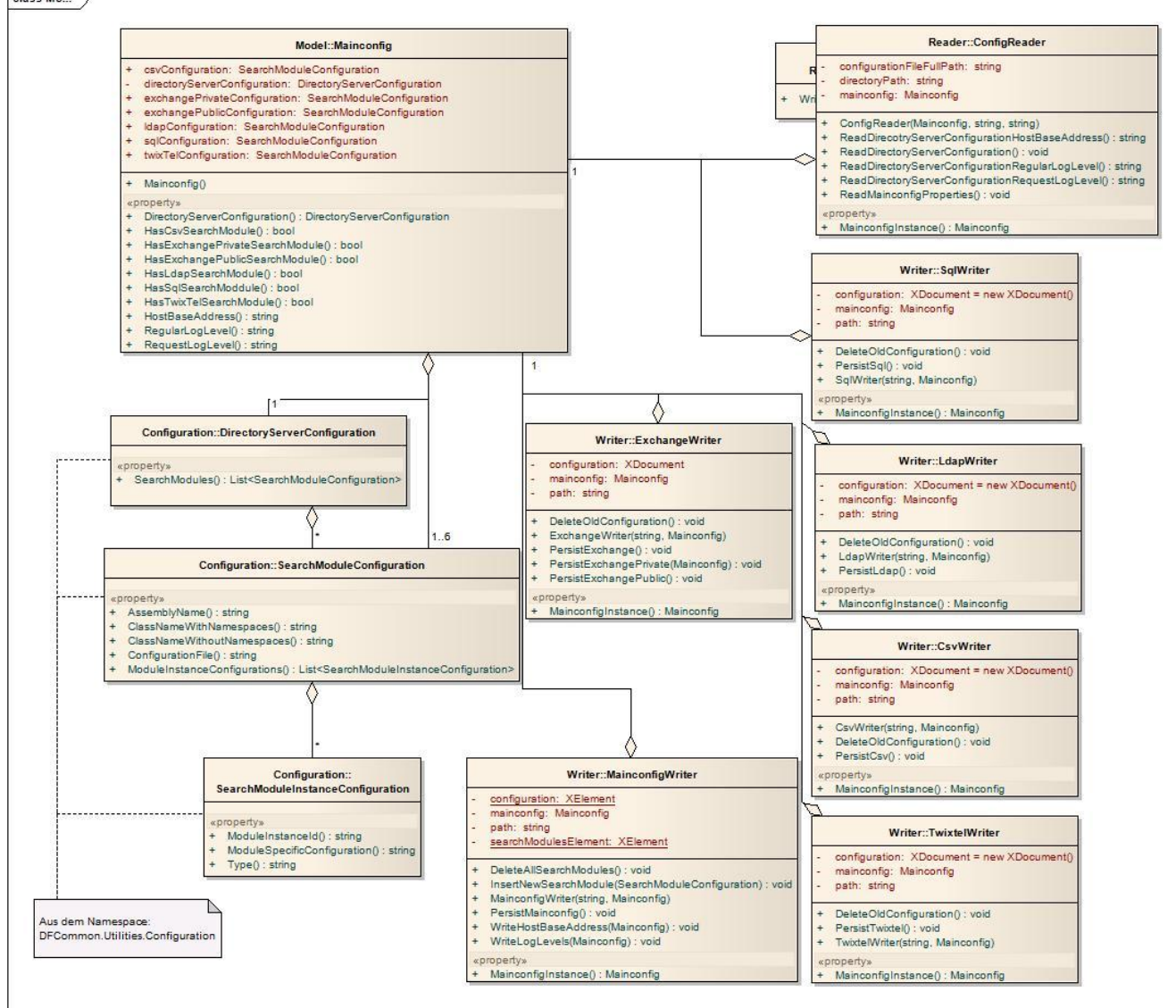

<span id="page-49-0"></span>**Abbildung 28: Klassendiagramm Model**

# *4.7.3.3. Klassenbeschreibung*

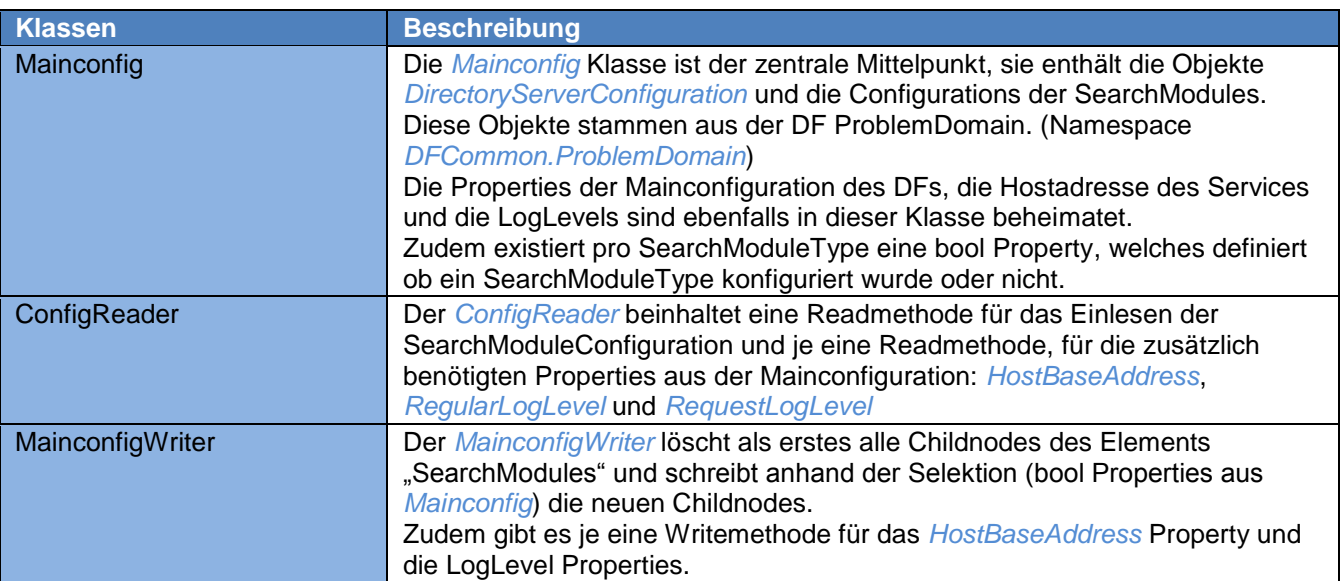

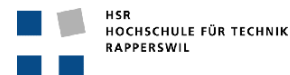

| <b>CsvWriter</b>     | Die SearchModule Writer Klassen sind alle identisch aufgebaut. Sie enthalten                                                                                                    |
|----------------------|----------------------------------------------------------------------------------------------------|
| ExchangeWriter       | eine Methode, welche die alte Konfiguration löscht und eine welche die neue<br>Konfiguration schreibt. Durch die Verwendung der Klassen aus der DF<br>Problemdomain ist die ganze Konfiguration eines SearchModules in einem<br>String verpackt, welcher lediglich noch in ein File geschrieben werden muss. |
| LdapWriter           |                                                                                                    |
| <b>SqlWriter</b>     |                                                                                                    |
| <b>TwixTelWriter</b> | Wichtig ist, dass man diesen String noch in das Tag <configuration> packt,<br/>damit das Konfigurationfile wieder die gewünschte Struktur erhält.</configuration>                                                                                                    |
| ReaderException      | Die ReaderException wird geworfen falls während des Readvorgang ein<br>Fehler auftritt, durch diese Exception sollte dem Benutzer mitgeteilt werden,<br>wo und weshalb der Fehler aufgetreten ist.                                                                                                    |
| WriterException      | Dieser Exceptiontype sollte geworfen werfen, wenn ein Fehler während des<br>Writevorgang auftritt. Auch hier sollte dem Benutzer der Grund des<br>Fehlschlagens mitgeteilt werden. Zum Beispiel falls das File schreibgeschützt<br>ist in welches man schreiben möchte.                                      |

<span id="page-50-1"></span>**Tabelle 24: Klassenbeschreibung Model**

#### *4.7.3.4. SD ConfigReader*

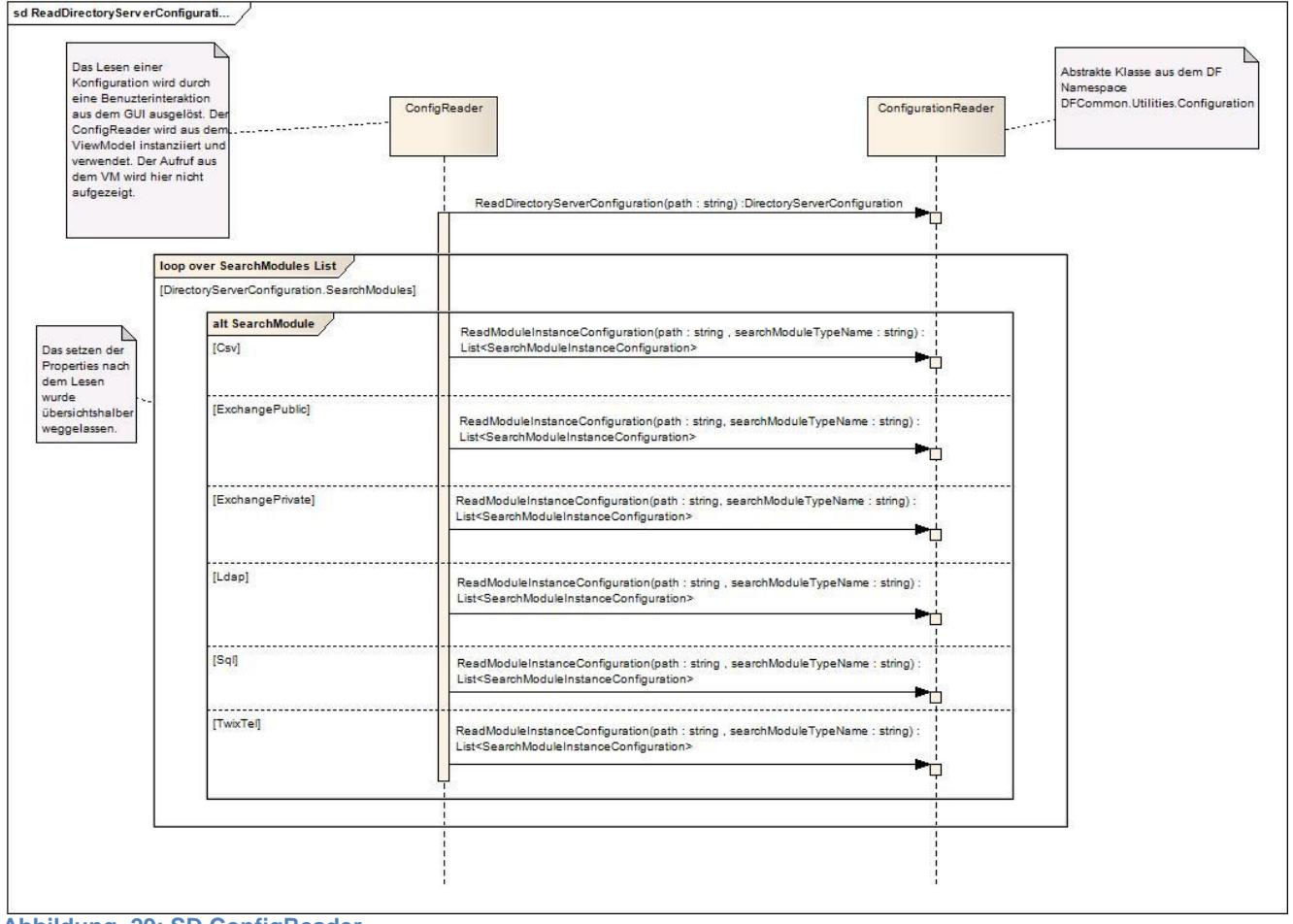

<span id="page-50-0"></span>**Abbildung 29: SD ConfigReader**

Die Umsetzung des Einlesens der Konfiguration ist in der Klasse *ConfigReader* enthalten. Er wird anhand der Benutzerinteraktion in den Views, über das ViewModel instanziiert und verwendet. Der *ConfigReader* erhält durch den Konstruktor den Pfad der auf die Mainkonfigurationsdatei verweist und den Pfad des Verzeichnisses in dem sich diese Datei befindet.

Folgende Abbildung zeigt einen Ausschnitt aus dem DF, dieser sollte Veranschaulichen wie und wo die einzelnen eingelesenen Konfigurationen abgelegt werden.

# *4.7.3.5. Object Graph Config Reader*

Die nachfolgende Abbildung zeigt einen Snapshot der Objekte nach der Ausführung der Operation *ReadDirectoryServerConfiguration*, welch das einlesen der Konfigurationsdateien ist.

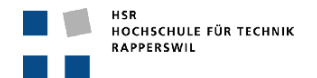

In diesem Beispiel wurden zwei Csv Instanzen und je eine Instanz der anderen SearchModules eingelesen. Die Anzahl Instanzen ist jedoch abhäng der vorhanden Konfiguration und kann von System zu System unterschiedlich sein.

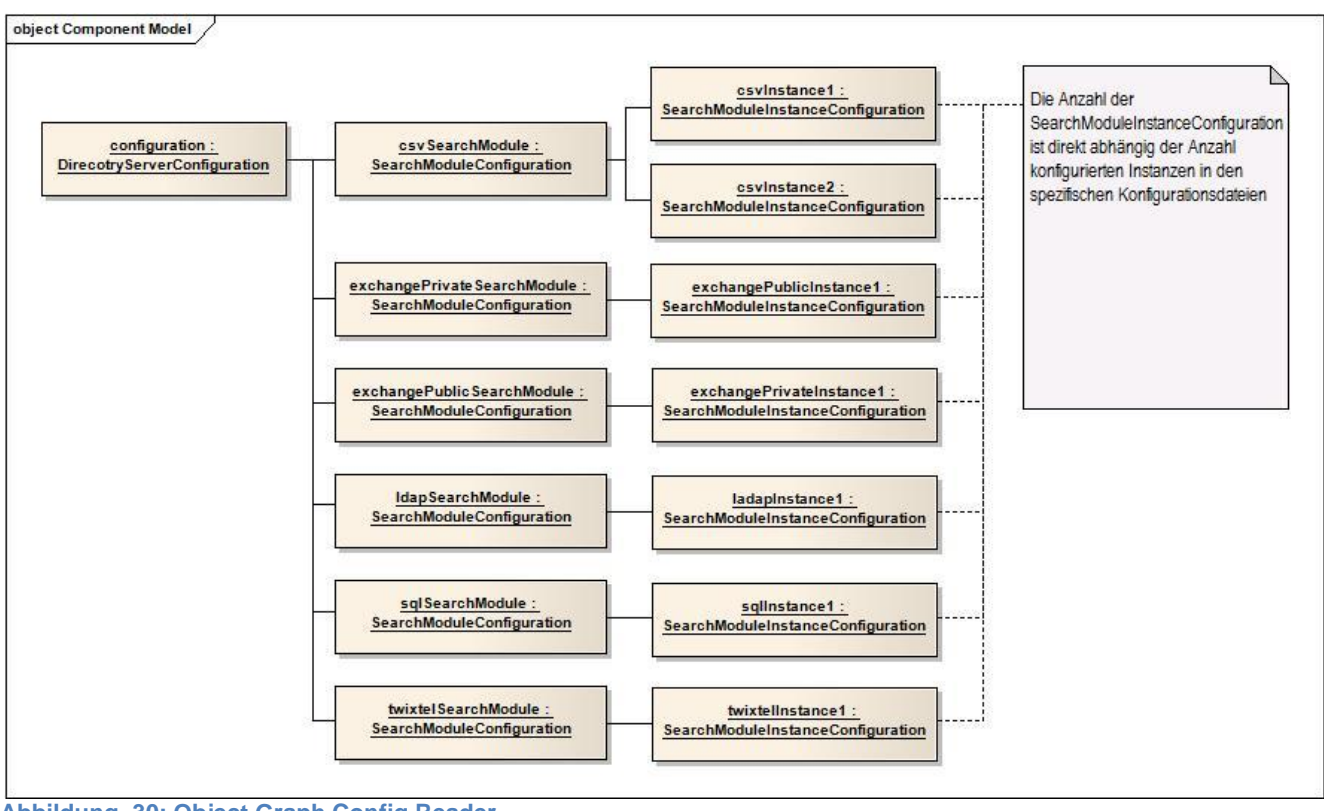

<span id="page-51-0"></span>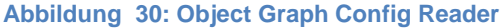

In den *SearchModuleInstanceConfiguration* Objekten sind der Type, die *ModuleInstanceId* und die *ModuleSpecificConfiguration* als String Properties enthalten. Das *ModuleSpecificConfiguration* Property enthält eine komplette Abbildung einer SearchModule Instanz und ist bereits in der XML Struktur gespeichert, wie sie das DF erwartet.

# *4.7.3.6. Operationen*

# - **ReadDirectoryServerConfiguration( )**

Die Methode *ReadDirectoryServerConfiguration* liest die SearchModule Konfiguration ein. Dazu verwendet diese die gleichnamige statische Methode aus dem DF aus dem Namespace *DFCommon.Utilities.Configuration*, diese liefert eine *DirectoryServerConfiguration* welche in der *Mainconfig* abgelegt wird. In dieser DirectoryServerConfiguration befindet sich eine Liste mit *SearchModuleConfiguration*, durch diese Liste kann identifiziert werden welche SearchModule eingelesen wurden. Anhand dieser Liste werden danach die SearchModule spezifischen konfigurationen einglesen, sofern ein SearchModule vorhanden ist. Dazu wird ebenfalls eine statische Methode aus dem DF verwendet, *ReadModuleInstancesConfiguration*. Diese liefert ein SearchModule abhängige InstanceConfiguration, welche in der *ModuleInstanceConfiguration* des jeweiligen SearchModules abgelegt wird. Diese InstanceConfiguration ist eine Liste von *SearchModuleInstanceConfiguration* Objekten. In den einzelnen ModuleInstanceConfiguration Objekten sind die Informationen einer Instanz des SearchModule gespeichert. Dies sind die Instance Id und der Typ sowie die spezifische Instanz Konfiguration als String, *ModuleSpecificConfiguration*.

# - **ReadDirectoryServerConfigurationHostBaseAddress( )**

Öffnet das Mainconfiguration File und selektiert mittels LinqToXml Query das gewünschten Element und liest den String in das Property.

#### - **ReadDirectoryServerConfigurationRegularLogLevel( )**

Öffnet das Mainconfiguration File und selektiert mittlels LinqToXml Query das gewünschte Element und liest den String in das Property.

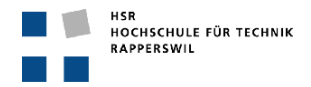

# - **ReadDirectoryServerConfigurationRequestLogLevel( )**

Öffnet das Mainconfiguration File und selektiert mittlels LinqToXml Query das gewünschte Element und liest den String in das Property.

# **4.8. Prozesse und Threads**

Das Produkt dieses Teilprojekts der SA ist eine reine GUI Applikation welche auf der Windows Presentation Foundation aufbaut, somit wird das Prozess- und Threadmanagement von diesem übernommen. Grundsätzlich wird eine WPF Applikation mit zwei Threads gestartet, einen für das UI Management und einen der das Rendering übernimmt. Es wurden keine Nebenläufigkeiten implementiert und Datenzugriffe müssen nicht besonders abgesichert werden, da alles seriell abläuft.

# <span id="page-52-0"></span>**4.9. Datenspeicherung**

Die Daten in diesem Projekt werden in XML Files gespeichert und persistiert. Der Persistenz Layer wird momentan durch die sechs Konfigurationsdateien des Directory Framework dargestellt.

- DFService.exe.config
- Csv.dll.config
- Exchange.dll.config
- Ldap.dll.config
- Sal.dll.config
- Twixtel.dll.config

Diese sind näher beschrieben in der Konfigurationsanleitung des DFs.

*…\09\_Anhang\DF\_Konfigurationsanleitung.docx*

Die beiden Exchange SearchModules Public und Private werden in einem Konfigurationsfile abgespeichert und persistiert. Die Konfigurationsdateien können nicht in einer beliebigen XML Struktur abgelegt werden sondern müssen in einer genau definierten Form vorhanden sein, damit sie vom DF auch weiter verwendet werden können.

Durch die Erweiterung des Directory Frameworks durch einen weiteren SearchModuleType würde sich auch die Persistenzschicht um weitere Konfigurationsdateien erweitern. Die momentan vorhandenen Konfigurationsdateien sind im Dokument Konfigurationsanleitung der DF Dokumentation festgehalten.

Nach der Installation des DF sind die Konfigurationsdateien in folgendem Pfad abgelegt:

"\\%Installationpath%\INS\DirectoryFramework\\*.\*.config"

# **5. Implementierung**

In diesem Kapitel werden spezielle Implementierungsdetails beschrieben, welche das Verständnis des DF GUI unterstützen. Es werden nur die wichtigsten Implementierungen beschrieben, welche spezielle Aspekte enthalten.

# **5.1. Helperklassen bei den SearchModuleInstance Klassen**

# **5.1.1. CsvFieldMappingHelper**

Hilfsklasse im Viewmodel im Namespace *DFGUI.ViewModel.SearchModuleInstances*. Wird verwendet um die Properties der DF Klasse *CsvSearchModuleFieldMapping* in einer ObservableCollection abzubilden. Die *CsvFieldMappingHelper* Klasse beinhaltet ein string Property für den Namen der FieldMapping Properties und ein int Property für den Value derselben. Eine Objekt der *CsvInstance* Klasse stellt eine ObservableCollection<*CsvFieldMappingHelper*> zur Verfügung, in der die 44 FieldMapping Properties enthalten sind, und binded diese an das Control *ListView* aus dem *CsvTab*. Durch das Benutzen dieser Hilfsklasse werden alle Werte die im GUI verändert werden wieder in die ObservableCollection zurück geschrieben mittels dem WPF DataBinding. Die 44 Properties werden per Reflection in die ObservableCollection abgefüllt.

# <span id="page-52-1"></span>**5.1.2. ExchangePublicPathHelper**

Hilfsklasse im ViewModel im Namespace *DFGUI.ViewModel.SearchModuleInstances*. Diese Hilfsklasse wird benötigt weil die Verwendung einer ObservableCollection<*string*> keine direkte Veränderungen aktualisiert. Die Verwendung einer ObservableCollection<*ExchangePublicPathHelper*> löst dieses Problem und die getätigten Änderungen, die im GUI vorgenommen werden, werden stets in der Collection aktualisiert. Die Klasse *ExchangePublicPathHelper* beinhaltet ein string Property *Path*.

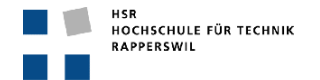

# **5.1.3. ExchangePrivateContactFolderHelper**

Selbe Verwendung und Implementation wie beim vorangegangenen Abschnitt *[5.1.2](#page-52-1) [ExchangePublicPathHelper.](#page-52-1)*

# **5.2. Pathmanager**

Der *Pathmanager* befindet sich im Namespace *DFGUI.ViewModel.Utilities* und wird verwendet um die Pfadangaben zu separieren. Wenn eine Datei mit dem Win32 Dialog selektiert wird, erhält man den gesamten Pfad inklusive dem Filenamen. Damit man diesen Pfad weiter verwenden kann, zum Beispiel damit die spezifischen Konfigurationsdateien im selben Pfad gespeichert werden, muss dieser Pfad aufgetrennt werden, in Pfad und Datei. Wenn die Konvention der Speicherorte geändert wird, kann dies im Pfadmanager angepasst werden.

# **5.3. Constants Klassen**

In den *Constants* Klassen sind alle konstanten Felder definiert welche benutzt werden. Alle diese Felder befinden sich in der *Constants* Klasse im Namespace *DFGUI.ViewModel.Utilities* und werden verwendet um default Werte der Konfiguration zu definieren.

# **6. Ausblick**

Durch diverse Probleme, welche im Verlauf der Arbeit immer wieder auftauchten, mussten zum Teil gewünschte Features weggelassen werden, oder Kompromisslösungen verwendet werden. Grundsätzlich betrifft dies die Punkte, Erweiterbarkeit des GUIs mit weiteren SearchModules, das Schreiben der Konfigurationsdateien und die Vereinfachung und Aufspaltung von gewissen Einstellungskomponenten im GUI.

# **6.1. Verwendung von Templates**

Durch die Verwendung von Templates kann die Erweiterbarkeit um einiges vereinfacht werden. Erweiterbarkeit im Sinne von hinzufügen neuer Tabs für neue SearchModules. Man könnte das Grundgerüst der Tabs zur Verfügung stellen und müsste dann nur noch die spezifischen Teile des neuen SearchModule einfügen. Wünschenswert in diesem Template wären alle Komponenten, welche in allen Tabs kongruent sind. Dies wären auf jeden Fall die Advanced Settings sowie die Instanz Liste, dazu kommen könnten auch noch die Elemente *InstanceId* und *InstanceName* von der Instanz Konfiguration.

Die drei genannten GUI Komponenten sind im Abschnitt *[3.3](#page-26-0) [Tabs \(User Controls\)](#page-26-0)* genauer beschrieben und anhand einer Abbildung visuell dargestellt. *[Abbildung 10: Csv Tab](#page-27-0)*

# **6.2. Write Funktionalität**

Die Writer Klassen der SearchModules sind sehr einfach aufgebaut, denn die SearchModule Konfiguration liegt bereits vollumfänglich im richtigen Format in einem String pro Instanz vor. Es müssen somit nur noch die einzelnen Strings nacheinander in das File geschrieben werden. Die Writer Klassen setzen sich zusammen aus einem *FileStream* und einem *StreamWriter*. Diese beiden Objekte führen den Schreibvorgang aus, welcher zuerst ein XML Node *configuration* erstellt und danach die einzelnen spezifischen Konfigurationen hinzufügt, abgeschlossen wird der Vorgang durch das Anfügen des EndTag des Nodes *configuration*.

# **6.3. Vereinfachung von Konfigurationskomponenten**

In der Datenstruktur des DFs sind Properties vorhanden, welche für die Konfiguration im GUI noch weiter aufgespalten werden könnten um die Konfiguration noch zu vereinfachen. Die Trennung und Zusammensetzung dieser Properties, welche für die Abbildung in die Konfigurationsdateien wieder notwendig ist, würde im jeweiligen ViewModel implementiert werden.

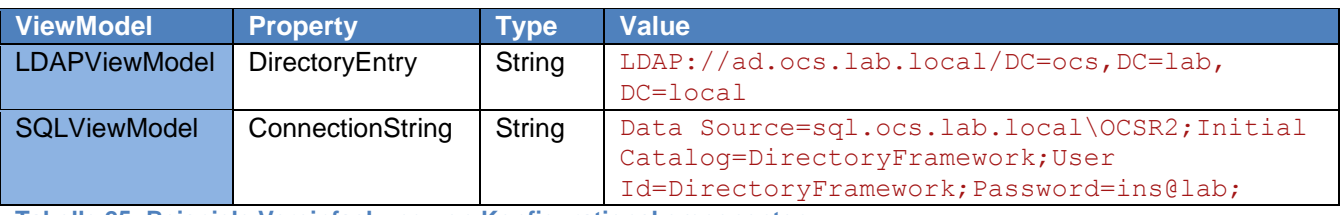

Beispiele für diese Vereinfachung von Konfigurationskomponenten wären:

<span id="page-53-0"></span>**Tabelle 25: Beispiele Vereinfachung von Konfigurationskomponenten**

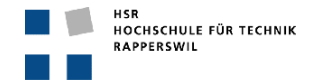

# **6.4. Pfadmanagement und Verwendung von Template Konfigurationsdateien**

Nach der Selektion eines Pfades wird dieser im *ConfigurationChangeController* gespeichert. Es wird kein Unterschied gemacht ob die Selektion durch Laden oder Speichern einer Konfigurationsdatei erfolgt ist. Dieser Pfad wird für die weitere Verwendung des Konfigurationsvorgangs behalten. Für den Normalfall, dass nach der Installation des DFs und des GUIs, die Konfiguration vorgenommen wird und die Konfigurationsdateien aus dem Installationsverzeichnis verwendet, werden ist dies kein Problem. Wenn jedoch eine alternative Konfiguration erstellt werden soll, können Probleme entstehen. Zum einen wäre da das Problem, dass bei einer Speicherung an einem neuen Ort, ein Template Konfigurationsfile geladen wird, welches mit ziemlich grosser Wahrscheinlichkeit den falschen Registrierungsschlüssel enthält. Wenn der Registrierungsschlüssel nicht korrekt ist, hat dies zur Folge, dass der DF Service INS-DirectoryFramework nicht mehr korrekt startet. Wenn ein solches Problem auftritt, wird dies im LogFile RegularLog im Installationsverzeichnis im Ordner Log festgehalten. Die Problemlösung wäre, dass das Template File nach der Installation und der Eingabe des Registrierungsschlüssels, das File DFService.exe.config aus dem Installationsverzeichnis ist.

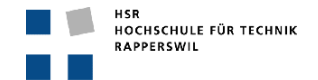

# **7. Literaturverzeichnis**

# **Dokumentationsliteratur**

Craig Larman, UML 2 und Patterns angewendet – Objektorientierte Softwareentwicklung, 1. Auflage 2005 [http://de.wikipedia.org](http://de.wikipedia.org/)

http://msdn.microsoft.com/en-us/magazine/cc188690.aspx

http://msdn.microsoft.com/en-us/magazine/dd419663.aspx

**Entwicklungsliteratur**

Jesse Liberty und Donald Xie, Programmieren mit C# 3.0, 3. Auflage 2008

Thomas Claudius Huber, Windows Presentation Foundation Das umfassende Handbuch, 2008

http://msdn.microsoft.com/en-us/magazine/cc188690.aspx

http://msdn.microsoft.com

http://msdn.microsoft.com/en-us/magazine/dd419663.aspx

http://social.msdn.microsoft.com/forums

https://wiki.ins/index.php/.NET\_Programming

Diverse Foren

# **8. Abbildungsverzeichnis**

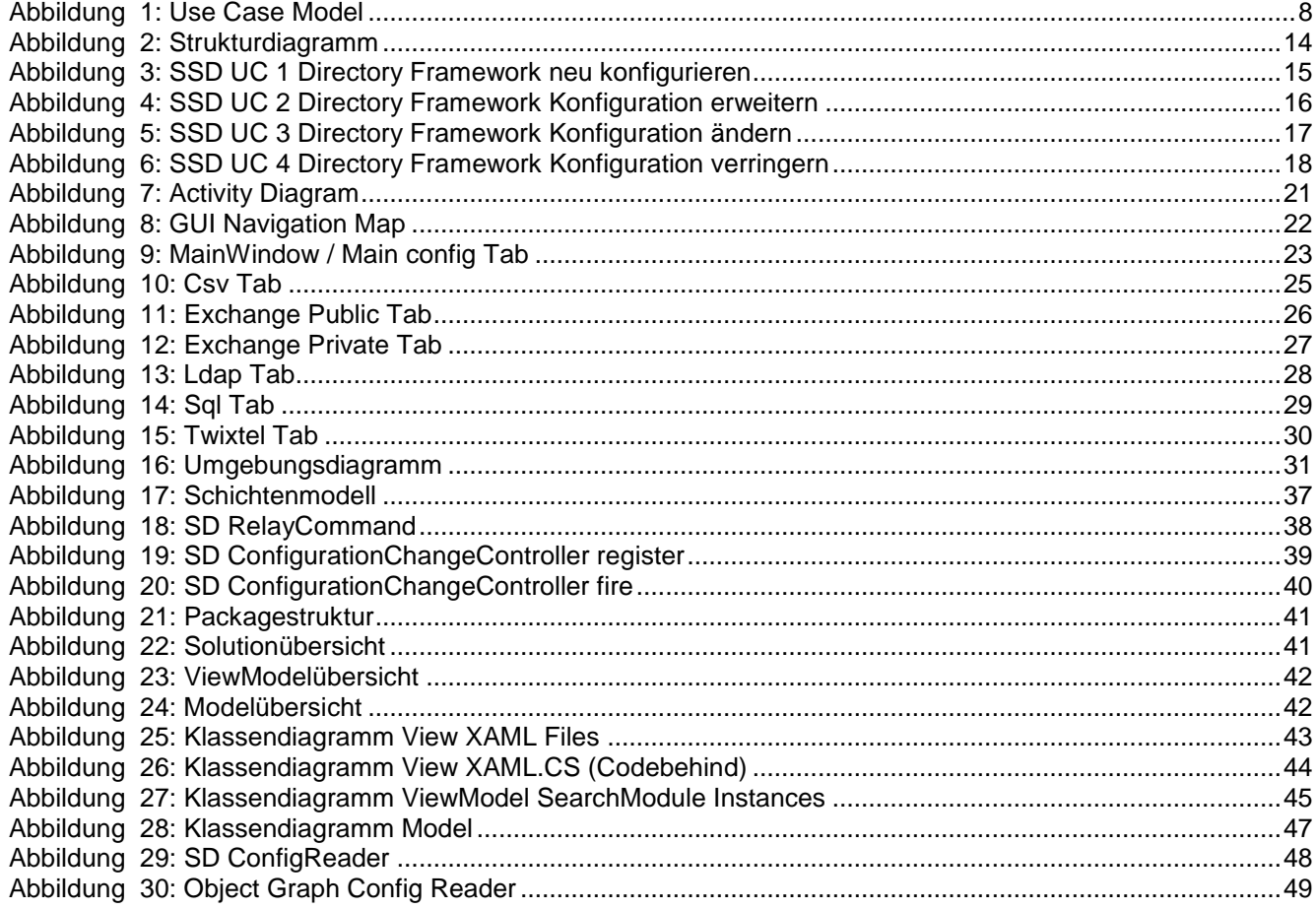

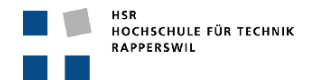

# **9. Tabellenverzeichnis**

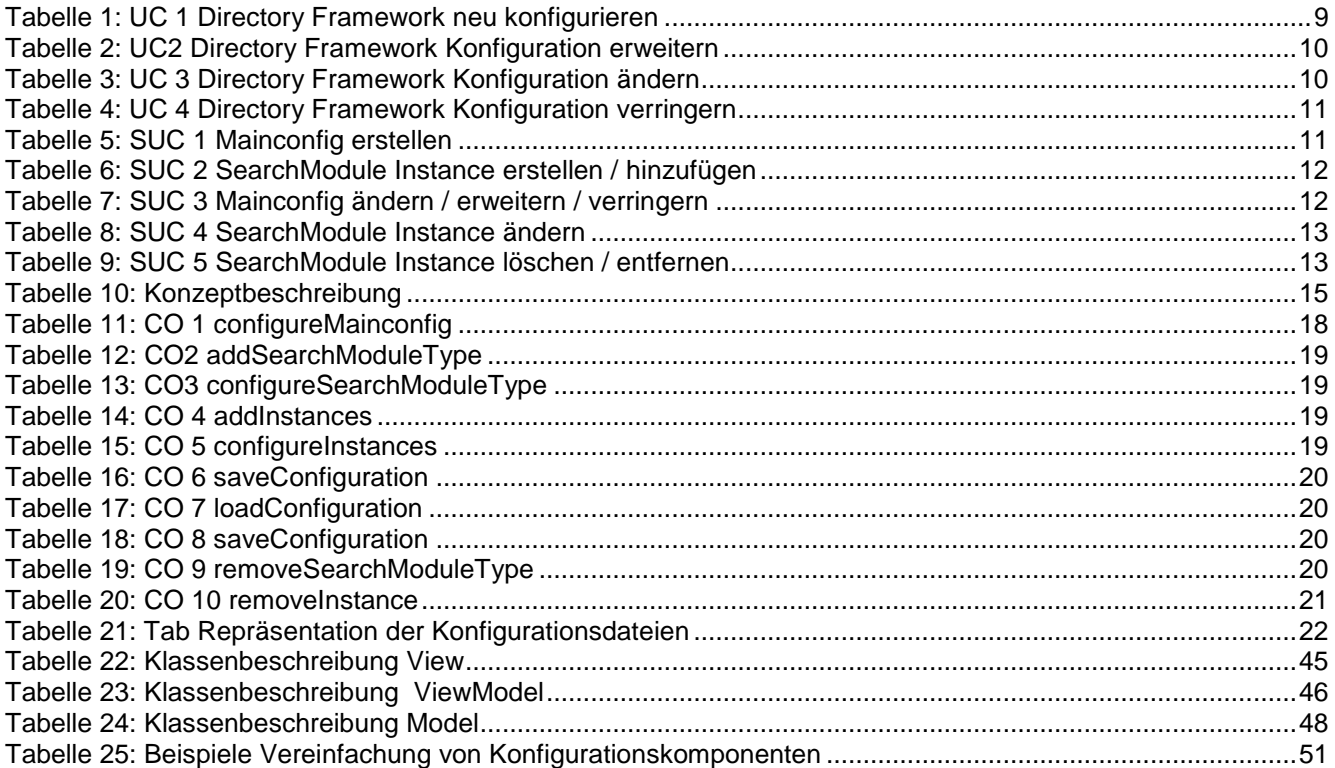

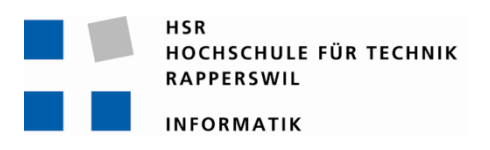

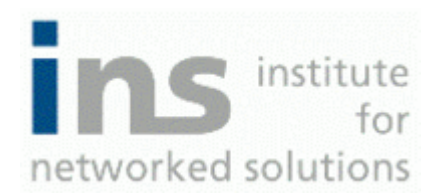

# **Directory Framework GUI Testdokumentation**

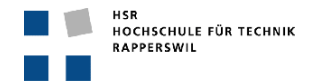

# <span id="page-58-0"></span>**0. Dokumentinformationen**

# <span id="page-58-1"></span>**0.1. Änderungsgeschichte**

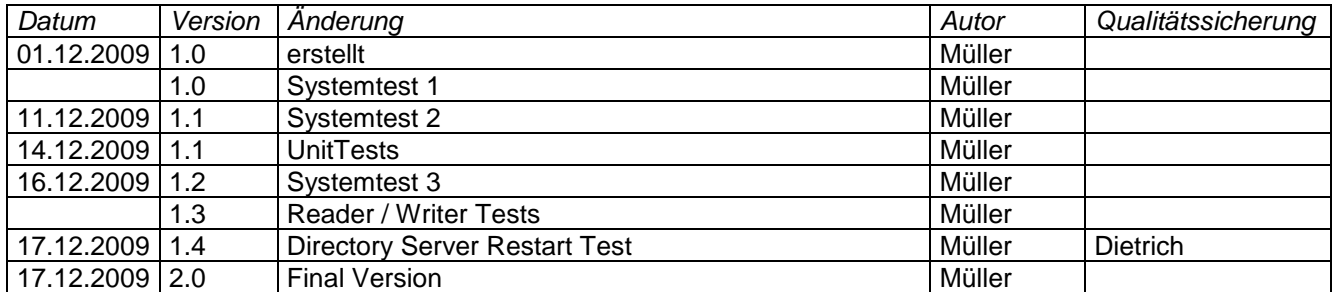

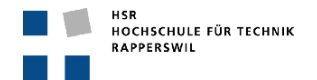

# <span id="page-59-0"></span>0.2. Inhalt

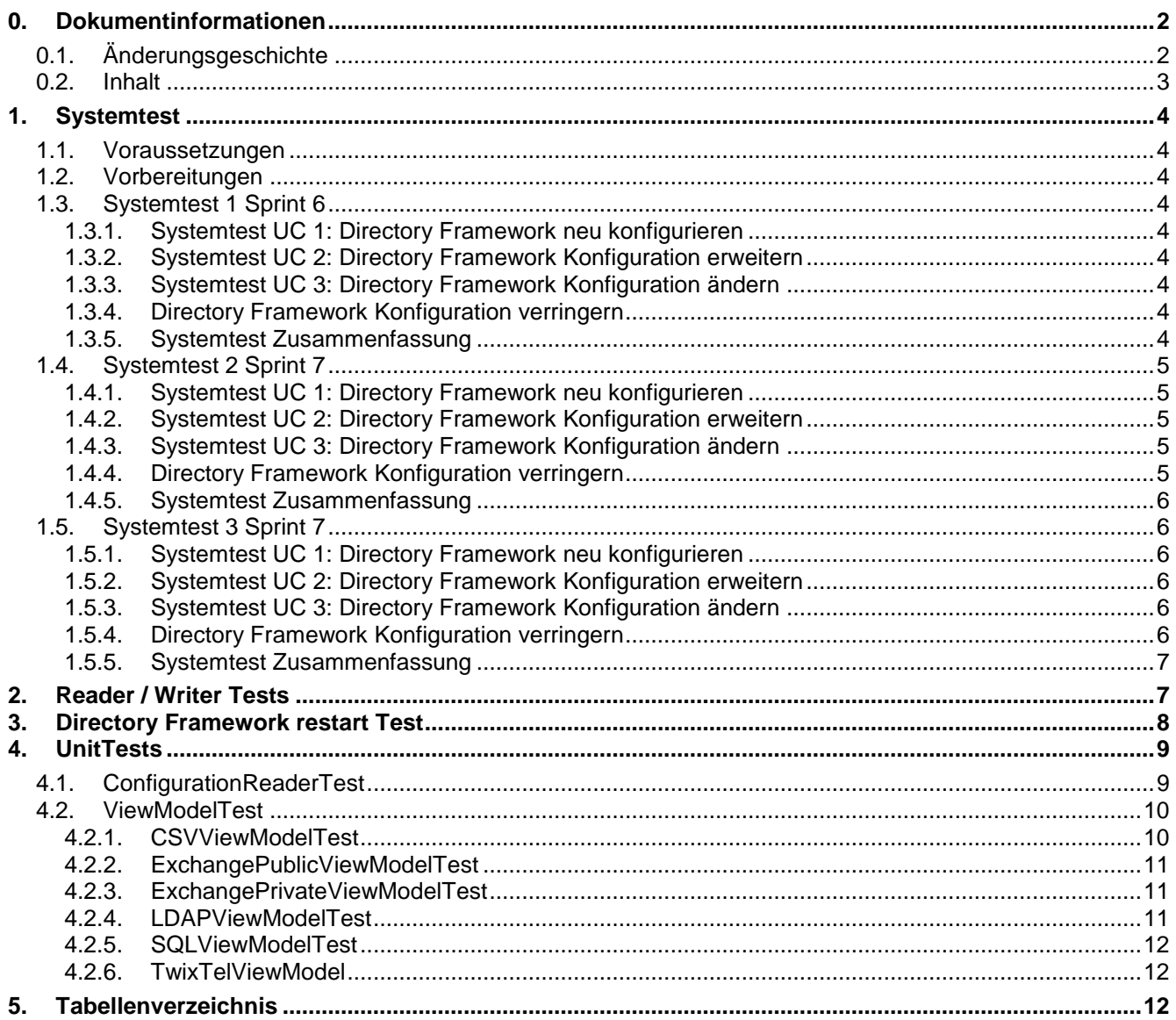

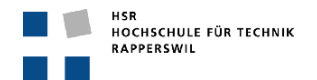

# <span id="page-60-0"></span>**1. Systemtest**

# <span id="page-60-1"></span>**1.1. Voraussetzungen**

Die nachfolgenden Systemtests wurden auf Rechnern mit Microsoft Windows getestet. Da das DF GUI mit C# und WPF entwickelt wurde, war die Plattformunabhängigkeit auch nie ein Kriterium.

# <span id="page-60-2"></span>**1.2. Vorbereitungen**

Um die Tests auszuführen wurden verschiedene Konfigurationsdateien generiert um verschiedene Testfälle abzudecken. Aufgedeckte Fehler werden in der Bug List festgehalten. *…\06\_Testdokumentationen\Bug List.xlsx*

# <span id="page-60-3"></span>**1.3. Systemtest 1 Sprint 6**

Der nachfolgende Test wurde auf der bestehenden und noch nicht fertig entwickelten Version des DF GUIs gemacht, die Test sollten die grundlegenden Funktionalitäten der Applikation testen und allfällige Probleme aufzeigen. Der Test baut auf den Use Cases auf.

# <span id="page-60-4"></span>**1.3.1. Systemtest UC 1: Directory Framework neu konfigurieren**

- Das Hinzufügen von neuen SearchModulen funktioniert einwandfrei und die zusätzlichen Tabs werden generiert und angezeigt.
- Die Mainconfig Einstellungen HostbaseAddress, Regular- und RequestLogLevel können vorgenommen werden.
- Das Hinzufügen von neuen Instanzen in den SearchModule spezifischen Konfigurationen sowie die detaillierte Instance Konfiguration funktionieren.
- Das Speichern ist noch nicht möglich, da die Write Funktion noch nicht implementiert ist.

# <span id="page-60-5"></span>**1.3.2. Systemtest UC 2: Directory Framework Konfiguration erweitern**

- Das Einlesen einer bestehenden Konfiguration funktioniert, wirft allerdings eine Exception wenn das File korrupt ist.
- Das Hinzufügen von neuen SearchModules und deren neuen Instanzen funktioniert.
- Das Speichern ist noch nicht möglich, da die Write Funktion noch nicht implementiert ist.

#### <span id="page-60-6"></span>**1.3.3. Systemtest UC 3: Directory Framework Konfiguration ändern**

- Das Einlesen einer bestehenden Konfiguration funktioniert, wirft allerdings eine Exception wenn das File korrupt ist.
- Das Ändern der vorhandenen Konfiguration funktioniert, gespeichert werden kann die Konfiguration noch nicht, da die Write Funktion noch nicht implementiert ist und somit kann dieser Test noch nicht als gelungen betrachtet werden.

#### <span id="page-60-7"></span>**1.3.4. Directory Framework Konfiguration verringern**

- Das Einlesen einer bestehenden Konfiguration funktioniert, wirft bei korrupten Files allerdings eine Exception.
- Das Löschen von einzelnen Instanzen, sowie das Entfernen eines SearchModules funktioniert.
- Das Speichern ist allerdings noch nicht möglich.

#### <span id="page-60-8"></span>**1.3.5. Systemtest Zusammenfassung**

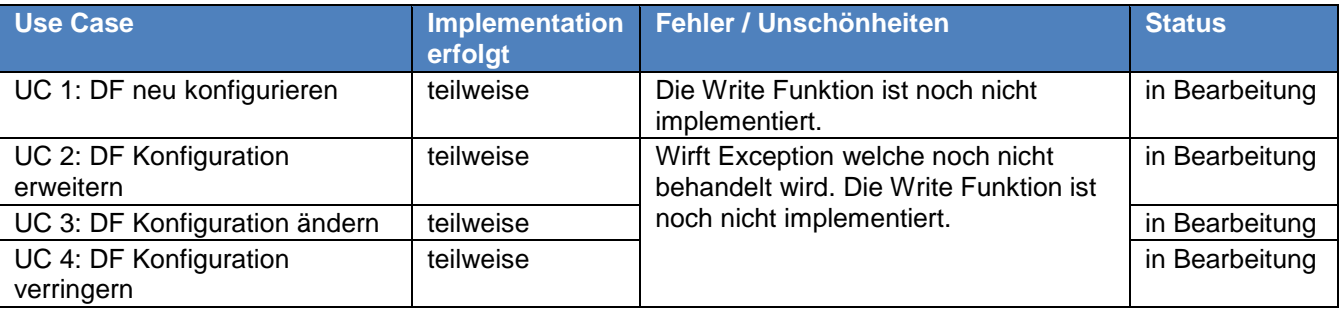

<span id="page-60-9"></span>**Tabelle 1: Systemtest 1 Zusammenfassung**

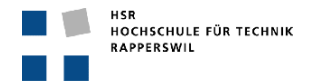

# <span id="page-61-0"></span>**1.4. Systemtest 2 Sprint 7**

Der nachfolgende Test wurde auf der bestehenden Version des DF GUIs gemacht, welche die Grundfunktionalitäten abdecken sollte. Der Test sollte die grundlegenden Funktionalitäten der Applikation testen und allfällige Probleme aufzeigen. Der Test baut auf den Use Cases auf.

# <span id="page-61-1"></span>**1.4.1. Systemtest UC 1: Directory Framework neu konfigurieren**

- Das Hinzufügen von neuen SearchModulen funktioniert einwandfrei und die zusätzlichen Tabs werden generiert und angezeigt.
- Die Mainconfig Einstellungen *HostbaseAddress*, *Regular* und *RequestLogLevel* können vorgenommen werden.
- Das Hinzufügen von neuen Instanzen in den SearchModule spezifischen Konfigurationen sowie die detaillierte Instance Konfiguration funktionieren.

Allerdings gibt es noch Probleme bei den SerchModules Csv, ExchangePublic, ExchangePrivate. Alle drei SearchModules enthalten eine *ObservableCollection* welche vorgenommene Einstellungen nicht übernimmt und speichert. Zu erwähnen ist jedoch, dass in allen SearchModules schon solche Collections in Verwendung sind und funktionieren.

- Das Speichern funktioniert und die Konfigurationsdateien werden neu geschrieben. Jedoch wird eine Exception geworfen, wenn die Datei welche man ändern möchte schreibgeschützt ist. Wenn ein File nicht vorhanden ist, in das geschrieben werden möchte, wird eines generiert und die Konfiguration darin gespeichert.

# <span id="page-61-2"></span>**1.4.2. Systemtest UC 2: Directory Framework Konfiguration erweitern**

- Das Einlesen einer bestehenden Konfiguration funktioniert. Die Exception wird gefangen und dem Benutzer wird mitgeteilt wo und warum der Fehler aufgetreten ist.
- Das Hinzufügen von neuen SearchModules und deren neuen Instanzen funktioniert.
- Das Speichern funktioniert und die Konfigurationsdateien werden neu geschrieben. Jedoch wird eine Exception geworfen, wenn die Datei, welche man ändern möchte schreibgeschützt ist. Wenn ein File nicht vorhanden ist, in das geschrieben werden möchte, wird eines generiert und die Konfiguration darin gespeichert.

# <span id="page-61-3"></span>**1.4.3. Systemtest UC 3: Directory Framework Konfiguration ändern**

- Das Einlesen einer bestehenden Konfiguration funktioniert. Die Exception wird gefangen und dem Benutzer wird mitgeteilt wo und warum der Fehler aufgetreten ist.
- Das Ändern der vorhandenen Konfiguration funktioniert, ausser in drei Fällen, im Csv SearchModule werden Änderungen welche im *Fieldmapping* gemacht wurden nicht übernommen von der *ObservableCollection* im ViewModel. Dasselbe Problem tritt in den SearchModules ExchangePublic und ExchangePrivate auf, bei der Liste der *Paths* und der Liste der *ContactFolders*. Es sind allerdings in allen ViewModels ObservableCollections im Einsatz, diese funktionieren einwandfrei.
- Das Speichern funktioniert und die Konfigurationsdateien werden neu geschrieben. Jedoch wird eine Exception geworfen, wenn die Datei, welche man ändern möchte schreibgeschützt ist. Wenn ein File nicht vorhanden ist, in das geschrieben werden möchte, wird eines generiert und die Konfiguration darin gespeichert.

# <span id="page-61-4"></span>**1.4.4. Directory Framework Konfiguration verringern**

- Das Einlesen einer bestehenden Konfiguration funktioniert. Die Exception wird gefangen und dem Benutzer wird mitgeteilt, wo und warum der Fehler aufgetreten ist.
- Das Löschen von einzelnen Instanzen, sowie das Entfernen eines SearchModules funktioniert.
- Das Speichern funktioniert und die Konfigurationsdateien werden neu geschrieben. Exception wird geworfen wenn die Datei, welche man ändern möchte schreibgeschützt ist. Wenn ein File nicht vorhanden ist, in das geschrieben werden möchte, wird eines generiert und die Konfiguration darin gespeichert.

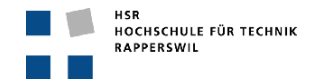

# <span id="page-62-0"></span>**1.4.5. Systemtest Zusammenfassung**

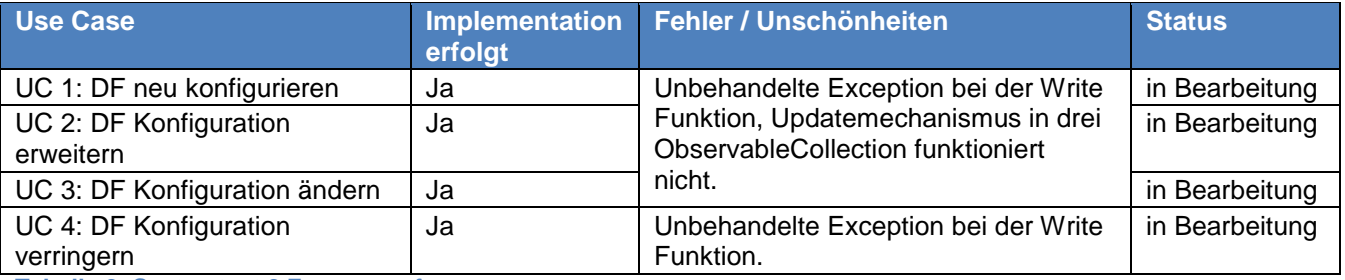

<span id="page-62-6"></span>**Tabelle 2: Systemtest 2 Zusammenfassung**

# <span id="page-62-1"></span>**1.5. Systemtest 3 Sprint 7**

Der nachfolgende Test wurde auf der bestehenden Version des DF GUIs gemacht, welche am Feature stopp angelangt ist. Der Test sollte die grundlegenden Funktionalitäten der Applikation testen und allfällige Probleme aufzeigen. Der Test baut auf den Use Cases auf.

# <span id="page-62-2"></span>**1.5.1. Systemtest UC 1: Directory Framework neu konfigurieren**

- Das Hinzufügen von neuen SearchModulen funktioniert einwandfrei und die zusätzlichen Tabs werden generiert und angezeigt.
- Die Mainconfig Einstellungen *HostbaseAddress*, *Regular* und *RequestLogLevel* können vorgenommen werden.
- Das Hinzufügen von neuen Instanzen in den SearchModule spezifischen Konfigurationen sowie die detaillierte Instance Konfiguration funktionieren. Die Probleme mit den *ObservableCollections*, welche die Änderungen nicht übernahmen und nicht speicherten, wurden mittels Helperklassen behoben.
- Das Speichern funktioniert und die Konfigurationsdateien werden neu geschrieben. Die geworfene Exception die im letzten Test erwähnt wurde, wird nun behandelt und der User wird informiert. Wenn ein File nicht vorhanden ist, in das geschrieben werden möchte, wird eines generiert und die Konfiguration darin gespeichert.

#### <span id="page-62-3"></span>**1.5.2. Systemtest UC 2: Directory Framework Konfiguration erweitern**

- Das Einlesen einer bestehenden Konfiguration funktioniert. Die Exception wird gefangen und dem Benutzer wird mitgeteilt wo und warum der Fehler aufgetreten ist.
- Das Hinzufügen von neuen SearchModules und deren neuen Instanzen funktioniert.
- Das Speichern funktioniert und die Konfigurationsdateien werden neu geschrieben. Die beim letzten Test festgestellte Exception welche beim Schreibprozess geworfen wird, ist nun abgefangen und wird behandelt. Wenn ein File nicht vorhanden ist, in das geschrieben werden möchte, wird eines generiert und die Konfiguration darin gespeichert.

#### <span id="page-62-4"></span>**1.5.3. Systemtest UC 3: Directory Framework Konfiguration ändern**

- Das Einlesen einer bestehenden Konfiguration funktioniert. Die Exception wird gefangen und dem Benutzer wird mitgeteilt wo und warum der Fehler aufgetreten ist.
- Das Ändern der vorhandenen Konfiguration funktioniert, alle Konfigurationselemente können geändert werden und die Informationen werden übernommen.
- Das Speichern funktioniert und die Konfigurationsdateien werden neu geschrieben inklusive Exception handling. Wenn ein File nicht vorhanden ist, in das geschrieben werden möchte, wird eines generiert und die Konfiguration darin gespeichert.

# <span id="page-62-5"></span>**1.5.4. Directory Framework Konfiguration verringern**

- Das Einlesen einer bestehenden Konfiguration funktioniert. Die Exception wird gefangen und dem Benutzer wird mitgeteilt wo und warum der Fehler aufgetreten ist.
- Das Löschen von einzelnen Instanzen, sowie das Entfernen eines SearchModules funktioniert.
- Das Speichern funktioniert und die Konfigurationsdateien werden neu geschrieben. Wenn ein File nicht vorhanden ist, in das geschrieben werden möchte, wird eines generiert und die Konfiguration darin gespeichert. Die Writer Exception, welche durch den Zugriff auf ein schreibgeschütztes File verursacht wurde, wird nun behandelt.

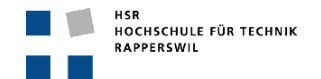

# <span id="page-63-0"></span>**1.5.5. Systemtest Zusammenfassung**

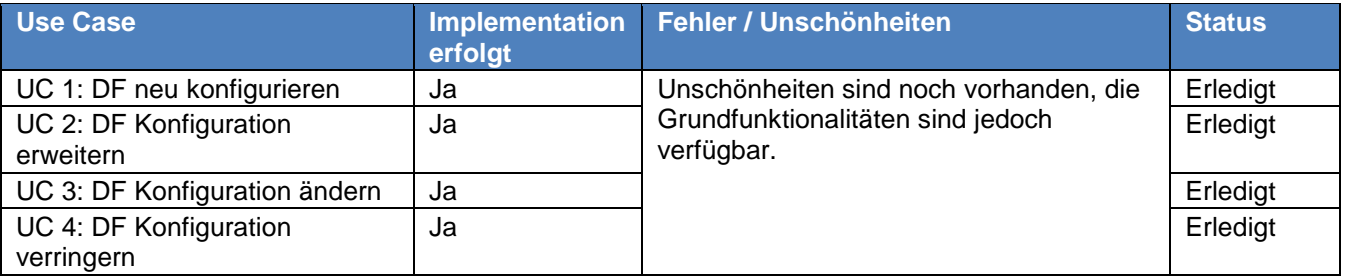

<span id="page-63-2"></span>**Tabelle 3: Systemtest 3 Zusammenfassung**

# <span id="page-63-1"></span>**2. Reader / Writer Tests**

Zusätzlich zu den Systemtests wurden noch erweiterte Test ausgeführt um bestimmte Komponenten zu testen, so zum Beispiel für den Reader und den Writer. Folgende Testfälle wurden behandelt.

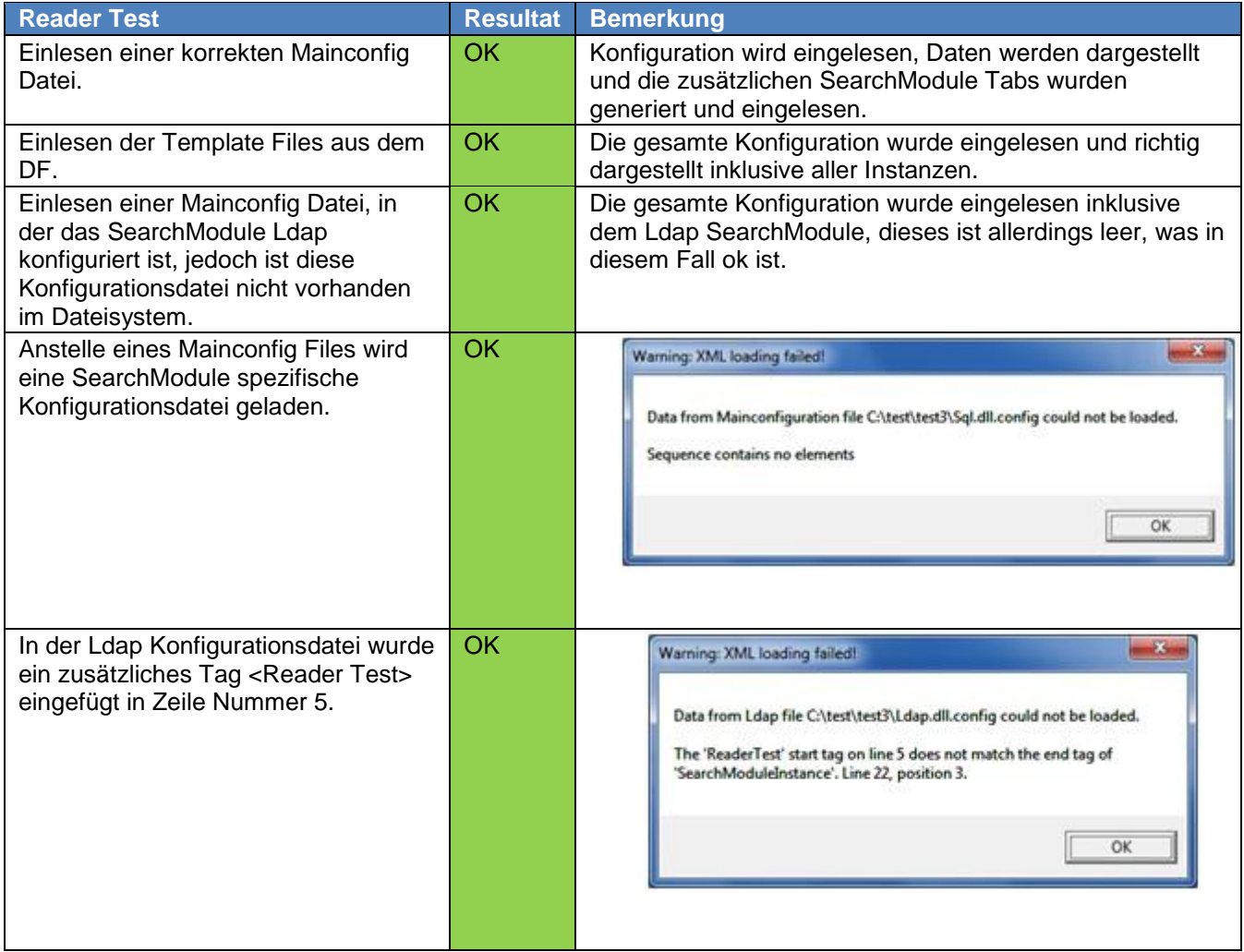

<span id="page-63-3"></span>**Tabelle 4: Reader Tests**

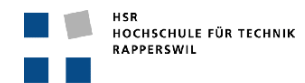

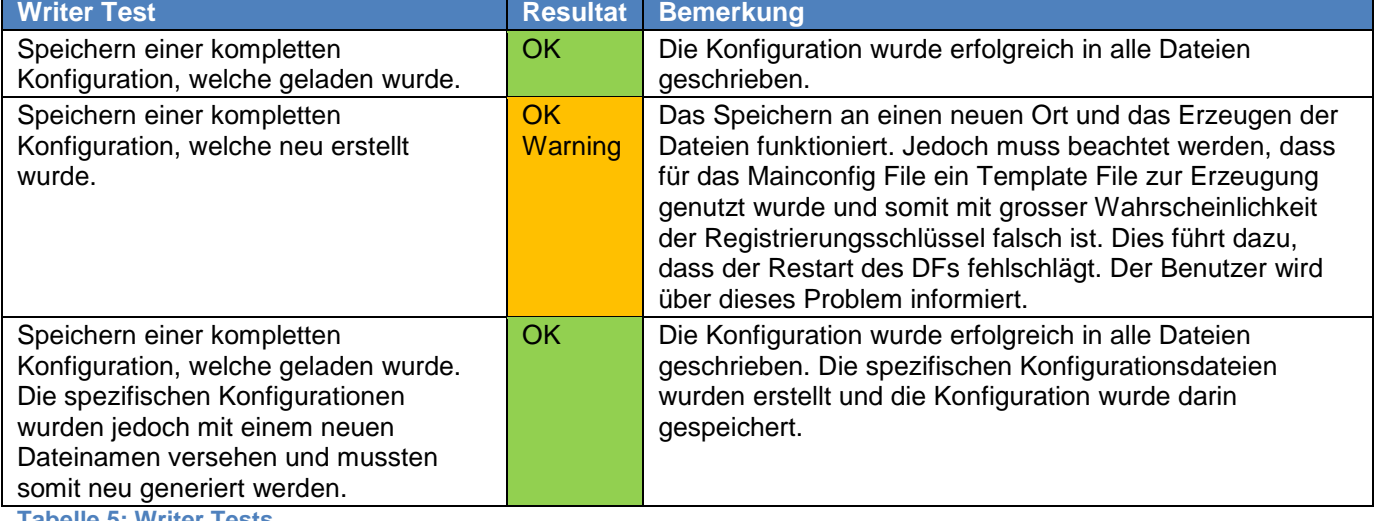

<span id="page-64-1"></span>**Tabelle 5: Writer Tests**

# <span id="page-64-0"></span>**3. Directory Framework restart Test**

Nach der vorgenommenen Konfiguration des Directory Frameworks, kann dieses neu gestartet werden damit die Konfiguration neu geladen wird. Der Neustart des Directory Framework wird geloggt im RegularLog. Die Logdatei befindet sich im Installationsverzeichnis des Directory Framework im Unterordner Log.

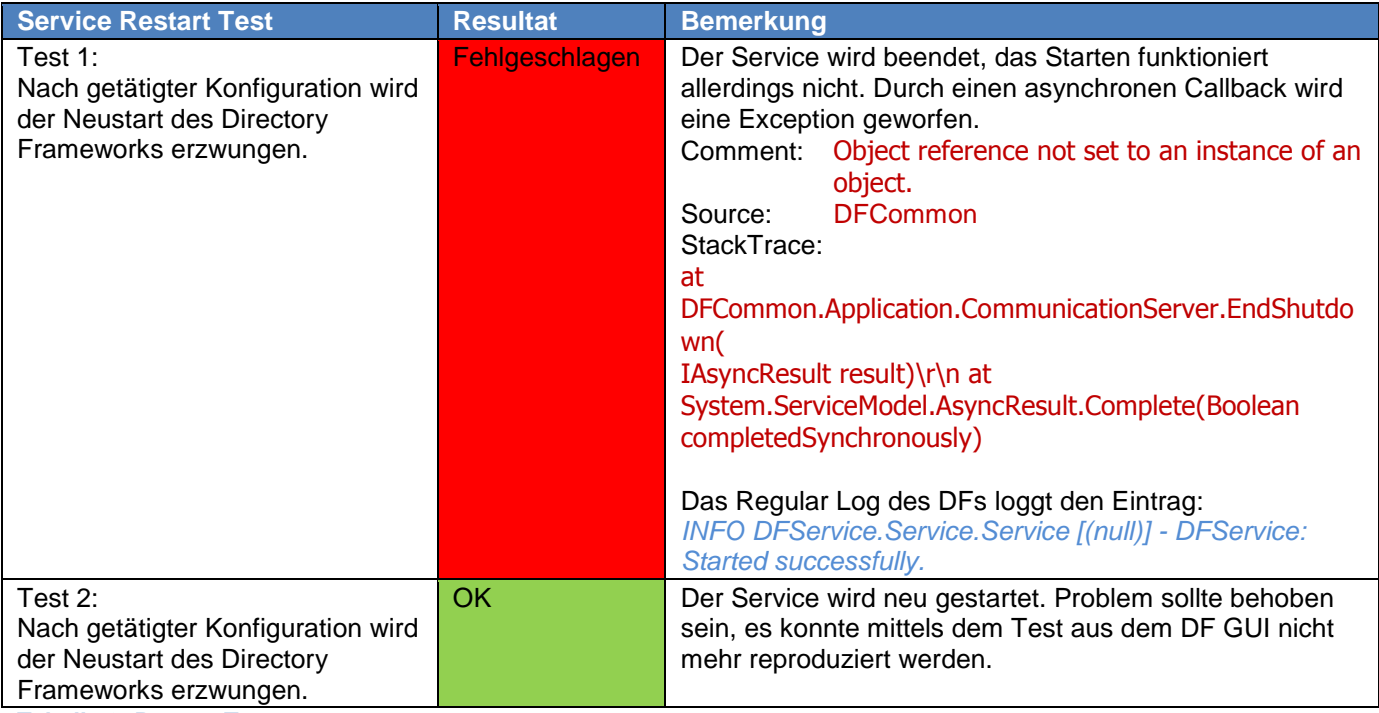

<span id="page-64-2"></span>**Tabelle 6: Restart Test**

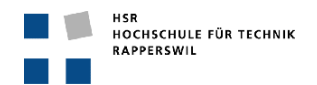

# <span id="page-65-0"></span>**4. UnitTests**

# <span id="page-65-1"></span>**4.1. ConfigurationReaderTest**

Die nachfolgenden Tests prüfen den ConfigurationReader, der sich im Model Layer befindet. Um das Einlesen der Readmethoden zu testen, wurde in diesem Projekt ein Ordner angelegt mit den zu testenden Konfigurationsdateien.

Die Tests sind beschränkt und testen nicht den gesamten Umfang der Readmethoden ab. Zum Beispiel wird der String der spezifischen Instanzkonfiguration nicht überprüft, in diesem befindet sich der gesamte Inhalt der XML Datei.

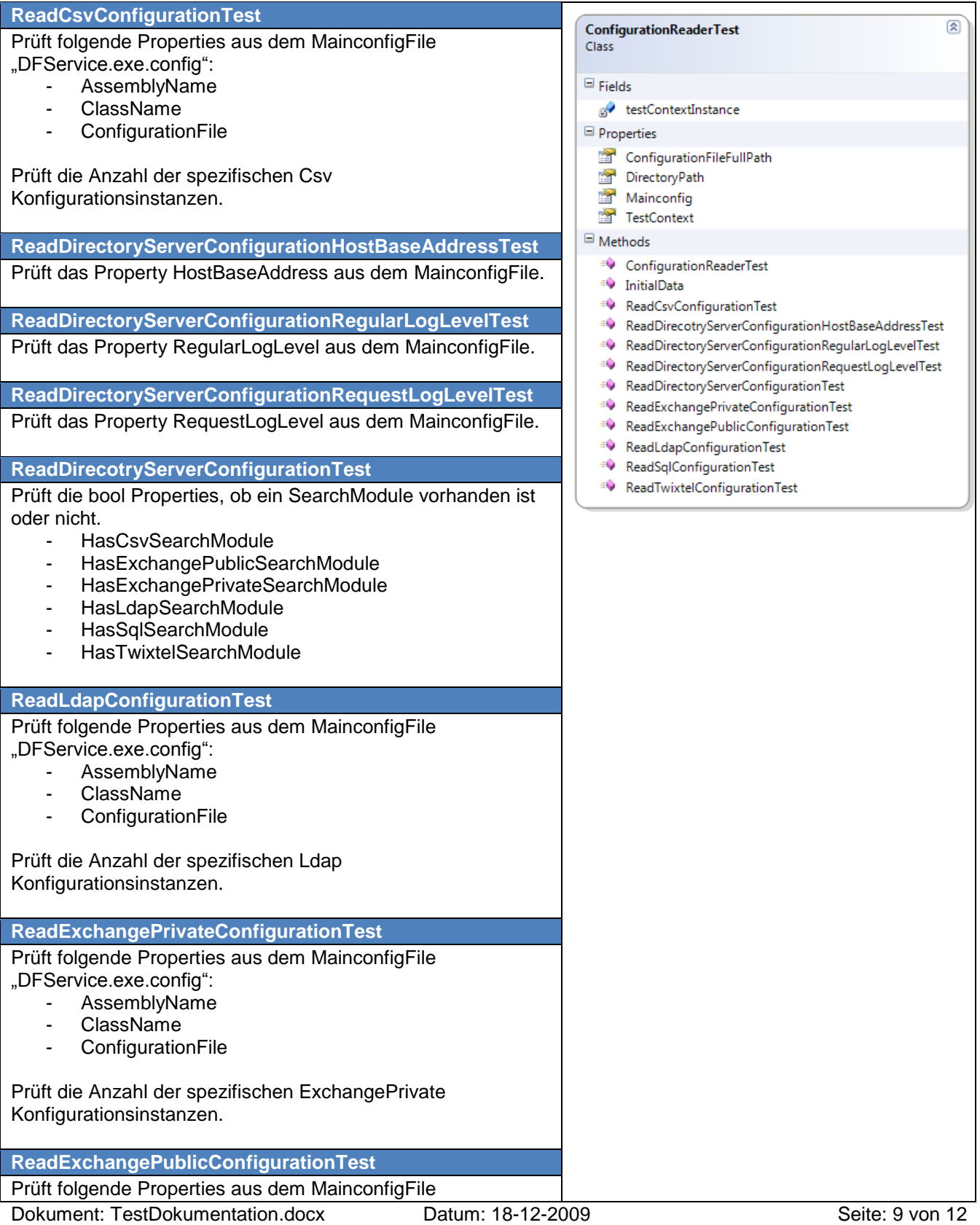

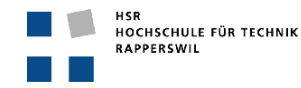

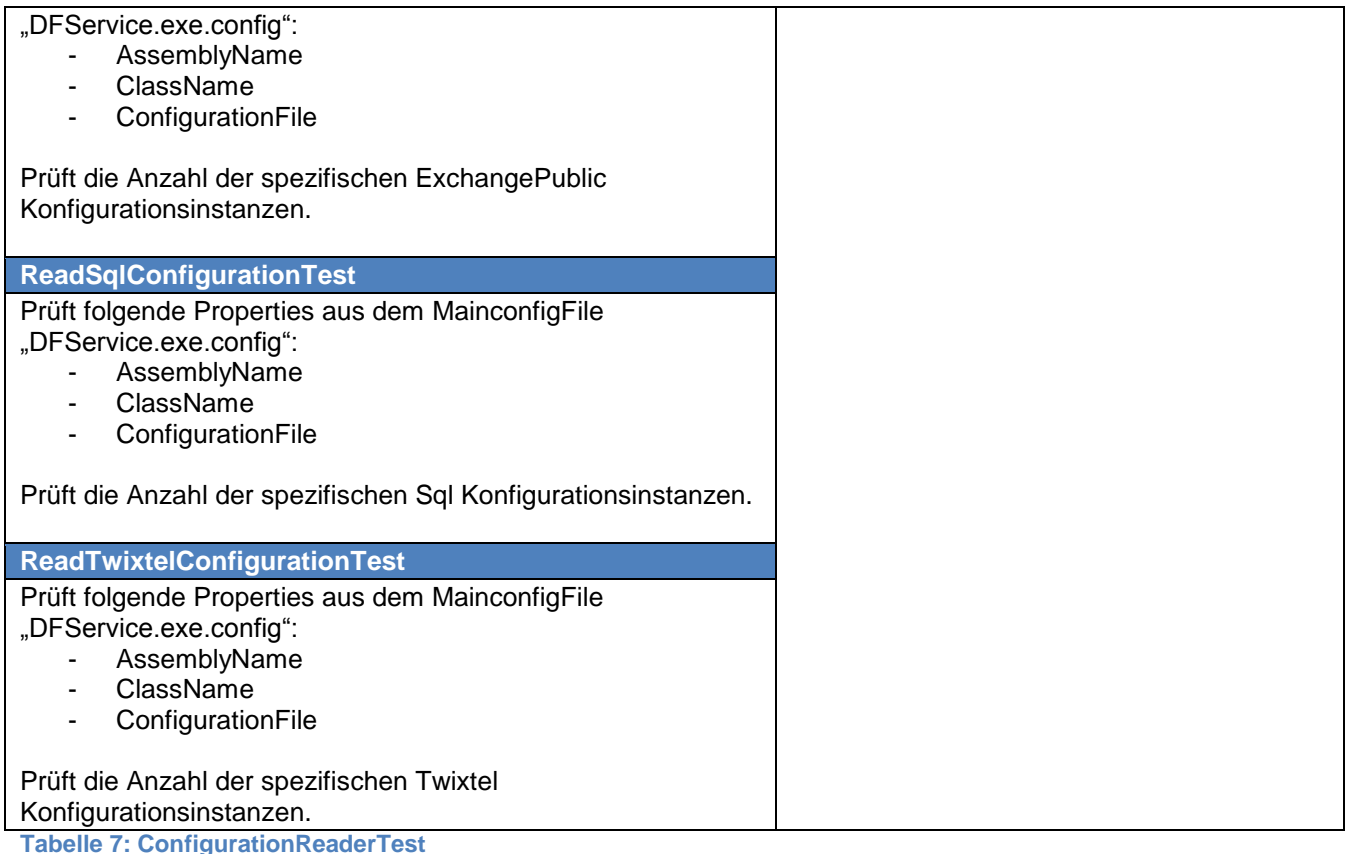

# <span id="page-66-2"></span><span id="page-66-0"></span>**4.2. ViewModelTest**

Die Testklassen im Testprojekt ViewModelTest sind alle identisch aufgebaut, da die grundlegende Funktionalität der ViewModels identisch ist. Nachfolgend werden die "kritischen" Methoden und Funktionalitäten getestet, welche für den Lese- und Schreibvorgang essentiell sind. Die Create Methoden mit der Parameterliste (CreateX(Parameter)), lesen mittels der jeweiligen statischen Readmethode

ProcessModuleInstanceConfigurationSection aus dem DF, die SearchModule spezifische Konfiguration aus und bildet diese in die ViewModel SearchModule Struktur ab. Die GenerateModuleInstanceConfigurationString Methode generiert wieder um den String aus der oben genannten Struktur. Zudem wird die Generierung neuer Instanzen aus dem GUI geprüft. Diese drei Tests werden auf allen ViewModels ausgeführt. Zudem werden auf dem *LDAPViewModel* noch zusätzliche Operationen, welche die Instanz Liste verändert, getestet. Diese jeweiligen Methoden sind in allen ViewModels identisch, darum werden sie nur einmal geprüft.

# <span id="page-66-1"></span>**4.2.1. CSVViewModelTest**

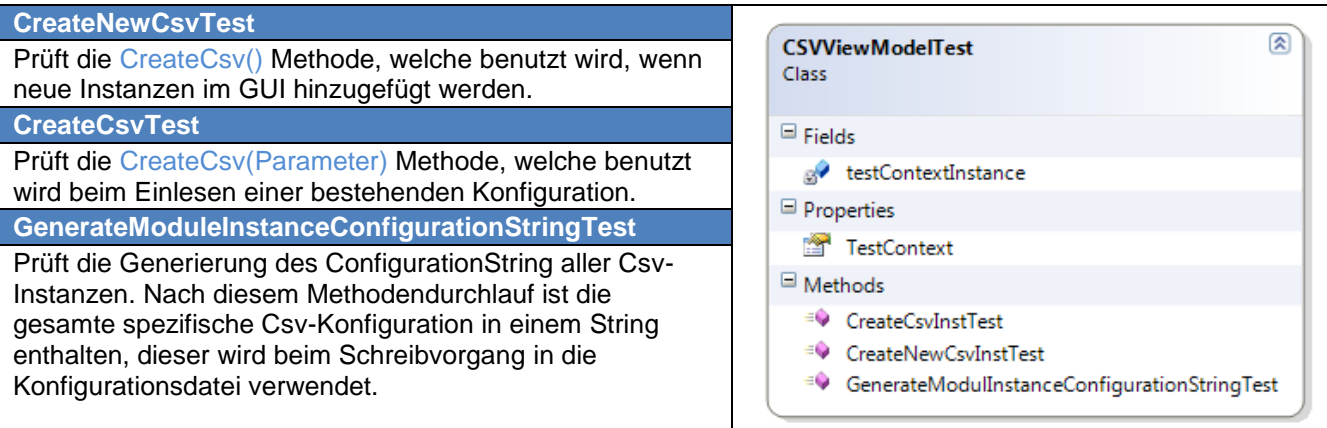

<span id="page-66-3"></span>**Tabelle 8: CSVViewModelTes**

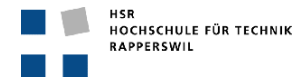

# <span id="page-67-0"></span>**4.2.2. ExchangePublicViewModelTest**

**CreateNewExchangePublicTest**

## Class

Prüft die CreateExchangePublic() Methode, welche benutzt wird ,wenn neue Instanzen im GUI hinzugefügt werden. **CreateExchangePublicTest** Prüft die CreateExchangePublic(Parameter) Methode, welche benutzt wird beim Einlesen einer bestehenden Konfiguration. **GenerateModuleInstanceConfigurationStringTest** Prüft die Generierung des ConfigurationString aller ExchangePublic-Instanzen. Nach diesem

Methodendurchlauf ist die gesamte spezifische ExchangePublic-Konfiguration in einem String enthalten, dieser wird beim Schreibvorgang in die Konfigurationsdatei verwendet.

<span id="page-67-3"></span>**Tabelle 9: ExchangePublicViewModelTest**

# <span id="page-67-1"></span>**4.2.3. ExchangePrivateViewModelTest**

 $\Box$  Methods <sup>=</sup> CreateExchangePublicTest <sup>=©</sup> CreateExchangePublicTest1 <sup>=</sup>
© GenerateModuleInstanceConfigurationStringTest

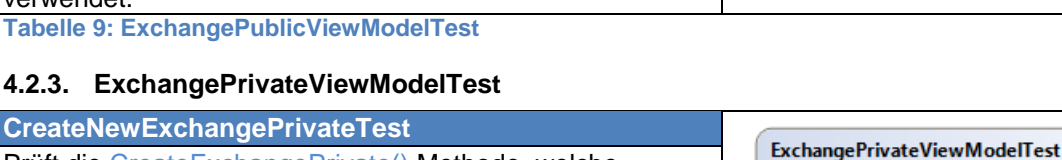

Prüft die CreateExchangePrivate() Methode, welche benutzt wird, wenn neue Instanzen im GUI hinzugefügt werden.

# **CreateExchangePrivateTest**

Prüft die CreateExchangePrivate(Parameter) Methode, welche benutzt wird beim Einlesen einer bestehenden Konfiguration.

**GenerateModuleInstanceConfigurationStringTest**

Prüft die Generierung des ConfigurationString aller ExchangePrivate Instanzen. Nach diesem Methodendurchlauf ist die gesamte spezifische ExchangePrivate Konfiguration in einem String enthalten, dieser wird beim Schreibvorgang in die Konfigurationsdatei verwendet.

<span id="page-67-4"></span>**Tabelle 10: ExchangePrivateViewModelTest**

# <span id="page-67-2"></span>**4.2.4. LDAPViewModelTest**

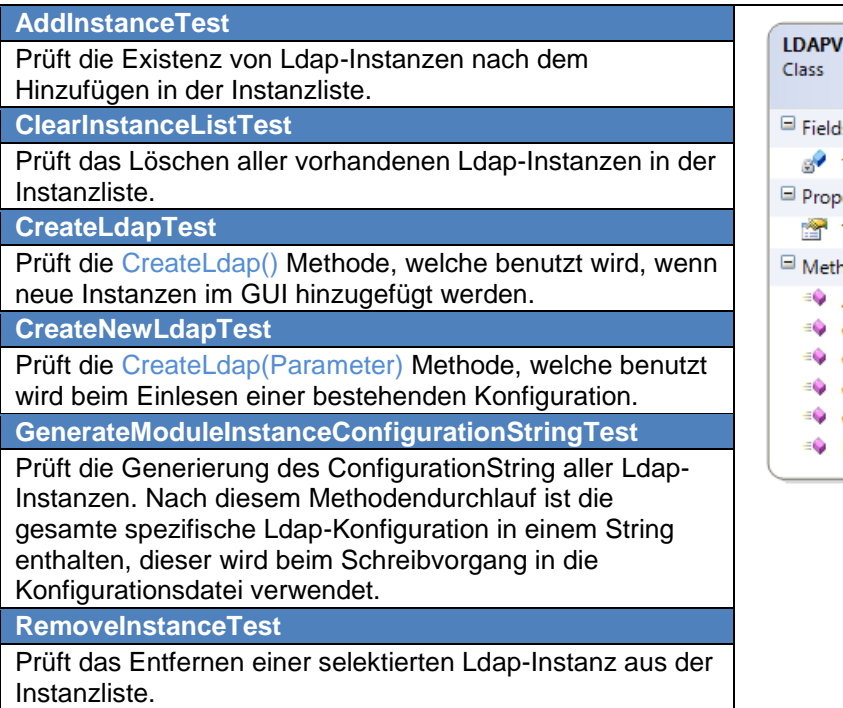

図 **iewModelTest** testContextInstance erties **TestContext** hods AddInstanceTest ClearInstanceListTest CreateLdapTest CreateNewLdapTest GenerateModuleInstanceConfigurationStringTest **RemoveInstanceTest** 

ExchangePublicViewModelTest

destContextInstance

 $\Box$  Fields

Class

 $\boxdot$  Fields

Properties TestContext

 $\boxdot$  Methods

e<sup>9</sup> testContextInstance

<sup>e</sup> CreateExchangePrivateTest <sup>=</sup> CreateExchangePrivateTest1

<sup>=</sup> GenerateModuleInstanceConfigurationStringTest

Properties TestContext 図

図

<span id="page-67-5"></span>**Tabelle 11: LDAPViewModelTest**

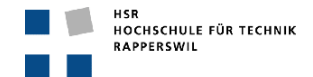

#### **SA: OCS Adressbucherweiterung**

# <span id="page-68-0"></span>**4.2.5. SQLViewModelTest**

# **CreateNewSqlTest**

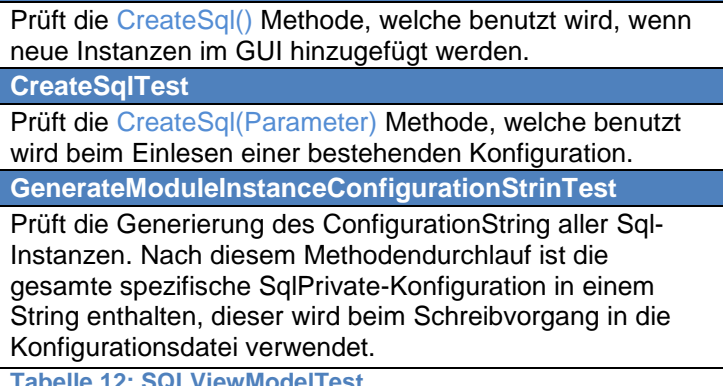

# 図 **SQLViewModelTest** Class  $\Box$  Fields e<sup>2</sup> testContextInstance Properties TestContext  $\Box$  Methods <sup>=©</sup> CreateNewSqlTest <sup>EQ</sup> CreateSqlTest <sup>=©</sup> GenerateModulInstanceConfigurationStringTest

<span id="page-68-3"></span>**Tabelle 12: SQLViewModelTest**

# <span id="page-68-1"></span>**4.2.6. TwixTelViewModel**

#### **CreateNewTwixTelTest**

Prüft die CreateTwixtel() Methode, welche benutzt wird, wenn neue Instanzen im GUI hinzugefügt werden.

**CreateTwixTelTest**

Prüft die CreateTwixtel(Parameter) Methode, welche benutzt wird beim Einlesen einer bestehenden

# Konfiguration.

**GenerateModuleInstanceConfigurationStringTest**

Prüft die Generierung des ConfigurationString aller Twixtel-Instanzen. Nach diesem Methodendurchlauf ist die gesamte spezifische TwixtelPrivate-Konfiguration in einem String enthalten, dieser wird beim Schreibvorgang in die Konfigurationsdatei verwendet.

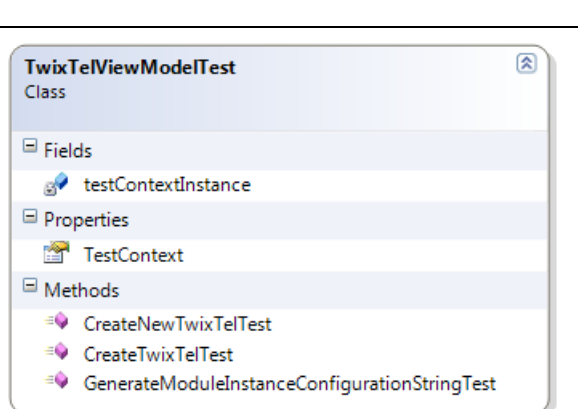

# <span id="page-68-4"></span>**Tabelle 13: TwixTelViewModel**

# <span id="page-68-2"></span>**5. Tabellenverzeichnis**

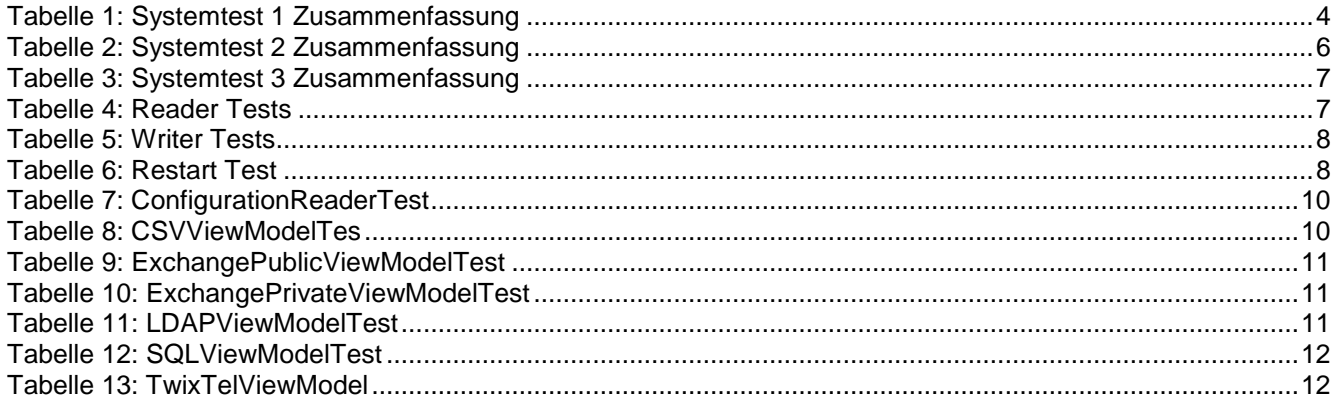

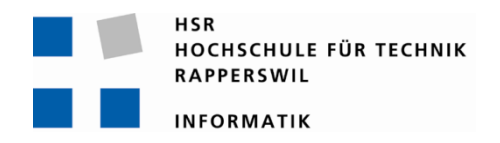

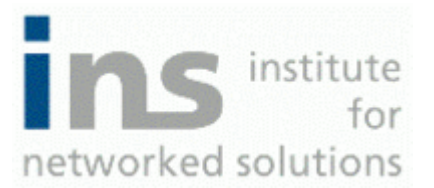

# **Directory Framework GUI Benutzerhandbuch**

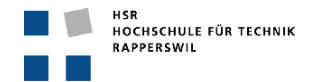

# <span id="page-70-0"></span>**0. Dokumentinformationen**

# <span id="page-70-1"></span>**0.1. Änderungsgeschichte**

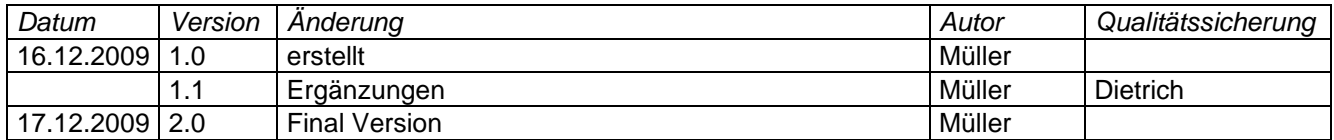

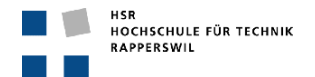

#### <span id="page-71-0"></span> $0.2.$ **Inhalt**

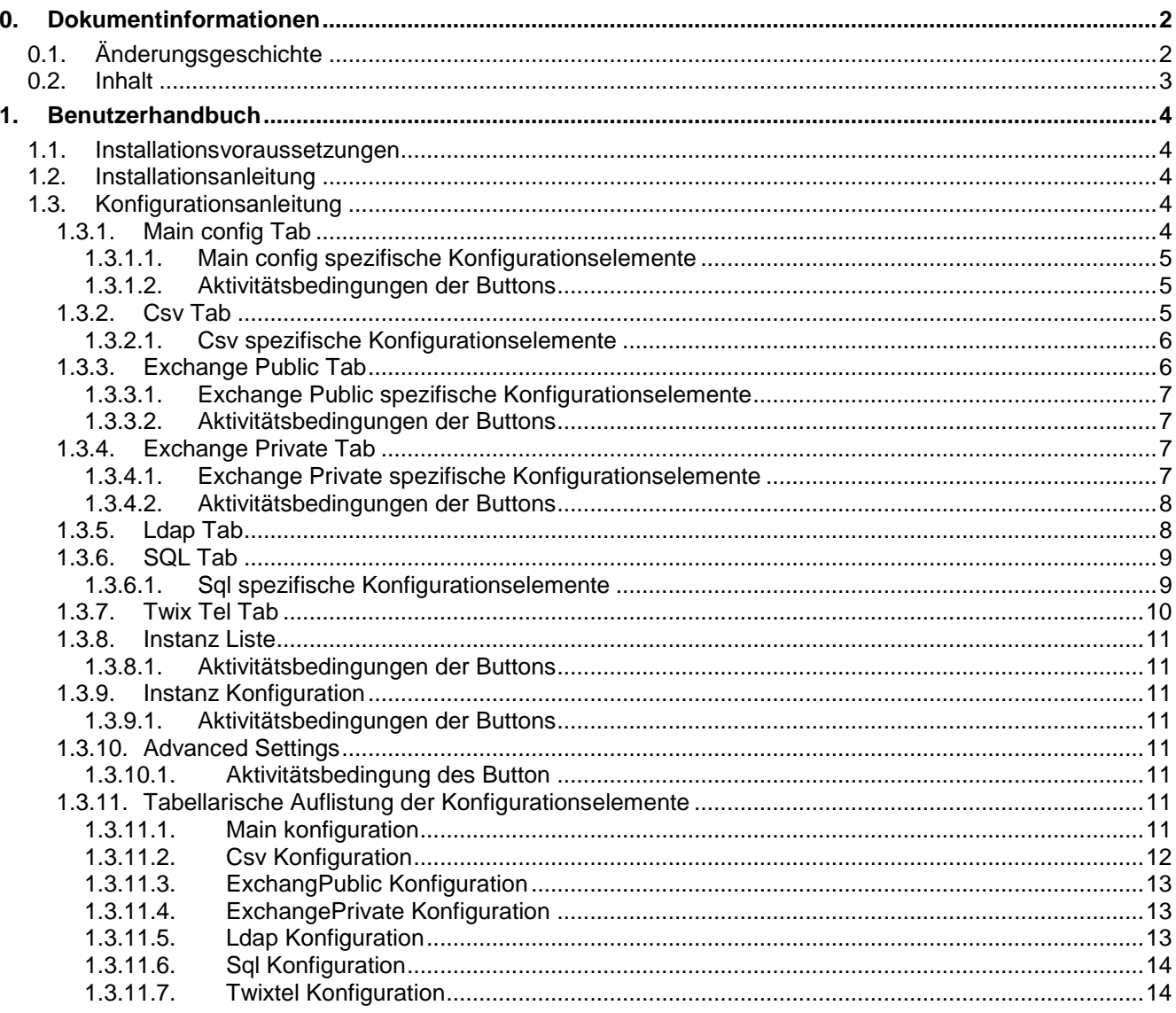
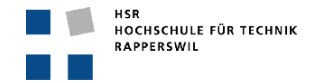

# **1. Benutzerhandbuch**

# **1.1. Installationsvoraussetzungen**

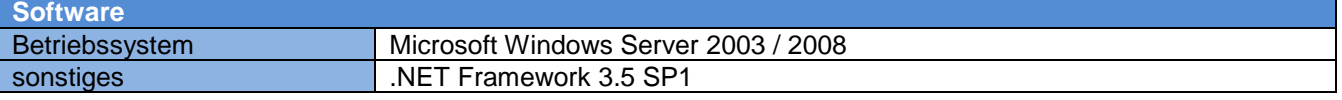

# **1.2. Installationsanleitung**

Entspricht der Anleitung des Directory Framework. Dieses Dokument befindet sich im *Anhang A*.

## **1.3. Konfigurationsanleitung**

Das Directory Framework GUI dient zur Konfiguration desselben. Über die grafische Oberfläche lassen sich die gesamten SearchModule Konfigurationen vornehmen, sowie ein Teil der Main Konfiguration. Nachfolgend werden alle Tabs bildlich dargestellt und die einzelnen Konfigurationselemente erklärt.

### **1.3.1. Main config Tab**

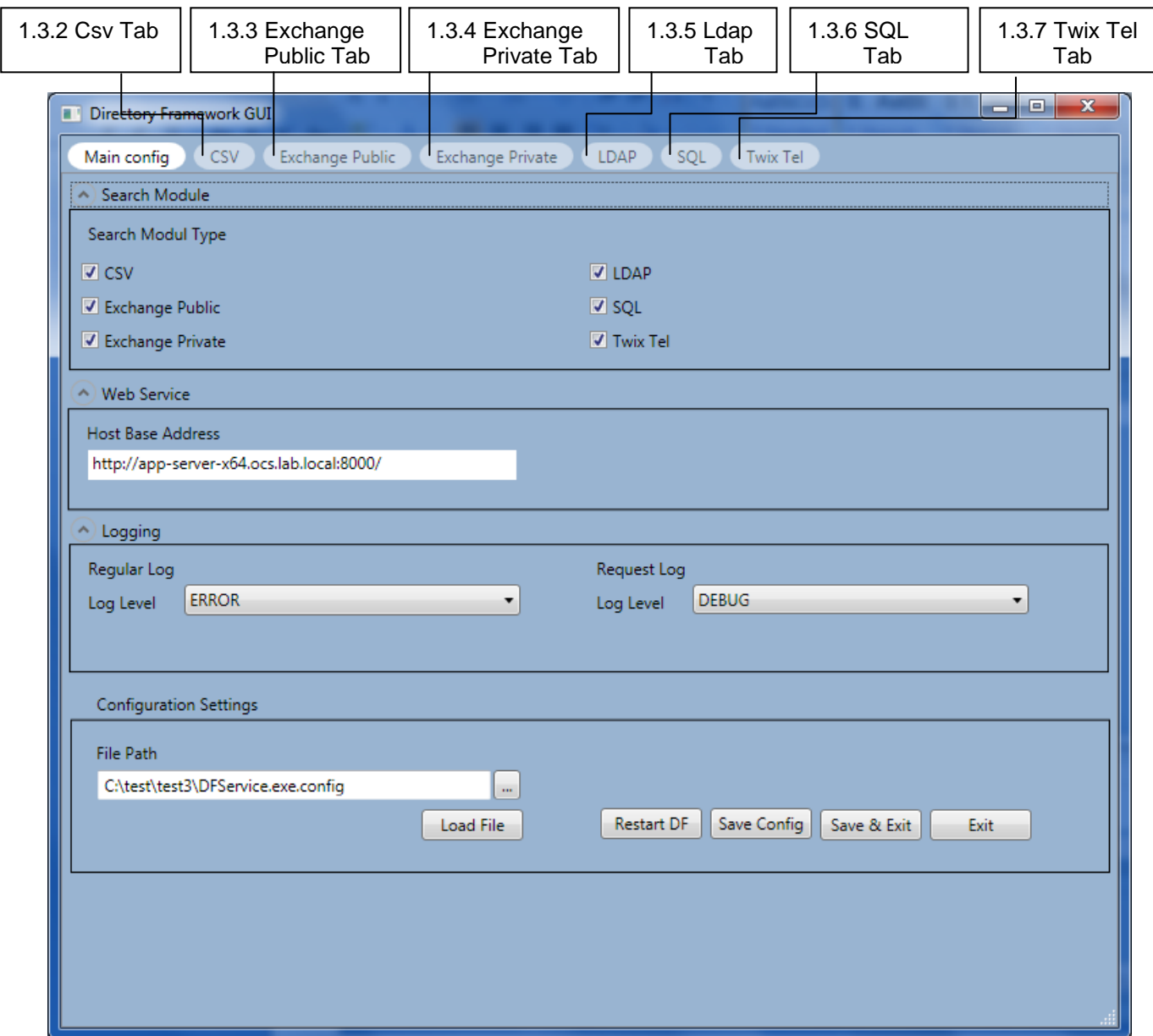

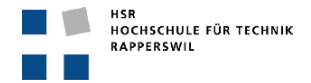

## *1.3.1.1. Main config spezifische Konfigurationselemente*

Г

Die Konfigurationselemente *HostBaseAddress*, *RegularLogLevel* und *RequestLogLevel* müssen zwingend konfiguriert werden, damit die Konfiguration gespeichert werden kann. SearchModule hingegen müssen nicht zwingend ausgewählt werden um einen Speichervorgang auszulösen.

### *1.3.1.2. Aktivitätsbedingungen der Buttons*

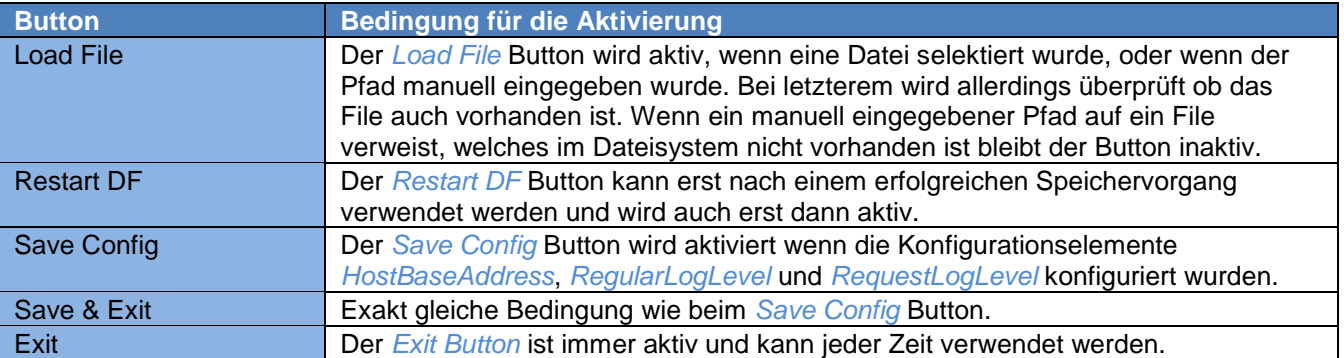

٦

#### **1.3.2. Csv Tab**

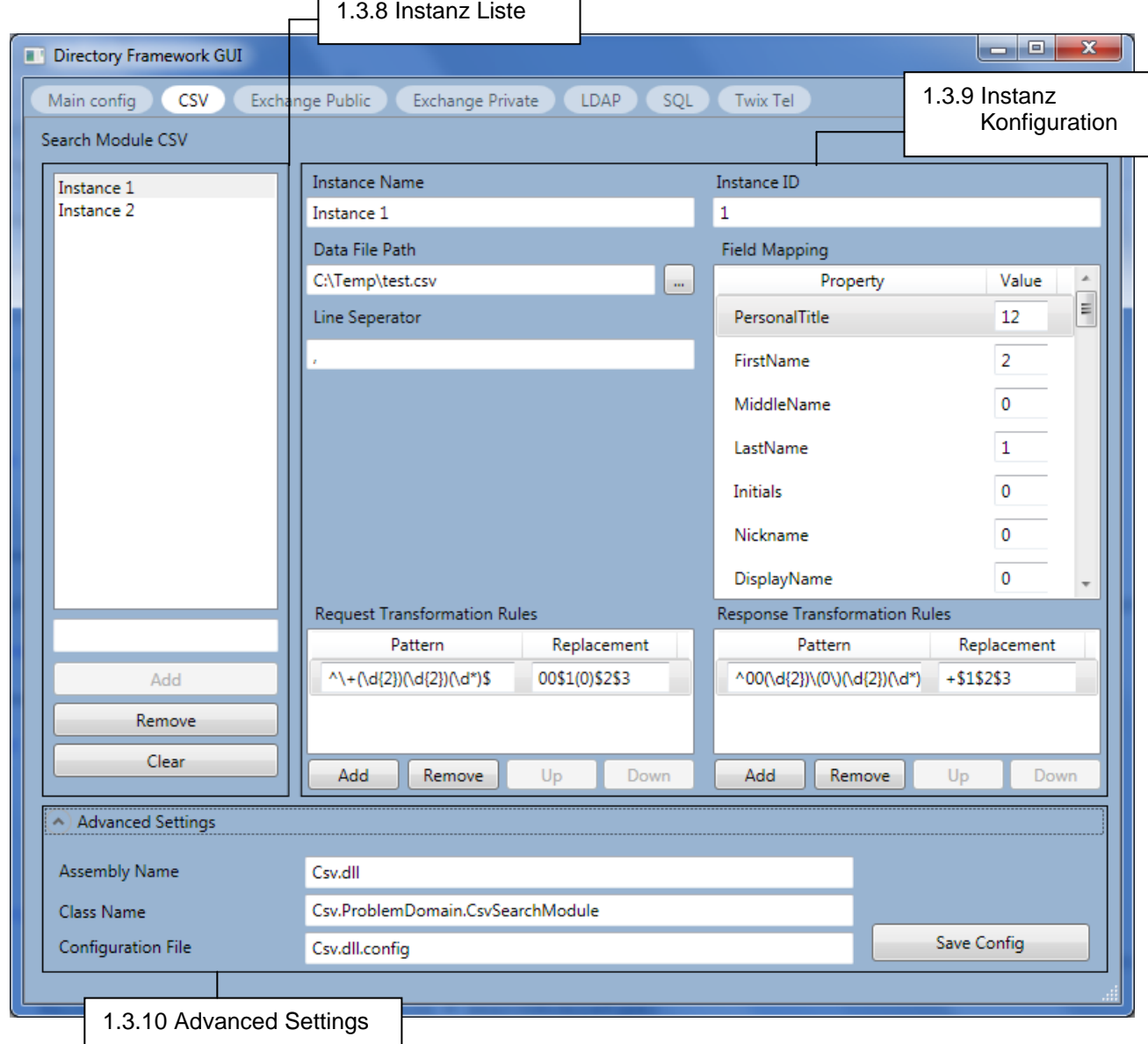

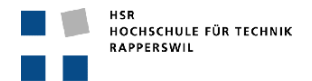

### *1.3.2.1. Csv spezifische Konfigurationselemente*

Die *FieldMapping* Liste enthält 44 vorgefertigte Elemente. Diese Elemente sollten mit der Nummer der Spaltenüberschrift aus dem Csv File übereinstimmen. Wenn ein Element nicht in der Csv Datei vorhanden ist, wird dieses mit dem Wert 0 konfiguriert.

Zur Veranschaulichung ein Beispiel:

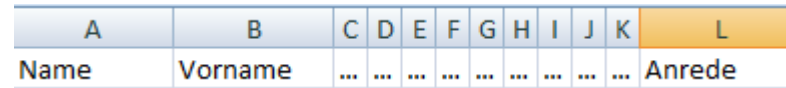

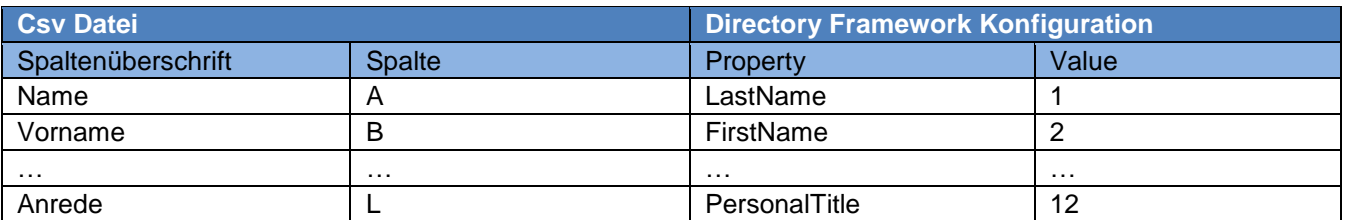

٦

# **1.3.3. Exchange Public Tab**

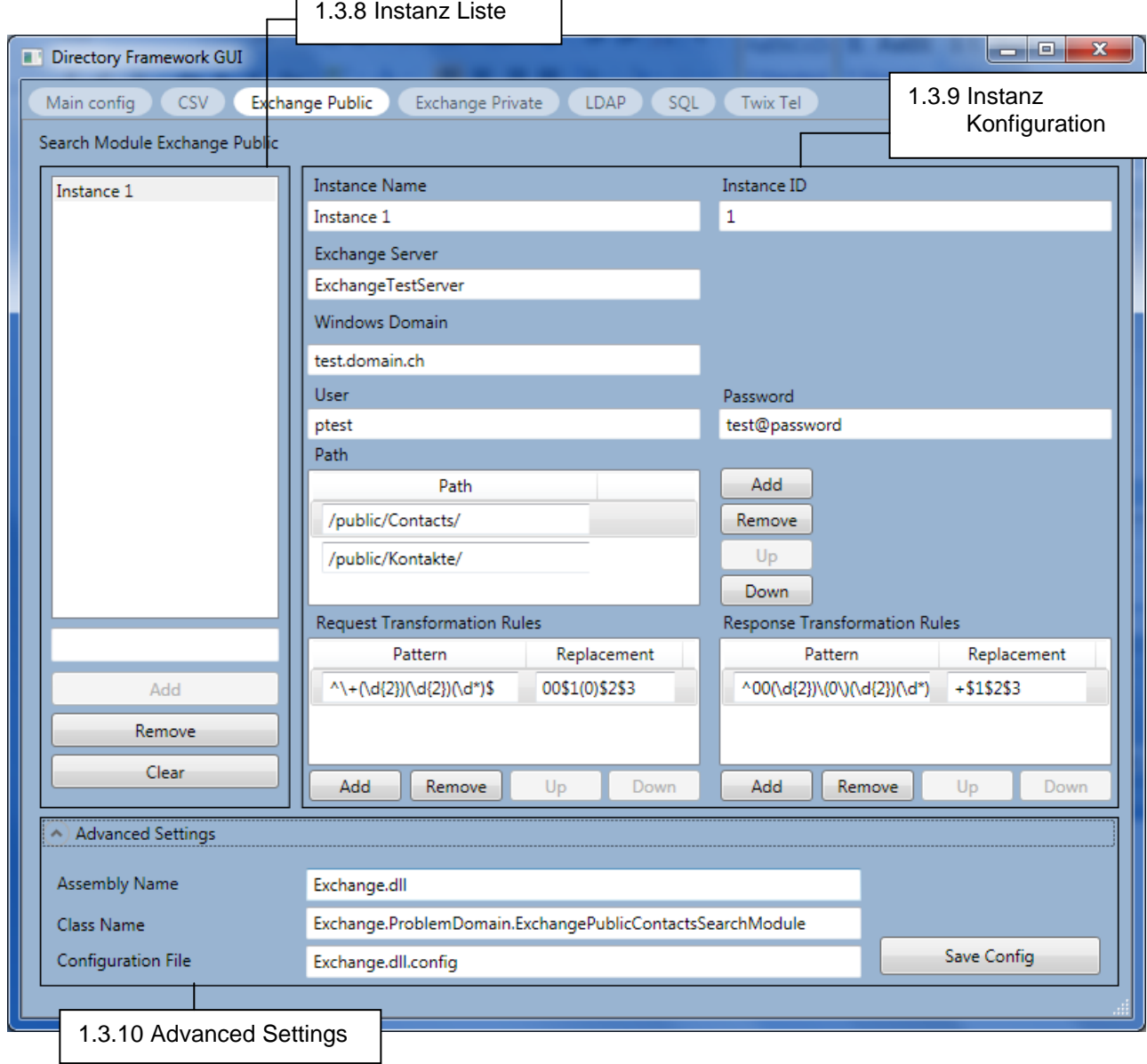

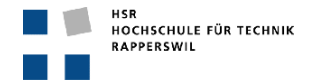

#### *1.3.3.1. Exchange Public spezifische Konfigurationselemente*

Im *Exchange Public Tab* gibt es eine zusätzliche Liste, bei welcher die Listenelemente die Public Contacts *Paths* definieren. Das Directory Framework berücksichtigt die Reihenfolge, deshalb ist auch diese Liste mit den Buttons *Up* and *Down* ausgestattet, sowie natürlich mit den *Add* und *Remove* Buttons um Elemente hinzuzufügen und zu entfernen.

#### *1.3.3.2. Aktivitätsbedingungen der Buttons*

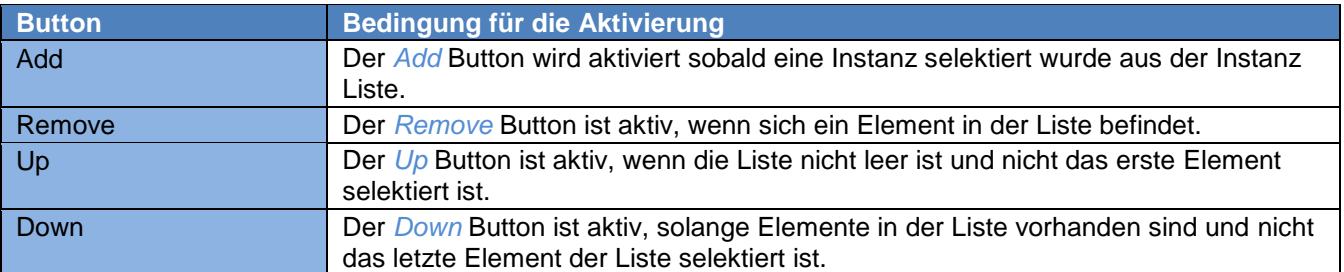

 $\overline{\phantom{a}}$ 

### **1.3.4. Exchange Private Tab**

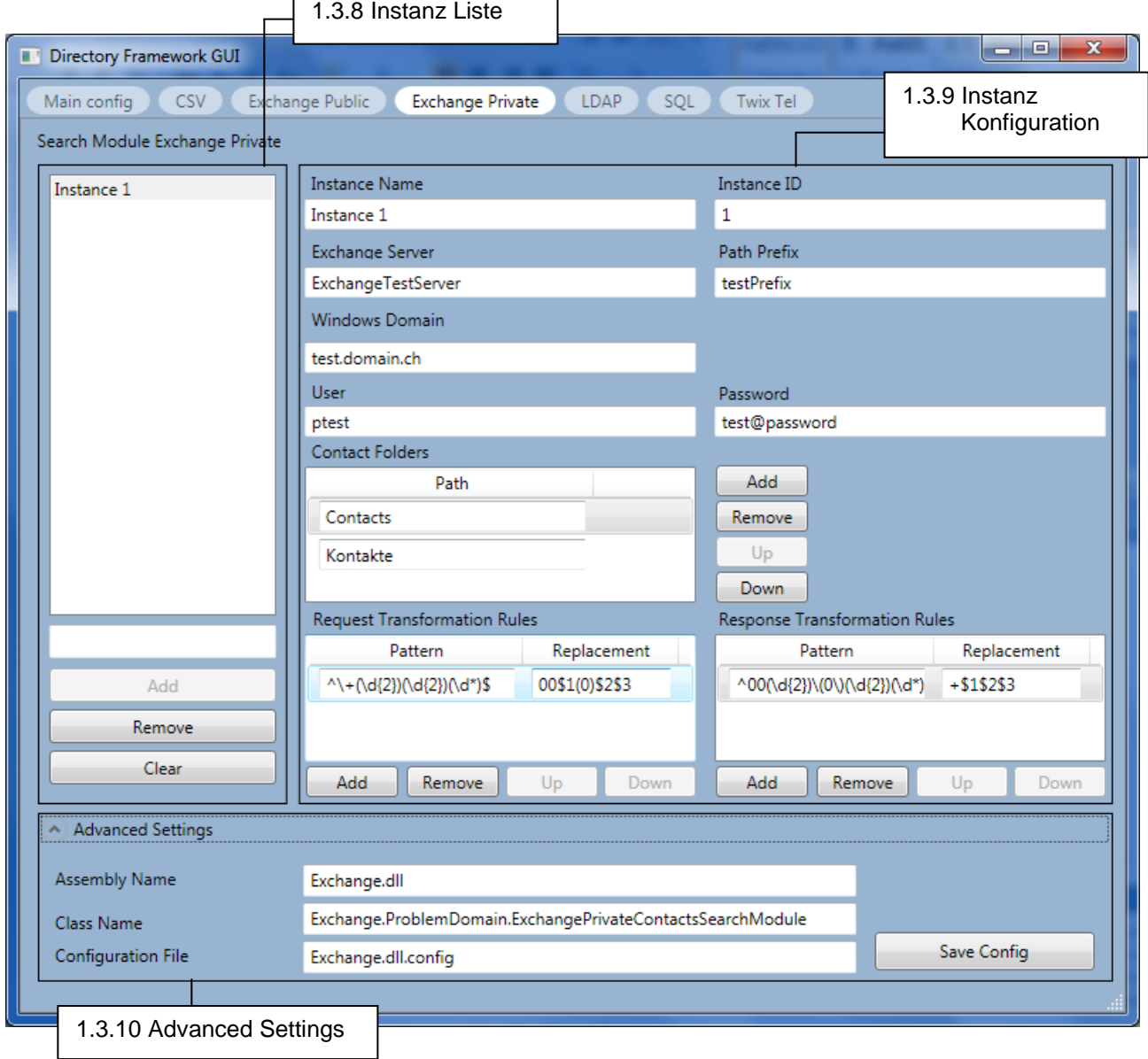

### *1.3.4.1. Exchange Private spezifische Konfigurationselemente*

Im *Exchange Private Tab* gibt es eine zusätzliche Liste, bei welcher die Listenelemente die *Contact Folders* definieren. Das Directory Framework berücksichtigt die Reihenfolge, deshalb ist auch diese Liste mit den Buttons

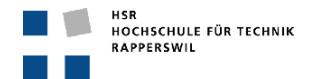

*Up* and *Down* ausgestattet, sowie natürlich mit den *Add* und *Remove* Buttons um Elemente hinzuzufügen und zu entfernen.

## *1.3.4.2. Aktivitätsbedingungen der Buttons*

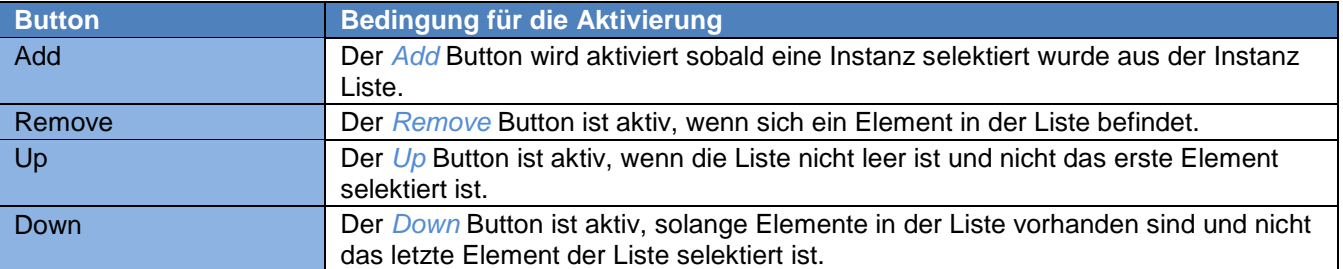

 $\overline{\phantom{0}}$ 

### **1.3.5. Ldap Tab**

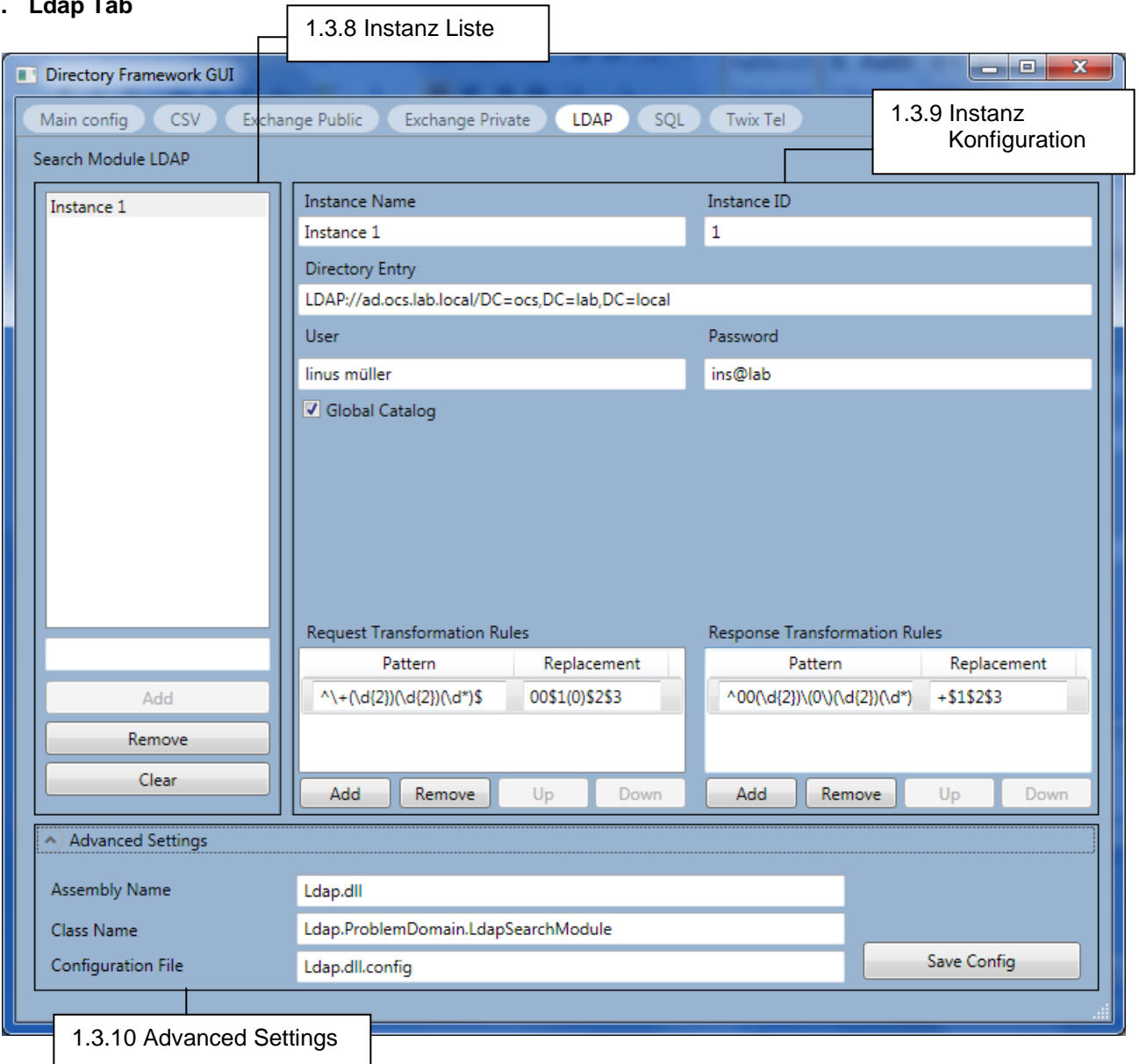

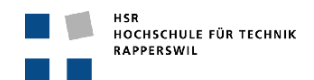

#### **1.3.6. SQL Tab**

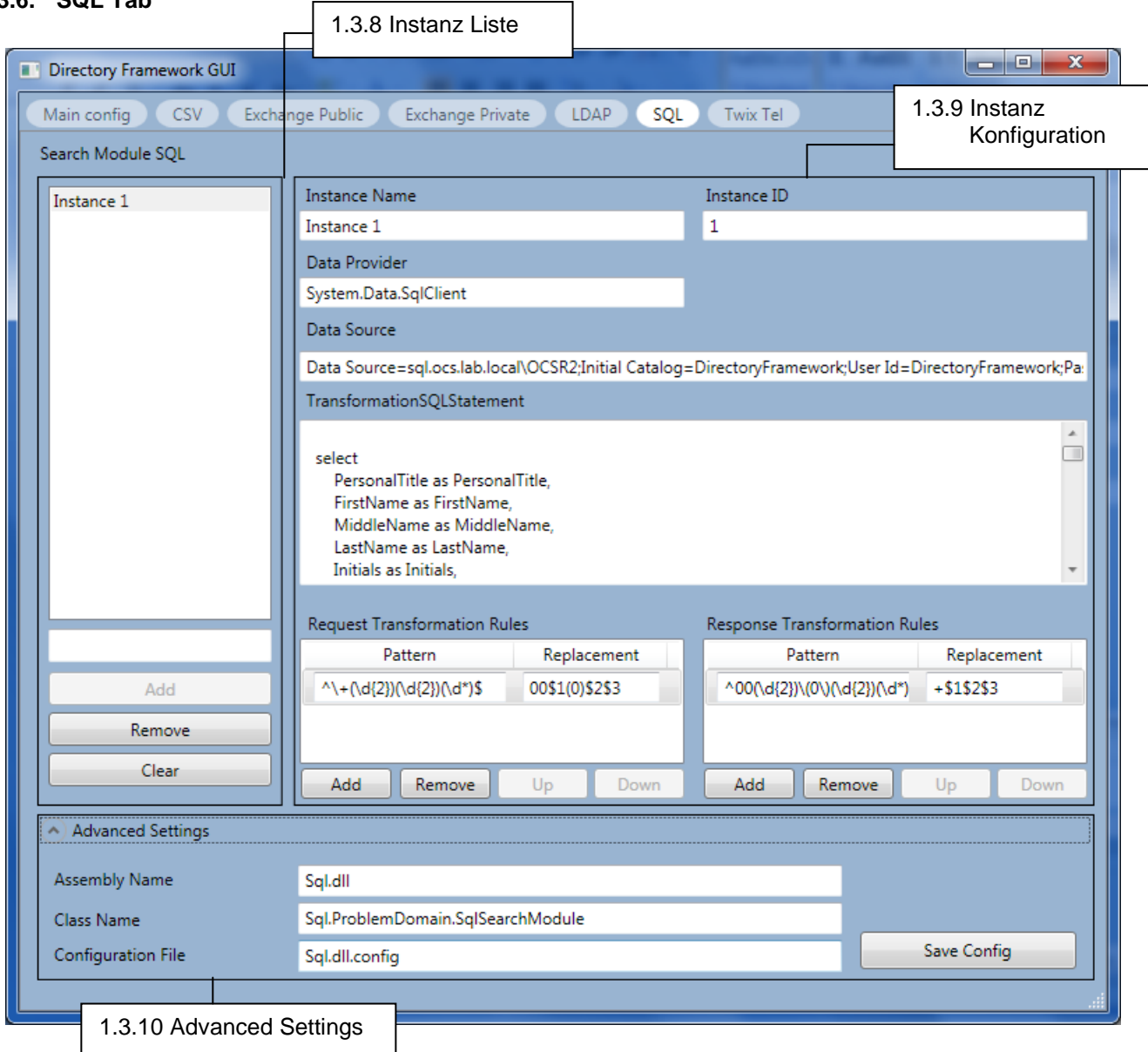

⅂

### *1.3.6.1. Sql spezifische Konfigurationselemente*

Der *Connection String* setzt sich aus mehreren Angaben zusammen welche mit einem `;` getrennt werden. Die einzelnen Unterelemente des *Connection String* sind folgende:

- Data Source
- Initial Catalog
- User Id
- Password

Das *SQL Transformation Statement* ist die SQL Query welche als String abgespeichert wird.

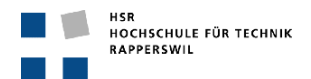

 $\overline{\mathbf{x}}$ 

İ

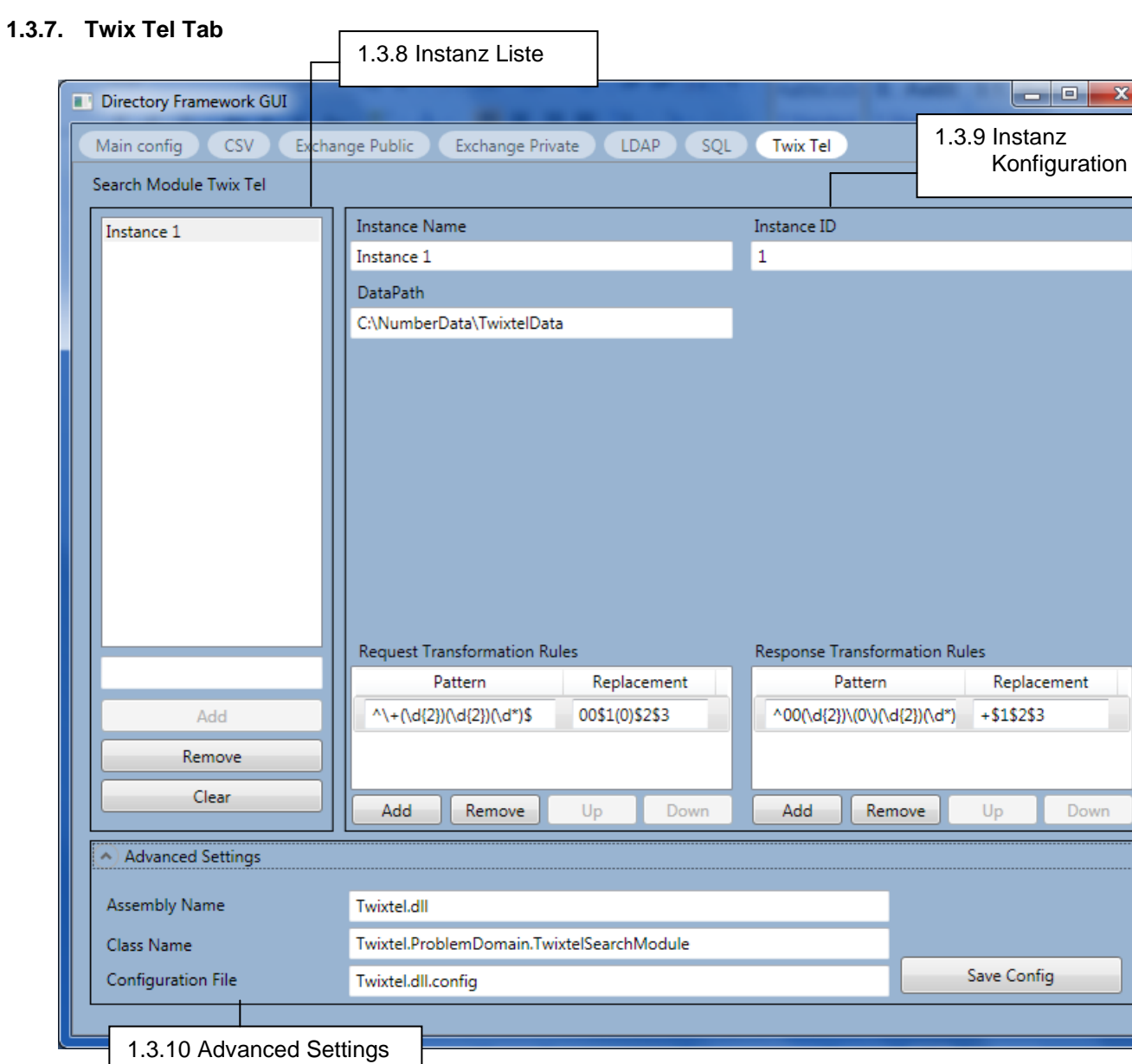

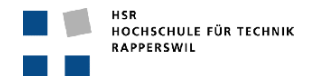

#### **1.3.8. Instanz Liste**

In der Instanz Liste lassen sich SearchModule Instanzen hinzufügen, selektierte entfernen oder die gesamte Liste löschen. In der TextBox unterhalb der Liste kann man die Anzahl der neu gewünschten Instanzen definieren, sobald der Fokus dieser TextBox verloren geht, wird der *Add* Button aktiv und kann betätigt werden. Der *Remove* Button ist aktiv sobald eine Instanz in der Liste selektiert ist. Die gesamte Liste löschen mit dem *Clear* Button ist möglich solange die Liste nicht leer ist.

Bei einer Änderung der Selektion wird immer die Instanz Konfiguration mit den Werten der aktuell selektierten Instanz aktualisiert.

#### *1.3.8.1. Aktivitätsbedingungen der Buttons*

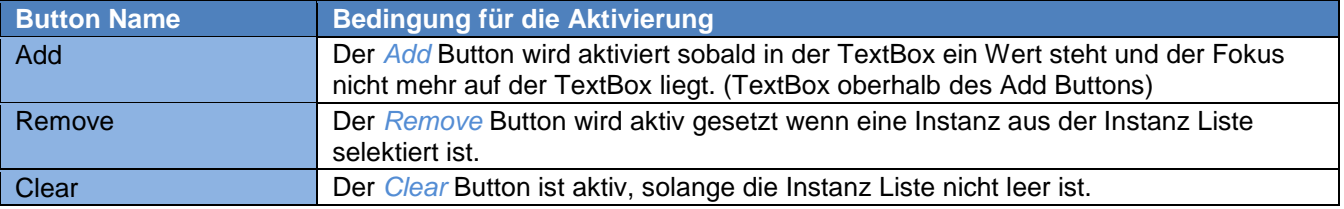

#### **1.3.9. Instanz Konfiguration**

Zeigt die Detailkonfiguration der selektierten Instanz an und alle Werte können verändert werden. Die Elemente der beiden Transformation Rules Listen können innerhalb dieser verändert werden. Mit den darunter liegenden Buttons können neue Rules hinzugefügt, selektierte entfernte und die Reihenfolge der vorhandenen Elemente geändert werden. Letzter Punkt der Reihenfolge ist wichtig, weil diese vom Directory Framework berücksichtigt wird. Die Buttons werden aktiv, wenn die Funktionalität die sich dahinter verbirgt, auch möglich ist.

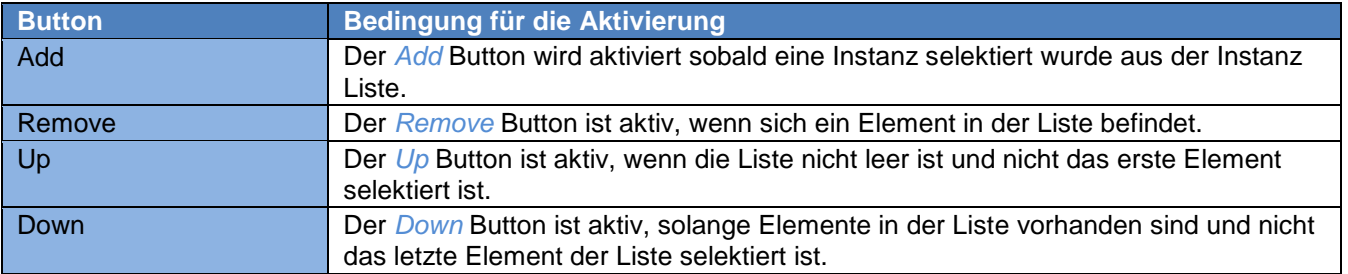

#### *1.3.9.1. Aktivitätsbedingungen der Buttons*

### **1.3.10. Advanced Settings**

In den Advanced Settings können Einstellungen getätigt werden, welche nur einmal pro SearchModule vorkommen und für alle Instanzen gelten. Die Felder *Assembly Name* und *Class Name* sind direkt vom Directory Framework abhängig und sollten im Normallfall nicht verändert werden, solange die Implementation des Directory Frameworks nicht verändert wird. Das Feld *Configuration File* definiert den Namen der Konfigurationsdatei, welcher beim Speichern verwendet wird. Der Save *Config Button* ist aktiv, solange die Instanz Liste Elemente enthält. Wichtig zu beachten ist, dass dieser *Save Config* Button nur das aktuelle SearchModule speichert.

#### *1.3.10.1. Aktivitätsbedingung des Button*

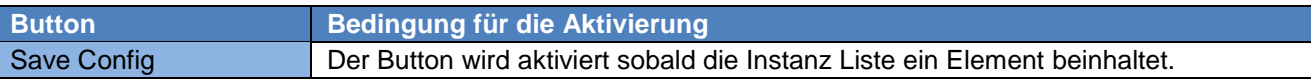

#### **1.3.11. Tabellarische Auflistung der Konfigurationselemente**

### *1.3.11.1. Main konfiguration*

Die Hauptkonfiguration beinhaltet die Einstellungen der Konfigurationsdatei DFService.exe.config.

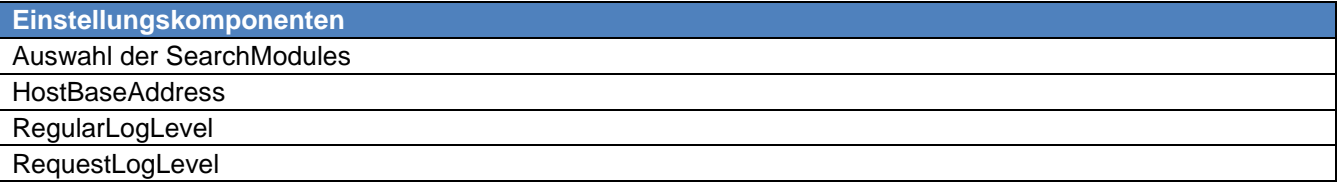

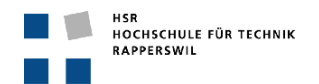

## *1.3.11.2. Csv Konfiguration*

Die Csv Konfiguration beinhaltet die Einstellungen der Konfigurationsdatei Csv.dll.config.

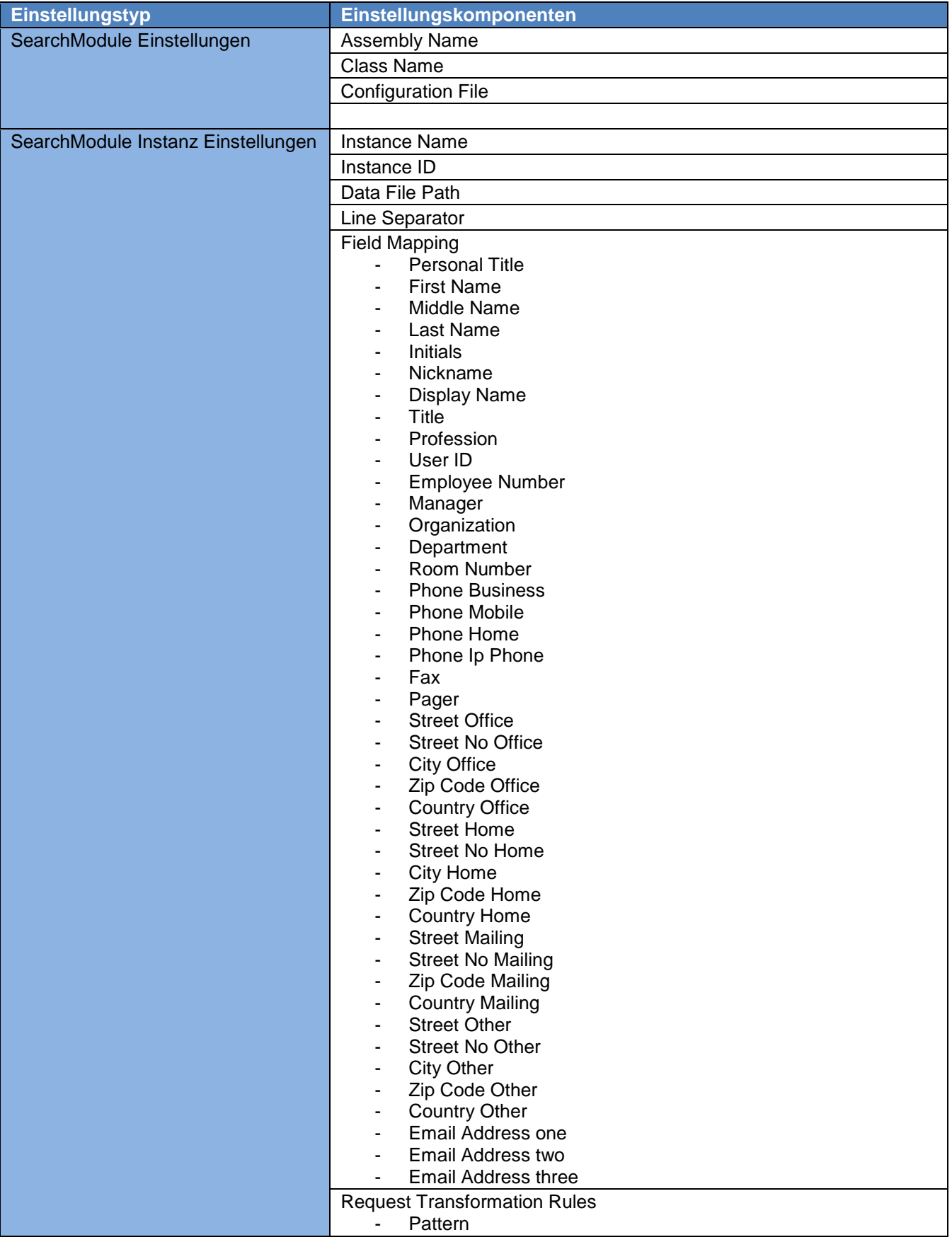

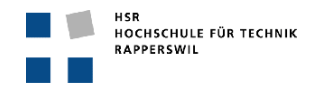

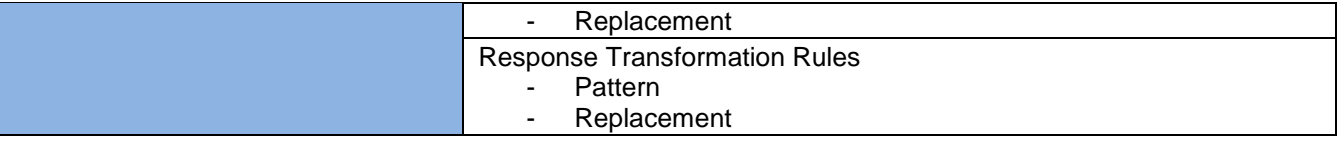

# *1.3.11.3. ExchangPublic Konfiguration*

Die ExchangePublic Konfiguration beinhaltet die Einstellungen der Konfigurationsdatei Exchange.dll.config.

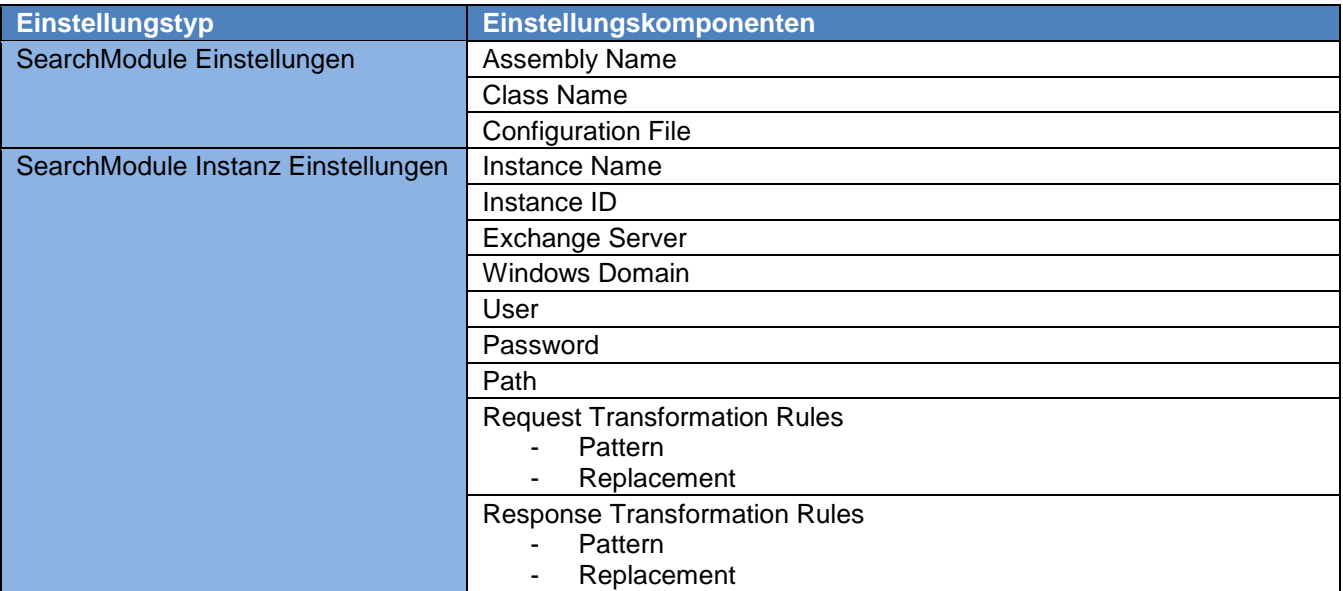

## *1.3.11.4. ExchangePrivate Konfiguration*

Die ExchangePrivate Konfiguration beinhaltet die Einstellungen der Konfigurationsdatei Exchange.dll.config.

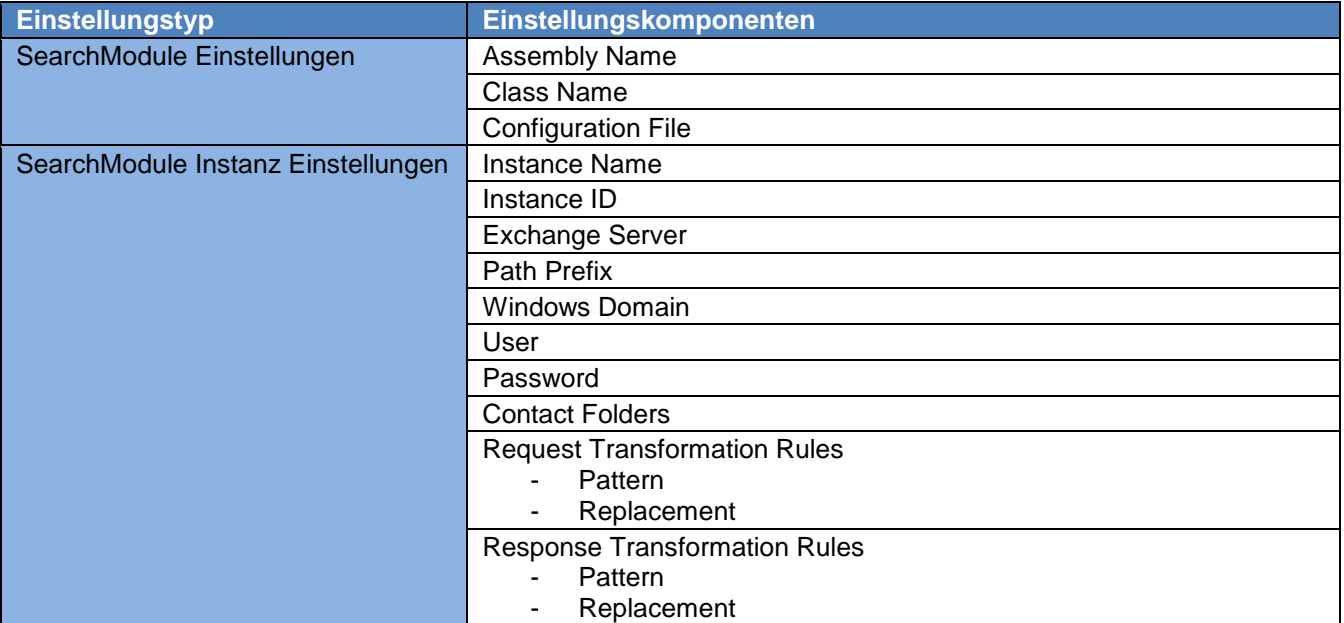

### *1.3.11.5. Ldap Konfiguration*

Die Ldap Konfiguration beinhaltet die Einstellungen der Konfigurationsdatei Ldap.dll.config.

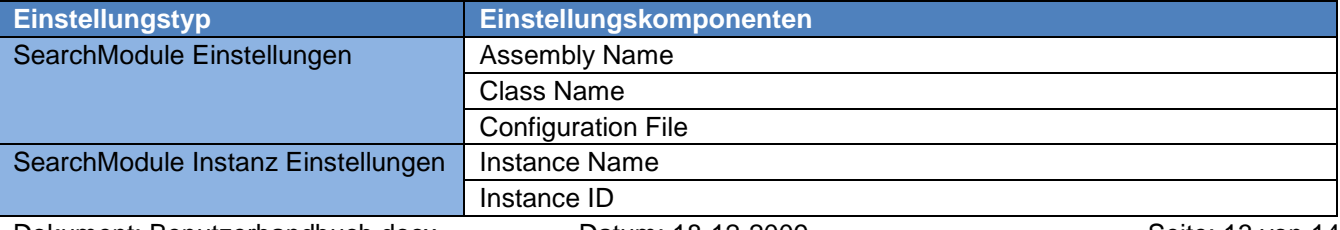

Dokument: Benutzerhandbuch.docx Datum: 18-12-2009 Seite: 13 von 14

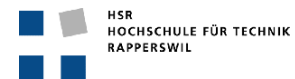

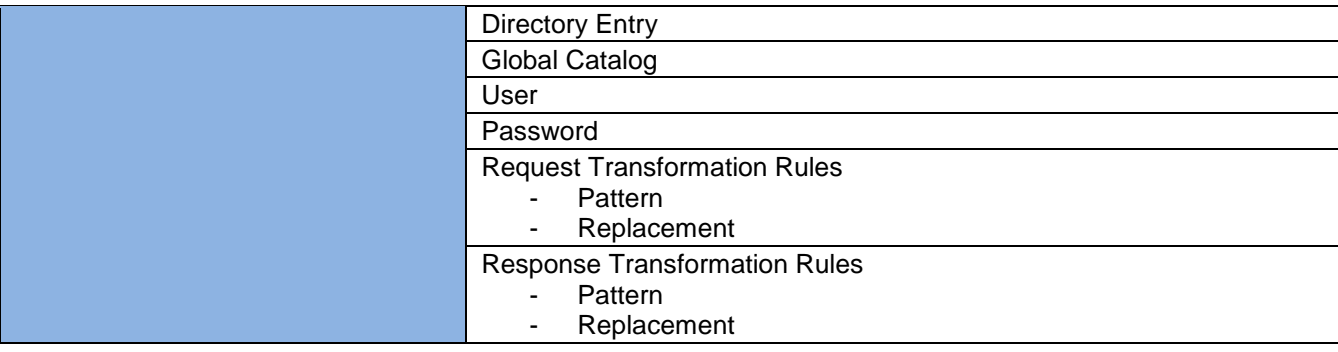

# *1.3.11.6. Sql Konfiguration*

Die Sql Konfiguration beinhaltet die Einstellungen der Konfigurationsdatei Sql.dll.config.

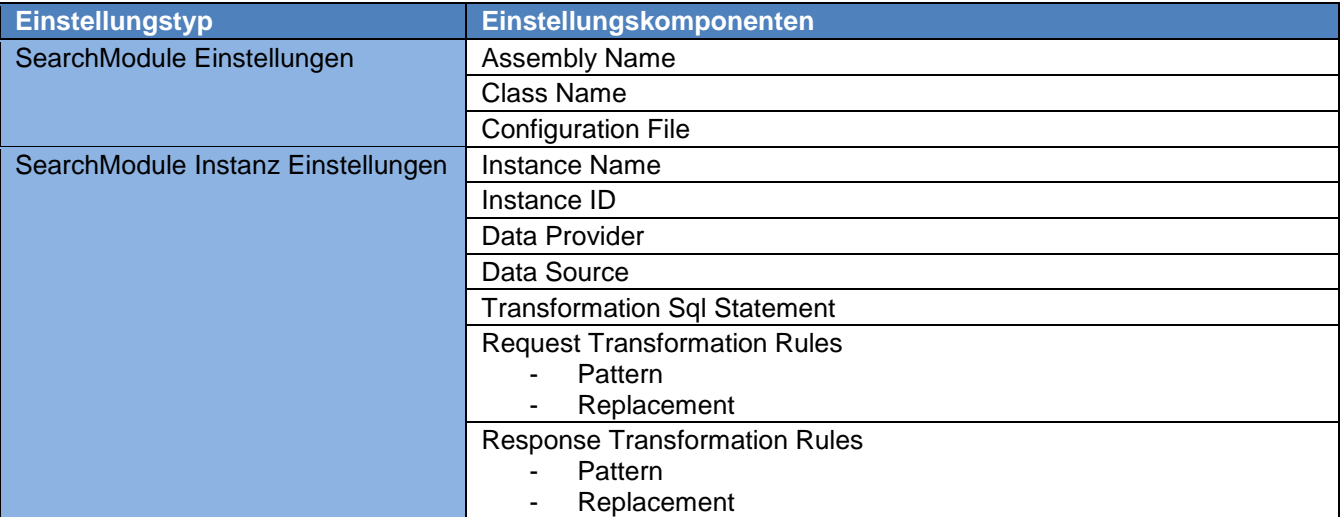

## *1.3.11.7. Twixtel Konfiguration*

Die Twixtel Konfiguration beinhaltet die Einstellungen der Konfigurationsdatei Twixtel.dll.config.

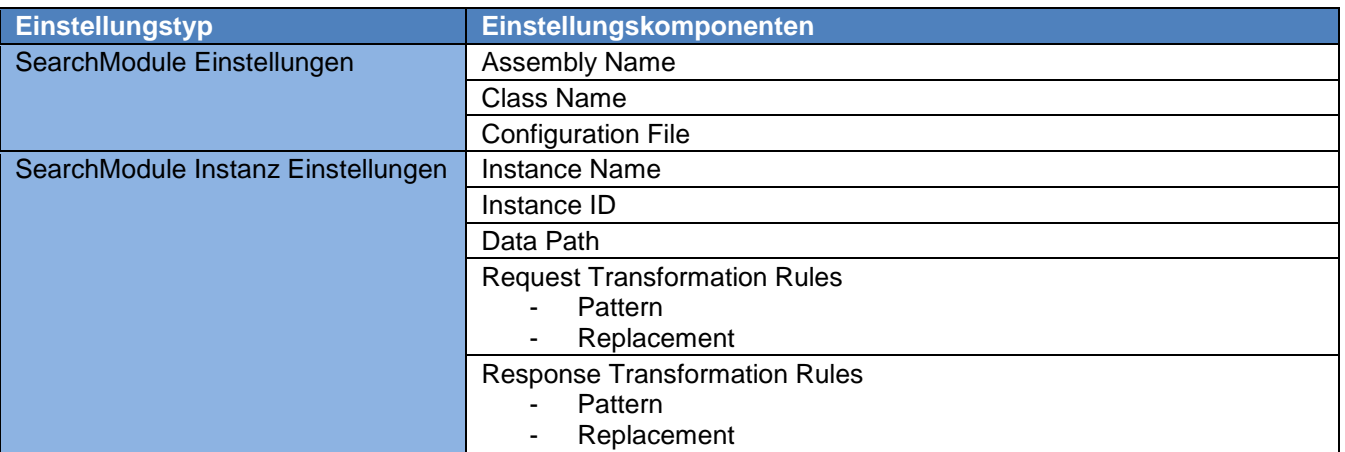